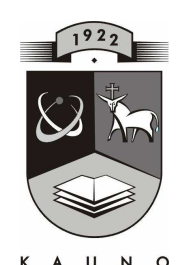

## TECHNOLOGIJOS<br>UNIVERSITETAS **KAUNO TECHNOLOGIJOS UNIVERSITETAS INFORMATIKOS FAKULTETAS KOMPIUTERIŲ TINKLŲ KATEDRA**

Ramutė Liucvaikienė

# **AUGALININKYSTöS MOKOMOJO MODELIAVIMO PRIEMONöS SUDARYMAS IR TYRIMAS**

Magistro darbas

 **Recenzentas Vadovas**  doc. dr. A. Ostreika doc. dr. K. Baniulis  **2008-05-19 2008-05-19** 

 **Atliko IFT 6 gr. stud. R. Liucvaikien÷ 2008-05-19** 

**KAUNAS, 2008** 

#### **SUMMARY**

Information technologies postgraduate R. Liucvaikiene's paper "Research and construction of educational modeling software for plants growing ". Information technologies postgraduate study program, computerized teaching specialization. Work leader: doc. K.Baniulis, Kaunas, 2008. Paper size: 57 pages, 11 tables, 18 pictures, 9 literature and 22 internet resources were used.

**The aim of the research** to create computer modeling tool, which could be flexibly and creatively used teaching/learning plant-growing subject. In order to reach the aim of the research functional and non-functional requirements were analyzed, educational computer tool "The Factors Influencing Plants' Growing" was projected and realized and the experiment research was done.

After analyzing similar programs, the requirements for creative plant-growing educational tool were set: easily implemented; no big requirements for technical and software equipments; easily used, tolerant to consumers mistakes; interactive possibility to a student is made to become an active action participant.

The tool includes plant-growing theory and examples of practical tasks, self-control and checking tests, implemented laboratory works and virtual experiment. Plant -growing teaching/learning program can be used by profession teachers and students while learning plantgrowing subject.

While projecting the tool information technologies were used how to release projecting and programming processes and various other problems. Good projecting, programming and documentation experience gained during studies was used. Macromedia Flash, Adobe Dranwever, JavaScript, etc.

 After doing the experiment it was found out that this tool has a lot of good features (interactive, easily used, etc), which are very attractive to consumers, improves the checking of knowledge and skills. The results of the research approved the hypothesis, that ICT can supply new, modern and active education methods, which stimulate the formation of construction skills, creativity, ability to express oneself.

#### **SANTRAUKA**

Informacinių technologijų magistrantės R. Liucvaikienės: "Augalininkystės mokomojo modeliavimo priemonės sudarymas ir tyrimas". Informacinių technologijų magistro studijų programa, kompiuterizuoto mokymo specializacija. Darbo vadovas: docentas K. Baniulis Kaunas 2008 metai. Darbo apimtis: 57 puslapiai, pateikta 11 lentelių, 18 paveikslėlių, panaudota 9 literatūros ir 11 internetinių šaltinių.

**Tyrimo tikslas** sukurti mokomąją kompiuterinę modeliavimo priemonę, kuria lanksčiai ir kūrybingai galėtų būti mokoma(si) augalininkystės dalyko. Tikslui pasiekti buvo išanalizuoti funkciniai ir nefunkciniai reikalavimai, suprojektuota ir realizuota mokomoji kompiuterinė priemon÷ "Augalų augimą įtakojantys faktoriai" ir atliktas eksperimentinis tyrimas.

Išanalizavus analogiškos paskirties programas, buvo nustatyti kuriamai augalininkystės mokymo priemonei pagrindiniai reikalavimai: lengvai įdiegiama; nekeliami dideli reikalavimai techninei ir programiniai įrangai; lengvai valdoma ir tolerantiška vartotojo klaidoms; sudaroma interaktyvi galimyb÷ moksleiviui tapti aktyviu veiksmo dalyviu.

Sukurtoje priemonėje pateikta augalininkystės temų teorija ir praktinių darbų pavyzdžiai, savikontrolės ir kontroliniai testai, įdiegti laboratoriniai darbai ir virtualus eksperimentas. Augalininkystės mokymo(si) priemone gali naudotis profesijos mokytojai ir mokiniai, mokydami(esi) augalininkystės dalyko.

Projektuojant MKP panaudotos informacinės technologijos, kaip palengvinti projektavimo ir programavimo procesus bei įvairias su tuo susijusias problemas, panaudota studijose įgyta projektavimo, programavimo, dokumentavimo patirtis. Macromedia Flash, Adobe Dranwever, JavaScript ir kt.

Atlikus eksperimentą paaiškėjo, kad ši priemonė pasižymi daugeliu savybių (interaktyvi, lengvai valdoma ir kt.), kurios yra labai patrauklios vartotojams, pagerina žinių ir įgūdžių tikrinimą. Tyrimo rezultatai patvirtino hipotezę, kad IKT gali pateikti naujų, šiuolaikiškų ir aktyvių mokymo(si) metodų, kurie skatina konstravimo įgūdžių formavimąsi, kūrybingumą, mokėjimą save išreikšti.

## **TERMINŲ IR SANTRUMPŲ ŽODYNAS**

IKT - informacijos ir komunikacijos technologijos.

MKP – mokomosios kompiuterinės priemonės.

VMA - virtuali mokymosi aplinka

UML – unifikuota modeliavimo kalba (Unified Modeling Language)

Specifikacija - sistemos funkcionalumo aprašymas formaliais metodais

HTML - Hyper Text Markup Language (hiperteksto kūrimo kalba). Kalba, skirta puslapių kūrimui internete.

FTP - File Transfer Protocol (failų perdavimo protokolas). Protokolas, skirtas failams siųsti/parsisiųsti į/iš serverio.

HTTP - Hyper Text Transfer Protocol (hiperteksto perdavimo protokolas). Šis protokolas naudojamas interneto puslapių peržiūrai.

Java – objektin÷ programavimo kalba.

PHP – dinaminė interpretuojama programavimo kalba.

# **TURINYS**

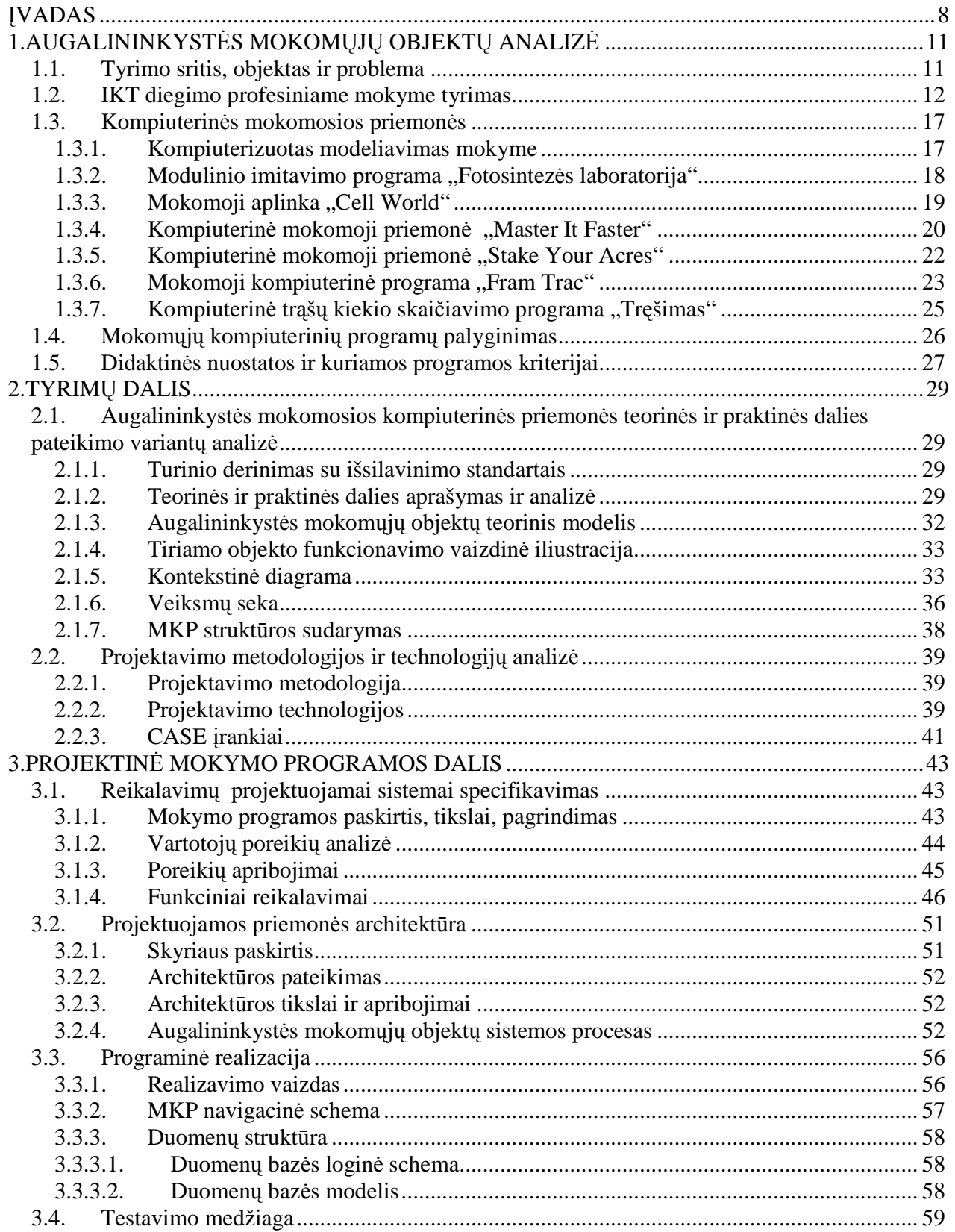

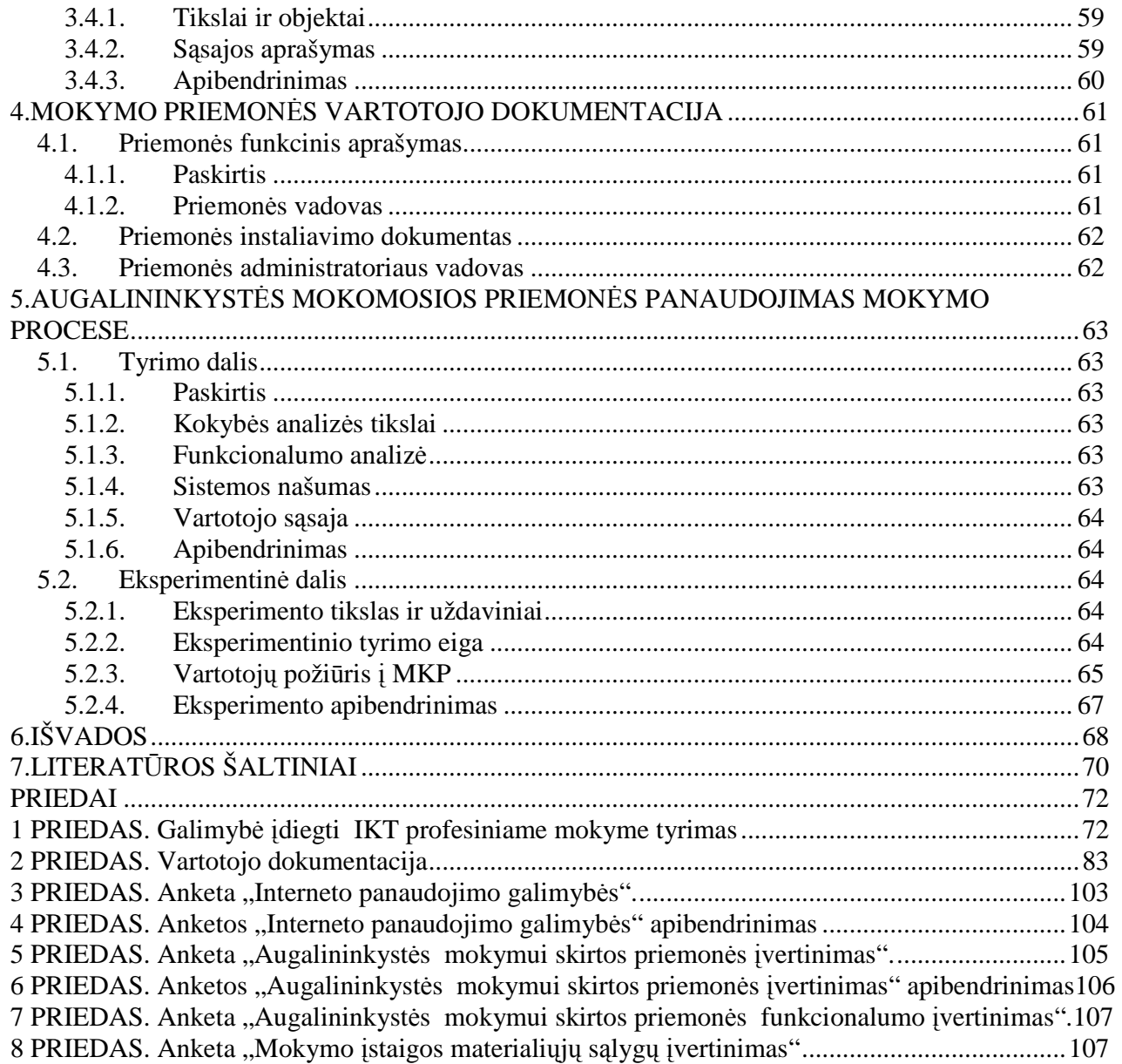

# LENTELIŲ SĄRAŠAS

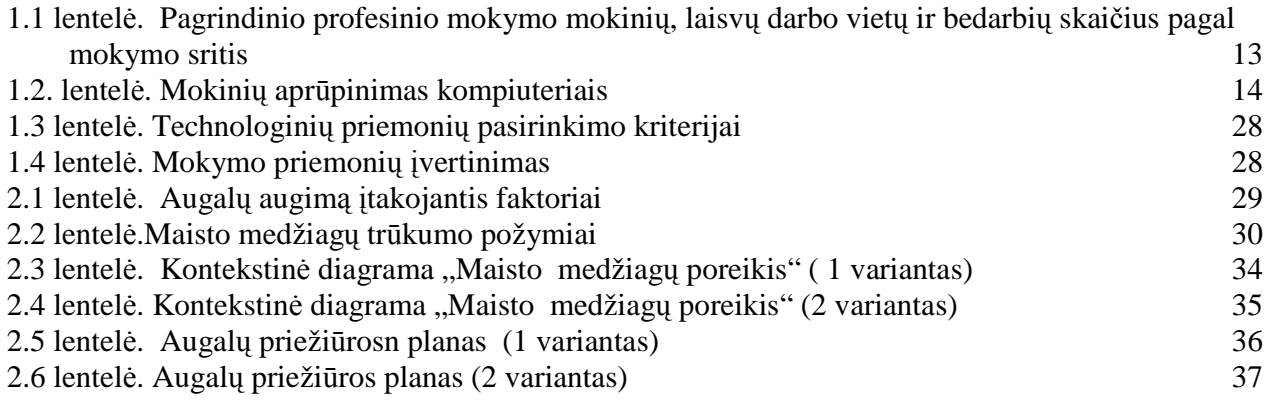

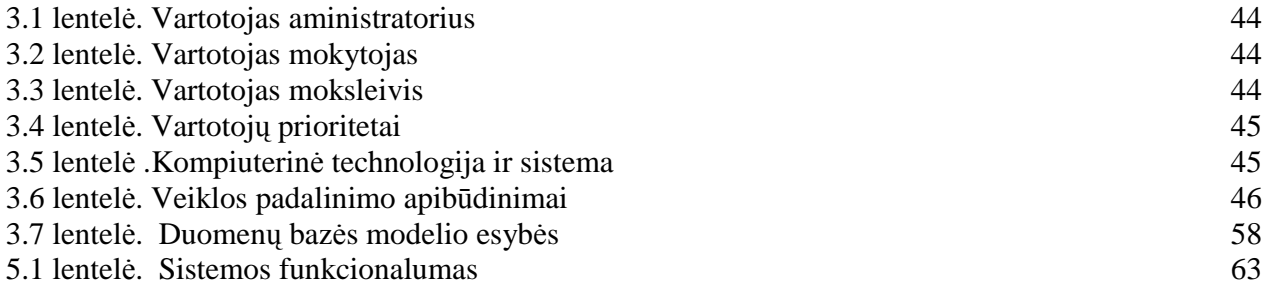

# PAVEIKSLöLIŲ SĄRAŠAS

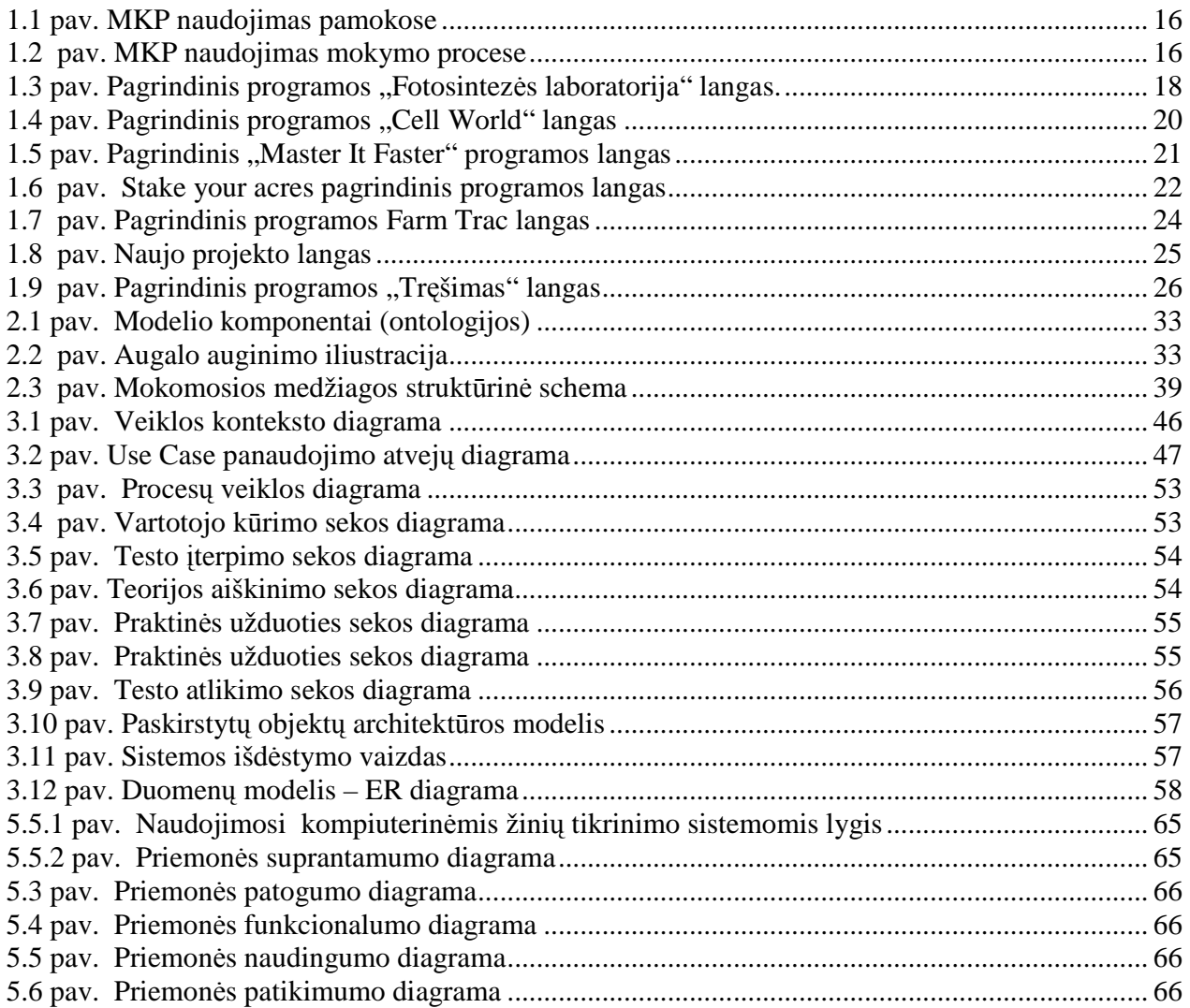

#### ĮVADAS

Informacinių technologijų amžiuje kompiuterių panaudojimas visose veiklos srityse iš esmės keičia pasaulį. Informacijos technologijų pažanga, jų taikymas ir plėtra keičia kiekvieną gyvenimo sritį, mokslą, sveikatos apsaugą, darbą, poilsį.

Dabartinėje visuomenėje naujos darbo vietos kuriamos naujųjų technologijų pagrindu, o esamos neatpažįstamai keičiasi. Taip pat keičiasi darbo organizavimo principai, reikalavimai darbuotojų kompetencijoms. Viešai skelbiamoje informacijoje galima rasti, kad darbdavių netenkina parengtų profesinio mokymo specialistų gebėjimas naudotis kompiuteriu, dirbti su specializuotomis taikomosiomis programomis, bendrauti užsienio kalba ir tarpusavyje, rengti nesudėtingus projektus. D÷l to turi būti vykdomas intensyvus informacijos ir komunikacijos technologijų įdiegimas profesiniame mokyme.

Besimokantieji, kurie naudoja kompiuterines mokymosi priemones, geriau ir greičiau įgyja įvairių dalykų žinių bei išsiugdo aukštesnio lygio gebėjimus. Informacinės technologijos smarkiai veikia mokymą ir mokymąsi: mokytojas, naudodamasis demonstravimo programomis, vaizdžiau perteikia dėstomo dalyko medžiagą; pratybų ir kontroliuojančios programos patraukliai ir intensyviai lavina reikiamus įgūdžius. Viena iš galimų nuolatinių mokymosi formų, skatinanti mokinių mokymosi motyvaciją bei galimybė derinti laisvalaikį ir mokymą(sį) vienu metu, yra mano kuriama matematikos mokymo programa, tema: "Augalų augimą įtakojantys faktoriai".

Lietuvos Respublikos Vyriausybė 2004 metų rugsėjo 15 dienos nutarimu Nr. 1176 patvirtino "Visuotinio kompiuterinio raštingumo programą", kurioje yra suformuluotas tikslas - siekti, kad visi visuomenės nariai įgytų kompetenciją, atitinkančią informacinės visuomenės reikalavimus. Visuotinis kompiuterinis raštingumas čia yra suprantamas kaip gebėjimas taikyti kompiuterio techninę ir programinę įrangą vartotojo lygiu. Asmenys, nemokantys ir negalintys naudotis informacijos technologijomis, turi mažiau galimybių įsitvirtinti darbo rinkoje. Vadinasi, tokius pačius gebėjimus turi įgyti ir profesines mokymo įstaigas baigę asmenys.

Jau mokėjimas dirbti kompiuteriu moksleiviams kelia pasitikėjimą savimi. Reakcijos ugdymo, loginio mąstymo užduotys padeda jiems lavinti galvoseną, moko ieškoti ir rasti teisingus sprendimus sudėtingesnėse situacijose.

Tačiau nepakanka pastatyti mokykloje kompiuterius, kad ir pačius naujausius. Ir nepakanka įdiegti į juos įvairių programų, tegu ir labai įdomių, puikiai atspindinčių ugdymo turinį. Naujoms mokymo priemonėms, reikalingi nauji mokymo metodai. Kompiuterių taikymas mokymo (si)

procese nebus efektyvus, jei nebus teikiamas dėmesys mokykloms pritaikytos programinės įrangos integravimui į ugdymą skirtų metodinių priemonių rengimui.

Naudojant informacines ir komunikacines technologijas pamokose sprendžiama daug problemų, kylančių organizuojant ir vykdant ugdymo procesą:

- padidinamas mokymosi proceso lankstumas,
- stiprinama mokymosi motyvacija,
- skatinamas kūrybingumas ir kritinis mąstymas,
- pagerėja moksleivių mokymosi kokybė,
- padidėja mokinių aktyvumas ugdymo procese,
- efektyvesne tampa žinių kontrolė,
- užtikrinamas glaudus grįžtamasis ryšys,
- atsiranda daugiau galimybių mokymo individualizavimui bei diferencijavimui. Dėl to

mokiniai įgyja daugiau pasitikėjimo savimi, savo sugebėjimais, daroma teigiama įtaka moksleivių nuostatoms bei jų bendravimui su mokytojais ir bendraamžiais.

Šiuolaikinėje visuomenėje svarbiausia, kad kiekvienas jaunas žmogus galėtu mokytis pagal savo sugebėjimus ir poreikius. Taip pat reikia užtikrinti, kad profesinio mokymo sistema atitiktų besikeičiančius ekonomikos ir verslo poreikius.

 Viena iš galimų nuolatinių mokymosi formų, skatinanti mokinių mokymosi motyvaciją bei galimybė derinti laisvalaikį ir mokymą(si) vienu metu, yra mano kuriama augalininkystės mokymo kompiuterinė priemonė, tema "Augalų augimą įtakojantys faktoriai".

Ši priemonė bus skiriama augalininkystės kurso žinių perteikimui, gilinimui bei kartojimui. Žem÷s ūkio profesijos mokymui yra labai mažai sukurta mokymo programų, tačiau ir jos daugiau apima ūkio apskaitą, bei ūkio veiklos vystymą. Dažnai mokymui taikomos specialios verslo įmon÷ms bei ūkininkams skirtos kompiuterin÷s programos.

Hipotezė: Informacinės komunikacinės technologijos pateikia naujų, šiuolaikiškų ir aktyvių mokymo(si) metodų, kurie skatina konstravimo įgūdžių formavimąsi, kūrybingumą, mokėjimą save išreikšti.

**Tyrimo tikslas :** sukurti mokomąją kompiuterinę modeliavimo priemonę, kuria lanksčiai ir kūrybingai galėtų būti mokoma(si) augalininkystės dalyko.

#### **Uždaviniai:**

1. IKT diegimo Lietuvos profesiniame mokyme analizė ir mokomųjų programų taikomų Lietuvoje ir užsienyje apžvalga

- 2. Didaktinių tikslų nustatymas, mokomosios medžiagos struktūrizavimas ir informacinių modelių sudarymas
- 3. Technologinių ir projektavimo priemonių pasirinkimas
- 4. Reikalavimų projektuojamai sistemai specifikavimas
- 5. Projektuojamos priemonės architektūra
- 6. Augalinkystės mokomosios priemonės įgyvendinimas
- 7. Mokomosios priemonės testavimas
- 8. Mokomosios priemonės VARTOTOJO DOKUMENTACIJA
- 9. Augalinkystės mokomosios priemonės PANAUDOJIMO MOKYMO PROCESE eksperimentinis tyrimas

#### **Tyrimo metodai:**

- 10. Informacijos paieška ir sisteminimas.
- 11. Mokslinės bei informacinės medžiagos analizė ir apibendrinimas.
- 12. Lyginamoji duomenų analizė.

#### 1. AUGALININKYSTöS MOKOMŲJŲ OBJEKTŲ ANALIZö

#### **1.1. Tyrimo sritis, objektas ir problema**

Teoriniuose ir eksperimentiniuose tyrimuose bus tiriama sukurta mokomoji kompiuterinė priemonė (MKP). Tyrimo tikslas – ištirti augalininkystės mokomųjų objektų itaką mokymosi proceso lankstumui ir kūrybingumui. Bus atlikti tyrimai, ar šie objektai atitinka mokymo(si) standartus, mokykloms prieinami, funkcionalūs, lengvai naudojami ir atitinka esamas technologijas. Taip pat bus atliktas augalininkystės mokomųjų objektų palyginimas su kitais rinkoje esančiais produktais.

Pagal tyrimų rezultatus bus padarytos išvados ir pateiktos rekomendacijos.

Problema**:** ypač sparčiai į mūsų gyvenimą skverbiantis naujoms technologijoms – kompiuteriams, iškyla daug atvirų klausimų: kaip organizuoti profesinį mokymą panaudojant IKT, kokius metodus taikyti, kokios mokomosios kompiuterinės programos naudojamos mokant profesijos, ar tarp mokinių vyksta bendravimas ir bendradarbiavimas? Tai inicijavo giliau ištyrinėti informacinių komunikacinių technologijų taikymo ypatumus optimizuojant profesinį mokymą bei sukurti mokomąją kompiuterinę priemonę.

Informacinių ir komunikacinių technologijų diegimo į bendrąjį lavinimą ir profesinį mokymą 2008-2012 metų strategijoje viena iš silpnybių yra ta, kad mokiniams trūksta prieinamos lietuviškos skaitmeninės mokomosios medžiagos. Pastebima, kad 38 proc. mokyklose kylančių problemų yra susijusių su IKT taikymui tinkamu mokymo turiniu, 34 proc. mokytojų teigia, kad jų turima skaitmeninė medžiaga yra labai blogos kokybės [11].

Didelė problema – mokomosios kompiuterinės programos. MKP netgi reikėtų atskirti nuo bendrosios programinės įrangos ir šiai problemai skirti ypatingą dėmesį. Nesant tinkamai parengtų mokomųjų kompiuterinių programų nėra ko kalbėti ir apie kompiuterių naudojimą visame mokymo procese. [9]

Kalbame apie mokyklos kaitą. Informacijos technologijos vis labiau imamos naudoti įvairiuose mokomuosiuose dalykuose. O kaip su mokomosiomis programomis? Jų beveik nėra. Tai ką galima siūlyti mokytojams naudoti per pamokas? Kam tada reikalinga propaguoti kompiuterį kitų dalykų pamokose? Mano nuomone, tai opiausia šiandienos problema. Be gerų mokomųjų kompiuterinių programų mokymas ims smarkiai atsilikti nuo kitų šalių.[9] Kuriama didaktinė medžiagai turi padėti:

• ugdyti svarbius visavertiškam gyvenimui žinių visuomenėje moksleivių gebėjimus (mokymosi įgūdžius, kritinį mąstymą, kūrybiškumą, informacinius ir technologinius gebėjimus);

- atnaujinti ugdymo turinį ir integruoti įvairių dalykų žinias;
- diegti naujus moksleiviams tinkamus ugdymo metodus.

#### **1.2. IKT diegimo profesiniame mokyme tyrimas**

Analizuojant viešai skelbiamą informaciją pastebėta, kad yra mokymo programų, pagal kurias absolventai mokęsi sunkiai įsidarbina arba registruojasi darbo biržoje, nors tuo pačiu metu yra didel÷ tokių specialistų paklausa. Be to, viešai skelbiamoje informacijoje galima rasti teiginių, kad darbdavių netenkina parengtų profesinio mokymo specialistų gebėjimas naudotis kompiuteriu, dirbti su specializuotomis taikomosiomis programomis, bendrauti užsienio kalba ir tarpusavyje, rengti nesudėtingus projektus.

Žinių visuomenėje švietimo kokybė yra užtikrinama šiuolaikine kompiuterių įranga, greitaeigiu interneto ryšiu, kokybiškomis mokomosiomis programomis.

Analizuojant "Informacijos ir komunikacijos technologijų diegimas profesinio mokymo srityse" tyrimo ataskaitą, pastebėta, kad šalyje kvalifikuoti darbininkai ruošiami pagal 13 pagrindinio profesinio mokymo sričių:

- Menas.
- Žurnalistika ir informacija.
- Verslas ir administravimas.
- Kompiuterija.
- Inžinerija ir inžinerinės profesijos.
- Gamyba ir perdirbimas.
- Architektūra ir statyba.
- Žemės ūkis, miškininkystė ir žuvininkystė.
- Sveikatos priežiūra.
- Socialinės paslaugos.
- Paslaugos asmenims.
- Transporto paslaugos.
- Saugos paslaugos.

Didžiausia darbo vietų pasiūla – kvalifikuotiems darbininkams.

#### **MKP panaudojimo efektyvumo profesiniame rengime vertinimo tendencijos**

Tyrimui buvo pasirinkta Joniškio žemės ūkio mokykla ir analizuojami duomenys šalies mastu. Joniškio žemės ūkio mokykla vykdo mokymą pagal 6 profesinio mokymo sričių programas

### (*1.1 lentel÷. Pagrindinio profesinio mokymo mokinių, laisvų darbo vietų ir bedarbių skaičius pagal mokymo sritis*)

Duomenų šaltiniais pasirinkta:

1. AIKOS (Atviros Informavimo, Konsultavimo ir Orientavimo Sistemos) duomenys, skelbiami Švietimo ir mokslo ministerijos tinklapyje (http://www.aikos.smm.lt );

2. Duomenys, skelbiami Lietuvos darbo biržos ir Teritorinių darbo biržų tinklapiuose (http://www.ldb.lt );

| <b>Sritis</b>           | Mokinių skaičius<br>posričio<br>programose<br>(2007.10.01<br>būklei) | Einamaisiais<br>metais į posričio<br>programas<br>priimamu<br>mokinių skaičius | Laisvu darbo<br>vietų skaičius | Bedarbių skaičius<br>(turinčių posričio<br>išsilavinimą) |
|-------------------------|----------------------------------------------------------------------|--------------------------------------------------------------------------------|--------------------------------|----------------------------------------------------------|
| Žemės ūkis,             | 751                                                                  | 286                                                                            | 31                             |                                                          |
| miškininkystė ir        |                                                                      |                                                                                |                                |                                                          |
| žuvininkystė            |                                                                      |                                                                                |                                |                                                          |
| Architektūra ir statyba | 7922                                                                 | 2946                                                                           | 247                            |                                                          |
| Verslas ir              | 849                                                                  | 349                                                                            | 54                             | 5                                                        |
| administravimas         |                                                                      |                                                                                |                                |                                                          |
| Paslaugos asmenims      | 4082                                                                 | 1365                                                                           | 12                             |                                                          |
| Transporto paslaugos    | 837                                                                  | 352                                                                            | 62                             |                                                          |
| Kompiuterija            | 124                                                                  | 150                                                                            | 4                              | 6                                                        |

*1.1 lentel÷. Pagrindinio profesinio mokymo mokinių, laisvų darbo vietų ir bedarbių skaičius pagal mokymo sritis* 

#### **Anketiniai galimyb÷s įdiegti IKT profesinio mokymo srityse tyrimai**

Buvo parengtas klausimynas mokymo įstaigai bei anketa profesijos mokytojams ir mokinimas, siekiant nustatyti:

- koks kompiuterizacijos lygis yra pasiektas profesinio mokymo įstaigoje, koks kompiuterių, interneto poreikis joje;
- kokią programinę įrangą ir kurių pagrindinio profesinio mokymo posričių programoms turi profesinio mokymo įstaiga;
- koks kompiuterinio raštingumo lygis yra būdingas profesijos mokytojams ir mokiniams;
- kokias MKP profesijos mokytojai naudoja savo pamokose ir koks jų poreikis;
- kaip mokiniai, mokytojai vertina IKT patrauklumą, naudą, veiksmingumą. Ką jie laiko šių technologijų naudojimo mokymui ir mokymuisi privalumais ir ką – trūkumais.

#### **Respondentų charakteristika.**

Mokykloje 18 -oje grupių mokosi 432 mokiniai. Šiuo metu mokiniai mokomi pagal šias pagrindinio profesinio mokymo programas: Technikos priežiūros verslo darbuotojas; Žemės ūkio gamybos verslo darbuotojas; Želdinių tvarkytojas; Apdailininkas (statybininkas); Pardavėjas; Padavėjas ir barmenas; Kompiuterio ir organizacinės technikos operatoriaus; Apskaitininkas ir kasininkas.

Tyrimui buvo atrinkta 100 moksleivių bei visi mokytojai (30). Tyrimo metu planuota apklausti 100 mokinių ir 30 mokytojų. Tyrimo anketas grąžino 97 mokiniai (anketų grįžtamumas 97 %), 26 mokytojai (anketų grįžtamumas 86 %). Iš viso buvo apklausti 123 respondentai. Išsamiau apie respondentus 1 priede.

#### **Vienam kompiuteriui vidutiniškai tenka moksleivių**

Mokykloje kompiuterių skaičius sparčiai didėja, seni keičiami naujais. 90 procentų visų kompiuterių, kaip ir visose šalies profesinėse mokyklose yra prijungti prie interneto. 12 kompiuterių tenka šimtui mokinių mokymuisi, šalies vidurkis apie 7 kompiuteriai (*1.2. lentel÷. Mokinių aprūpinimas kompiuteriais*).

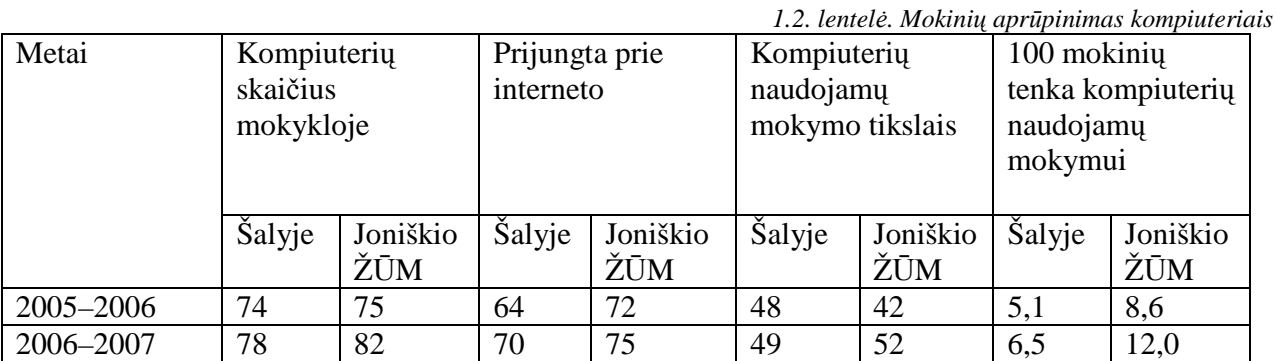

Šiais informacinės visuomenės kūrimosi laikais labai svarbi galimybė kuo greičiau ir paprasčiau gauti reikiamą informaciją. Tam tikslui geriausiai tinka **internetas,** mokyklai duomenų perdavimo ir interneto paslaugas teikia LITNET (1 priedas). Prieiga prie interneto yra 75 kompiuteriuose. Mokykloje yra nuotolinio mokymosi klasė su vaizdo konferencijų prieiga.

#### **Nuotolinio mokymosi klas÷ su vaizdo konferencijų prieiga**

2003 m. plečiant LieDM tinklą buvo atidaryta nuotolinio mokymo klasė. LieDM tinklas teikia nemokamas nuotolinių studijų proceso aptarnavimo paslaugas. Aukštojo mokslo institucijos per LieDM tinklą teikia mokymus vaizdo konferencijų būdu, taip pat galima nemokamai naudotis LieDM tinklo WebCT virtualia mokymosi aplinka.

#### **DM klas÷s tikslai:**

- 1. Kurti ir skleisti informacin÷mis komunikacin÷mis technologijomis grindžiamas mokymo ir mokymosi technologijas ir metodikas;
- 2. Dalyvauti plėtojant visuomenės IT kompetenciją bei tęstinio mokymosi galimybes, teikti vaikų, jaunimo ir suaugusiųjų mokymo ir mokymosi paslaugas.

#### **Savo kompiuterinio raštingumo bei galimyb÷s pasinaudoti kompiuteriu vertinimas**

Edukologų pasteb÷ta, kad daugelis besimokančiųjų, kurie naudoja kompiuterines mokymosi priemones, geriau ir greičiau įgyja įvairių dalykų žinių bei išsiugdo aukštesnio lygio gebėjimus. Informacinės ir komunikacinės technologijos smarkiai veikia mokymą ir mokymąsi: mokytojas, naudodamasis demonstravimo programomis, vaizdžiau perteikia dėstomo dalyko medžiagą; kompiuteriniai vadovėliai leidžia besimokantiesiems mokytis savarankiškai jiems priimtinu tempu; pratybų ir kontroliuojančios programos patraukliai ir intensyviai lavina reikiamus įgūdžius. Kompiuterių privalumai itin atsiskleidžia atliekant daug triūso reikalaujančius rutininius ir sudėtingus darbus (1 priedas).

Lyginant mokinių ir mokytojų kompiuterį raštingumą pastebėti ryškesni skirtumai:

- Daug mokinių namuose neturi kompiuterio ir jų yra žemas kompiuterinio raštingumo lygis.
- Mokytojų kompiuterinis raštingumas geresnis, tačiau gebėjimų pakanka tik tiek, kiek reika pamokai pasiruošti, tai yra informacijos paieškai, bei dokumentų parengimui.

#### **Mokymo ar mokymosi naudojant IKT patrauklumas, nauda ir veiksmingumas**

Tyrimo metu visų respondentų buvo prašoma išskirti IKT taikymo mokykloje privalumus ir trūkumus (1 priedas).

Apibendrinant mokinių ir mokytojų nuomones apie IKT naudojimo mokymo ir mokymosi procese veiksmingumą, galima teigti, jog:

- didžiausiais IKT naudojimo mokymo ir mokymosi procese privalumais visos respondentų grupės laiko greitą, įdomų informacijos perteikimą, modeliavimo, imitavimo galimybes kurios skatina mokinių susidomėjimą ir motyvaciją mokytis;
- prie didžiausių IKT naudojimo mokymo ir mokymosi procese trūkumų visos respondentų grupės priskiria laiko sąnaudas, norint rasti informaciją internete ar pasiruošti pamokoms, kuriose efektyviai būtų panaudojamos IKT;
- mokiniai pamini ir mokytojų entuziazmo bei gebėjimų naudotis IKT trūkumą bei pačių šiuolaikinių ir naujų technologijų stoką mokyklose.

• IKT naudojamos kaip mokymosi motyvacijos, vaizdumo įrankis. Parengus mokymo medžiagą nesunkiai ją galima dauginti, modifikuoti. IKT naudojimo patrauklumas ir veiksmingumas priklauso nuo mokytojo gebėjimo naudoti šias technologijas.

#### **MKP naudojimas optimizuojant profesijos mokymą**

Profesijos dalykų mokymas tiesiog neįsivaizduojamas be informacinių technologijų ir mokomųjų programų. Profesinio mokymo pamokose naudojamos mokomosios programos (*1.1* pav.):

- Kontroliuojančios programos (28%);
- Mokomieji žaidimai (24%);
- Mokymo terpės (18%);
- Modeliavimo programos (18%) ;
- Pratybų programos (12%)

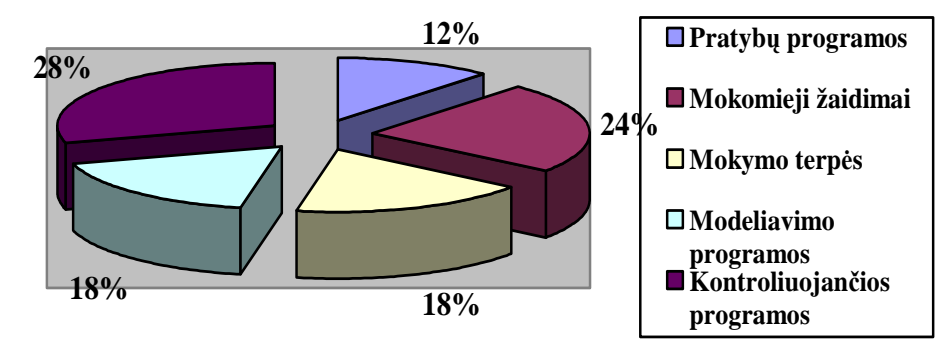

*1.1 pav. MKP naudojimas pamokose* 

**Mokinių vertinimui** dažniausiai naudojamos pamokose kontroliuojančios programos (29%), mokomieji žaidimai (223%). Rečiau naudojamos modeliavimo programos (13%) (*1.1* pav.).

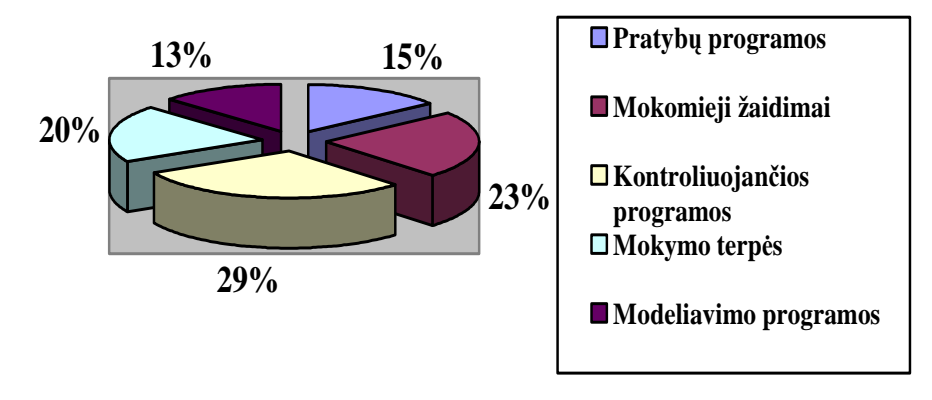

*1.2 pav. MKP naudojimas mokymo procese* 

Lyginant mokinių ir mokytojų nuomones apie MKP naudojimą pamokose ryškesnių skirtumų nerasta. Apibendrinant galima teigti, jog:

- dažniausiai mokomosios kompiuterinės priemonės yra naudojamos žinių vertinimui.
- mokytojai ir mokiniai naudotu modeliavimo MKP tačiau jų trūksta arba nėra lietuvių kalba.
- MKP naudojamos statybos, prekybos, ekonomikos, transporto dalykų mokymo procese.

#### **1.3. Kompiuterin÷s mokomosios priemon÷s**

#### **1.3.1. Kompiuterizuotas modeliavimas mokyme**

Mokomosios kompiuterinės programos, dar kitaip vadinamos mokymo priemonėmis – tai mokymui skirtos kompiuterinės priemonės ir tiesiogiai jam taikomos. Šios programos tam specialiai sukurtos.

Mokomųjų programų yra įvairių: nuo paprastų programų, skirtų kurio nors dalyko vienai temai mokyti, iki sudėtingų gamtos reiškinių modeliavimo programų. Mokomosios programos gali būti klasifikuojamos įvairiai. Populiariausios klasifikacijos yra dvi: pagal turinį ir pagal paskirtį.

Pagal turinį mokomosios programos skirstomos į universaliąsias ir dalykines.

Pagal paskirtį mokomąsias programas galima suskirstyti į demonstravimo, eksperimentavimo ir modeliavimo, konstravimo ir modeliavimo, pratybų, kontroliuojančias, savarankiško mokymosi programas, mokomuosius žaidimus ir pagalbines priemones.[6]

Plačiau aptarsime modeliavimo priemones.

Kiekvienas pradeda modeliuoti nuo pat vaikystės, statydamas smėlio pilis ar jas dėliodamas iš kaladėlių. Mokykloje atliekame įvairius laboratorinius darbus ar bandymus taip pat modeliuodami. Šiuolaikinėmis informacinės priemonės sudaro galimybe atlikti virtualius bandymus ar laboratorinius darbus.

Mokomųjų kompiuterinių modelių atsiradimą sąlygojo paaiškėjęs didelis pažinimo ir modeliavimo procesų bendrumas. Pasirodo, prasmingo mokymosi ir produktyvaus mąstymo metu, žmon÷s kuria ar papildo kognityvines struktūras (vadinamuosius mintinius modelius) savo smegenyse. Kompiuterinis modeliavimas, t.y. analogijų paieška, idealizavimas ir abstrahavimas, skatina tokių vidinių interpretacijų konstravimo įgūdžių formavimąsi ir dažnai leidžia perteikti vidinio imitavimo (mąstymo) rezultatus kitiems prieinama forma (pvz., modelio schema kompiuterio ekrane)[6].

Modeliavimas - tai, kai kuriami modeliai, kad būtų galima ištirti objektus, reiškinius ar procesus. Kompiuterinio modeliavimo taikymas mokykloje pakeičia tradicinį mokymą pamokose, suteikia mokymo ir mokymosi procesui įdomumo, spalvingumo, patrauklumo.

#### **Mokomieji kompiuterizuoti modeliai**

Mokomieji modeliai gali būtį objektų, reiškinių ir procesų. Objektų modeliai - meno kūrinių reprodukcijos, įvairios dizainerių rūbų kolekcijos ir pan. Modelis gali atvaizduoti realiai egzistuojanti objektą.

Reiškinių modeliai dažniausia kuriami gamtos reiškinių nagrinėjimui. Klabant apie gamtos reiškinius, nagrinėjami šių reiškinių apibendrinimai (modeliai).

Kuriant proceso modelius, modeliuojami veiksmai su materialias objektais: eiga nuosekli, vieno objekto ar visos sistemos būsenos kaita. Pavyzdžiui, galima sukurti augimo sąlygų įtakos augalų derlingumui proceso modelį.

Prieš ką nors veikiant visada sukuriame savo veiksmų planą, tai yra savo veiksmų modelį.

Panagrinėsiu šias kompiuterinio modeliavimo programas: "Gizmo", "Cell World", "Master It Faster", "Stake Your Acres", "Farm Trac" ir "Tręšimas".

#### **1.3.2.** Modulinio imitavimo programa "Fotosintezės laboratorija"

Tai ExploreLearning Gizmo produktas. ExploreLearning savo kataloge turi apie 400 modulinio, interaktyvaus imitavimo matematikoje ir kitose mokymo srityse Gizmo bandymų mokytojams ir studentams.

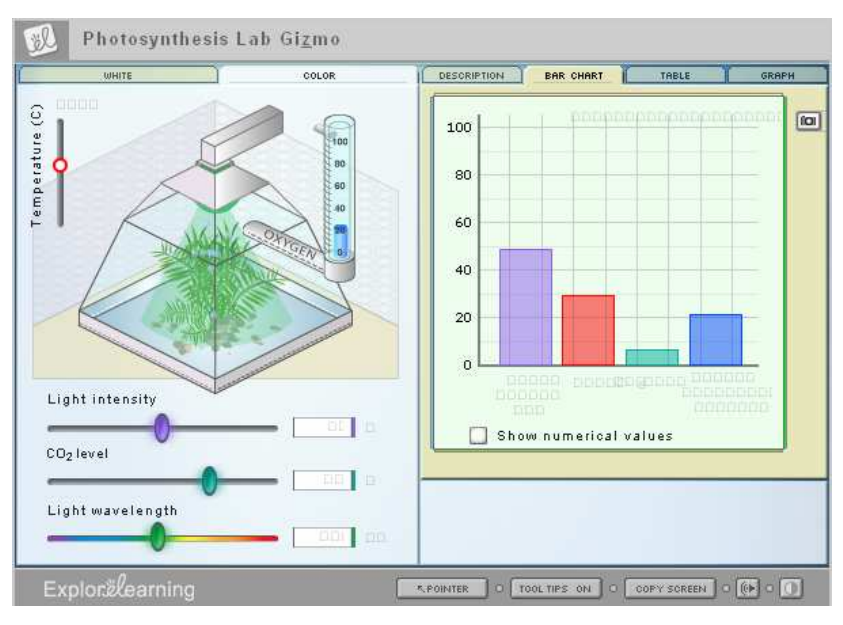

*1.3 pav. Pagrindinis programos "Fotosintez÷s laboratorija" langas* 

Gizmo yra malonus, lengvai naudojami ir gana lankstūs, kad palaikytų daug skirtingų mokomųjų stilių ir kontekstų. Šie virtualūs eksperimentai padeda mokytojams atlikti bandymus be papildomų priemonių savo klasėje.

Peržvelgsiu vieną bandymą "Fotosintezės laboratorija", kurioje tyrinėjama fotosintezės salygų įvairovė (1.3 pav.).

Fotosintezės metu augalai išskiria deguonį. Šioje priemonėje galima pasirinkti: šviesos intensyvumą, anglies dvideginio lygį, temperatūrą, šviesos bangos ilgį. Galima nustatyti idealias sąlygas ir stebėti, kaip kinta fotosintezė keičiant parametrus. Visą bandymo seką galima pavaizduoti histogramoje, diagramoje ar surašyti viską į lentelę. Bandymą neprisijungus galima atlikti tik 5 min.

Prisijungus prie sistemos galima naudotis bandomąja versija 30 dienų ir atlikinėti savikontrolės testus.

Techniniai reikalavimai:

- Windows 98, ME, 2000, ar XP.
- Internet Explorer 6.x, Netscape Navigator 7.0 (ar vėlesnė), Firefox 1.5 (ar vėlesnė) ir įgalinta JavaScript.
- Shockwave Player 8.5 ar vėlesnė.
- Flash Player 8.0 ar vėlesnė.
- Plačiajuosčio interneto prieiga.

Adresas internete: http://www.explorelearning.com/

#### 1.3.3. Mokomoji aplinka "Cell World"

Biologijos modelis vidurinei mokyklai "Ląstelės Pasaulis". Programa sukurta *Science Education Centre Tartu universitete.* Programos autorius Tago Sarapuu, programuotojas Kaido Hallik.

"Ląstelės pasaulis" susideda iš 10 biologinių procesų ląstelėje, kurių mokoma/si vidurinės mokyklos biologijos kurse. Todėl modeliai yra daugiausia skirti vidurinės mokyklos mokiniams, kurie nori pagerinti šitų sudėtingų procesų supratimą. Kiekvienas modelis turi keturias skirtingas užduotis. Pirmoje ir antroje užduotyje reikia pridėti būtinas molekulės ar lastelės komponentus, kad biologinis procesas vyktų pagal užduotį. Trečioje ir ketvirtoje užduotyje procesas yra jau progrese ir kai ką jau reikia pakeisti tam, kad gautumėme skirtingą rezultatą. Prieš pradedant atlikinėti užduotis, reikia perskaityti teoriją ir pagalbos puslapius, atsidarančius ant kiekvieno modelio. Kitos trumpos įžangos padeda pasirinkti tinkamą modelį. Modelio atidarymui reikia paspausto modelio vardą (1.4 pav.).

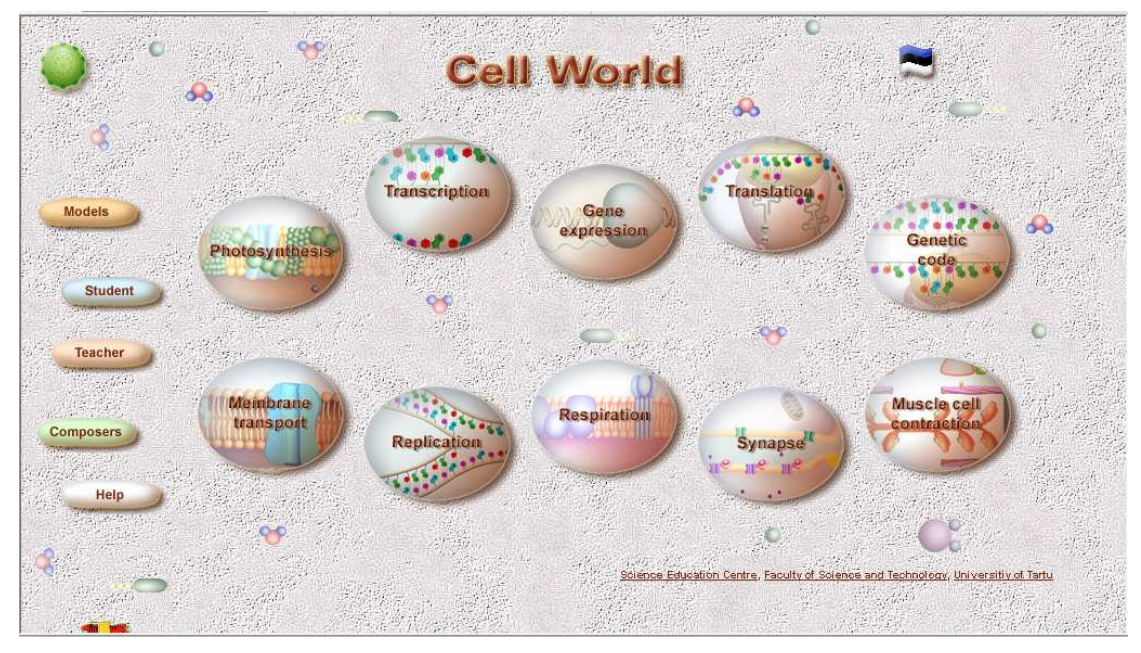

*1.4 pav. Pagrindinis programos "Cell World" langas* 

Techniniai reikalavimai:

Jūsų kompiuteris turi būti bent jau Pentium III 600 MHz – didel÷ multiplikacija. Skiriamoji geba 1024 x 768 taškų. Kai sprendimas yra aukštesnis, langas su modeliu dengia tiktai ekrano dalį. Patartina turėti tiesioginį interneto ryšį.

Operacinė sistema Windows XP ir Windows 2000 ir vėlesnė.

Tinklo naršyklė turi būti **MS Internet Explorer** 6.0 (ar vėlesnė), Netscape 7.0 (ar vėlesnė), ar Mozilla Firefox 1.5 (ar v÷lesn÷). Prieš modelių naudojimą, jūs turite įdiegti **Flash Player** 8.0 ar vėlesnę, įgalinkite javascript.

Modeliuoti galima laisvai neužsiregistravus sistemoje, tačiau tokiu atveju negalima atlikti testų ir rezultatai neišsaugomi. Mokytojas užsiregistruoja svetainėje ir formuoja klases, prie kurių prijungia užsiregistravusius mokinius.

Adresas internete : http://bio.edu.ee/models/en/index.html

#### **1.3.4. Kompiuterin÷ mokomoji priemon÷ "Master It Faster"**

*Master It Faster* – tai interaktyvi programa, skirta darbuotojams mokyti:

- nustatyti jiems priimtiniausią mokymosi būdą atliekant išsamų interaktyvų testą;
- parinkti tinkamas praktines priemones ir taikyti jas mokymesi, taip greičiau įgyjant įgūdžius ir juos tobulinant;
- greitai, kūrybiškai spręsti įvairias problemas;
- savarankiško darbo įgūdžių.

Mokymo kurso ižangoje apžvelgiami vėliausi moksliniai žmogaus smegenų tyrimai ir tai,

kaip kiekvienas galime atrasti ir ištobulinti tinkamiausią mokymosi metodą.

Atlikus interaktyvų testą, galima nustatyti stipriausius savo protinius gabumus (1.5 pav. ). Šio testo rezultatus galima atvaizduoti diagrama, išspausdinti, o tai tampa patogia pagalbine priemone parenkant tolesnį mokymąsi.

Mokydamiesi programos naudotojai gali pasirinkti sau tinkamiausius metodus, išspausdinti pasirinktų metodų santrauką [7].

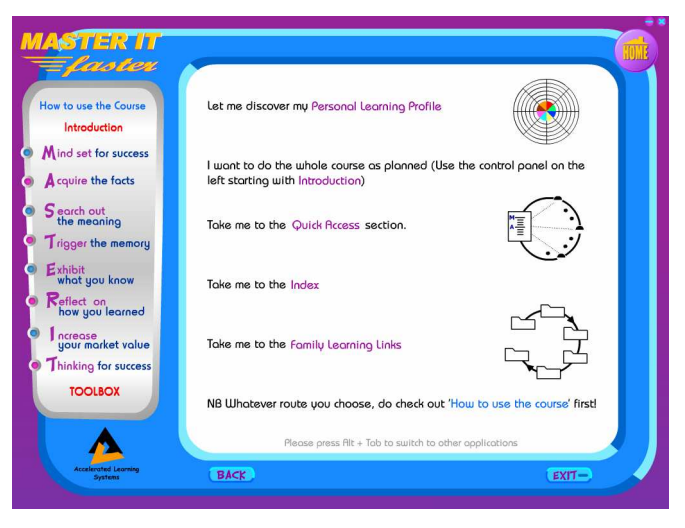

*1.5 pav. Pagrindinis "Master It Faster" programos langas* 

Pagrindiniame puslapyje yra 5 galimybės:

- Nustatyti savo **Asmeninį Mokymosi profilį (***Personal Learning Profile).*
- Galima pasirinkti kad mokysit÷s **Pilną kursą** (*Full course)*.
- Galima prisijungti be visų duomenų suvedin÷jimo pasirinkus **Greitą prisijungimą** (*Quick Access*). Jis pasiūlys greitą priminimą visų technikų. Raudona žvaigždute pažymėti punktai, kurie nekantriems mokiniams greitai duos keletą pagrindinių idėjų.
- Galima pasirinkti mokymosi ir problemų sprendimų ab÷c÷linį sąrašą **Rodyklę** (*Index*) ir išsirinkti dominantį terminą ar frazę, nuo kurio norime pradėti.
- Galima prisijungti prie **Šeimos mokymosi nuorodų** (*Family Learning Links*), kurios bus naudingos visai šeimai- nuo ikimokyklinukų iki studentų. Programoje pateikiama daugiau kaip 25 vaizdinės priemonės mąstymui lavinti.

Administratorius (programa veikia tinkle) gali matyti, kas yra prisijungęs ir naudojasi programa, kada anksčiau naudotojas buvo prisijungęs, taip pat gali peržiūrėti naudotojo mokymosi profilį. Programos naudotojai gali parašyti savo nuomonę apie programą, o šis tekstas siunčiamas administratoriui.

Mokymo kurso pabaigoje pateikiami naudotojo pasiekti rezultatai, jo charakteristika. Adresas internete : http://www.masteritfaster.com

#### **1.3.5. Kompiuterin÷ mokomoji priemon÷ "Stake Your Acres"**

Programa sukurta 1994 metais Farm Works Software Hamiltonas JAV. Programą suprojektavo Normanas L. Teegardin, dokumentacija pareng÷ Susan Klopfer ir R. Scott Nusbaum. Programavimo darbus atliko Ron Parker, Brain France ir Tony Bowers. Dailininkas Garetas Lee.

Nereikalingas galingas kompiuteris (užtenka kompiuterio su Pentium 133 procesoriumi ir *Windows 95 ir aukštesne* operacine sistema). Šia sistema galima kurti modelius, iliustruojančius įvairios prigimties procesus ir reiškinius, galima formuluoti įvairias pradines sąlygas, keisti modelio parametrų reikšmes ir stebėti modeliuojamo proceso eigą.

MKP "Stake Your Acres" (1.6 pav.) galima organizuoti žemės ūkio verslą bei valdyti žemės ūkio gamybos procesą. Ši MKP plačiai naudojama Amerikoje ir pateikiama modelinio žaidimo (*simulation game*) forma, todėl mokiniams labai priimtina. Žaidžiant šį žaidimą natūraliai įsitraukiama į žem÷s ūkio verslą ir jums atrodo, kad jūs ūkininkaujate. Jūsų pirmas tikslas įkurti ūkį ir jį valdyti.

Ūkio visas turtas ir turimos pajamos bei akcijos parodomos sausio 1 d. Tai yra žaidimas prasideda nuo sausio 1 d. Visa kita jūsų rankose ir jūs savo pinigų bei ūkio šeimininkas. Užauginą produkciją jūs turite realizuoti. Visą laiką ūkininkaujant būna klaidų bei stichinių nelaimių.

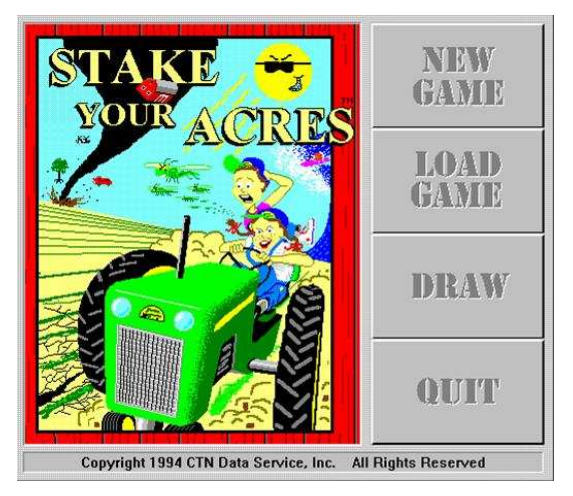

Jūs laimite, jei nebankrutuojate!

*1.6 pav. Stake your acres pagrindinis programos langas* 

Programos kūrėjų tikslas buvo pateikti kuo tikroviškesnį ūkininkavimo vaizdą per žaidima. Galima pasirinkti ūkininkavimo formą per įrašus lengvas (*easy*) ir linksmas (*fun*). Galima pasirinkti *Naują žaidimą* (*New game*) bei jau *esantį žaidimą* (Load game) (1.6).

Paleidus programą, galima pasirinkti pastovią (*Regular* ) arba kuriamą (*Custom*) žaidimo versiją. Pasirinkus pastovią (*Regular*) versiją jūs turite jau supirktą techniką, pastatus ir kitą. Taip pat jūs turite apyvartinių l÷šų . Tačiau jei jūs pasirenkate kuriamą (*Custom*) versiją, tai pradedate kurti ūkį nuo pat pradžios, tik turėdami paveldėtą didelę pinigų sumą. Todėl turite galvoti, kaip galite teisingai investuoti pinigus į žemės ūkį.

Taip pat galima pasirinkti ir žaidimo lygį pradedančiajam (*Normal*), bei ekspertui (*Expert*).

Kai pasirinkome žaidimo versiją ir lygį, pradedame formuoti gamybos išteklius. Ūkininkauti reikia pradėti nuo gamybos planavimo ir žemės ūkio teritorijos organizavimo. Koks ūkininkas be žemės? Todėl jums reikia įsigyti žemės. Žemę galima pirkti arba išsinuomoti.

Žemės įsigijimui ant žemėlapio pasirenkame plotą, kuri norėtume įsigyti ir, paspaudę dešinį pel÷s klavišą, išskleidžiamajame žem÷s informacijos (*Land Info*) meniu pamatome informaciją apie pasirinktą žemės sklypą.

Jei sklypas parduodamas arba nuomojamas, tai matyti žem÷s informacijos (*Land Info*) meniu. Galima žemę pirkti (*Buy*) arba išsinuomoti (*Rent*). Kai ūkininkas turi žemės, tada jam reikia pasirinkti ūkio veiklos kryptį. Kai turime žem÷s, perkame pastatus, formuojame gamybos išteklius bei darbuotojų komandą. Toliau pasirankame darbų laiką, darbus ir vykdome žemės ūkio verslą. Svarbu nebankrutuoti.

Adresas internete: http://www.farmworks.com/products/sya/

#### **1.3.6.** Mokomoji kompiuterinė programa "Fram Trac"

Farm Trac programa yra programinės įrangos Farm Works modulis.

Farm Works programos pagalba galime matyti ūkio visumą, ji pritaikyta pagal atskirus modulius, atsižvelgiant į ūkio specializaciją. Analizuojant ūkio veiklos duomenis galima pagerinti ūkio pelningumą, taikyti naujausias žemės ūkio produktų gamybos technologijas.

Farm Works office programa susideda iš šių modulių: Farm Trac, Farm Funds, Farm Site, Farm Stock ir Site Pro.

Farm Trac programos pagalba patogu projektuoti lauko darbų technologijas, greitai surasti reikiamą informaciją (1.7 pav.) apie sėjomainas pagal atskirus laukus, bet kada peržiūrėti duomenis, juos koreguoti ir spausdinti.

Su šia programa galima planuoti:

- traktorių ir žemės ūkio mašinų naudojimo duomenis- pvz., darbų trukmė, degalų rūšys ir normos, techninis aptarnavimas;
- trąšų ir sėklų normas, herbicidų panaudojimą, derliaus kiekį,
- augalų apsaugos priemones, jų suvartojimą,
- sėklų, augalų apsaugos priemonių ir įrenginių įsigijimą.
- trąšų su reikalingu maisto medžiagų kiekiu rinkinio komplektavimą,
- įrengimų, darbuotojų ir laukų nuotraukų perkėlimą iš skaitmeninės fotokameros,
- produkcijos gamybos sąnaudas, išsamų ataskaitų parengimą.

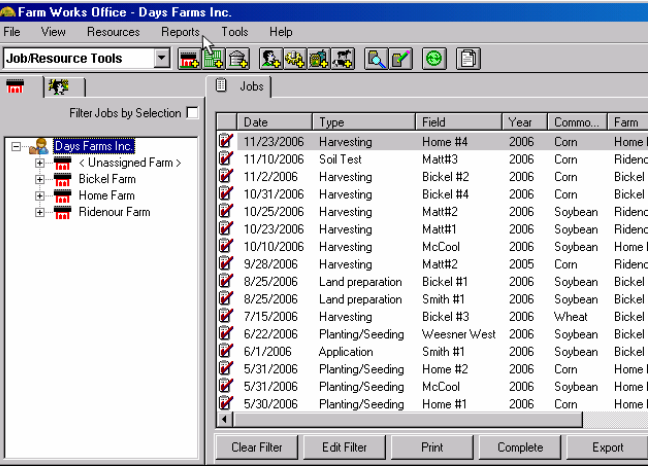

*1.7 pav. Pagrindinis programos Farm Trac langas* 

Programos **Farm Trac** pagrindiniame **Farm Works Office** lange (1.8 pav.) projektuojamos ūkio darbų technologijos: suvedami duomenys apie dirbamus laukus, traktorius ir žemės ūkio mašinas, sėklas, trąšas, augalų apsaugos priemones, darbuotojus. Pagal šiuos suvestus duomenis gaunamos reikiamos ataskaitos.

Šiame lange yra pateiktos meniu ir priemonių juostos

MKP "Farm Trac" programoje pradedama dirbti lange Projekto pasirinkimas **Project Selection**, kuriame atliekami šie veiksmai:

- 1. Naujo projekto kūrimas (**New Project)** (1.8 pav.)**;**
- 2. Projekto koregavimas (**Project Selection > Change project info);**
- 3. Projekto atkūrimas (**Restore Project);**
- 4. Projekto kopijos sukūrimas (**Copy Project)**
- 5. Projekto duomenų naikinimas **(Project Selection > Delete)**

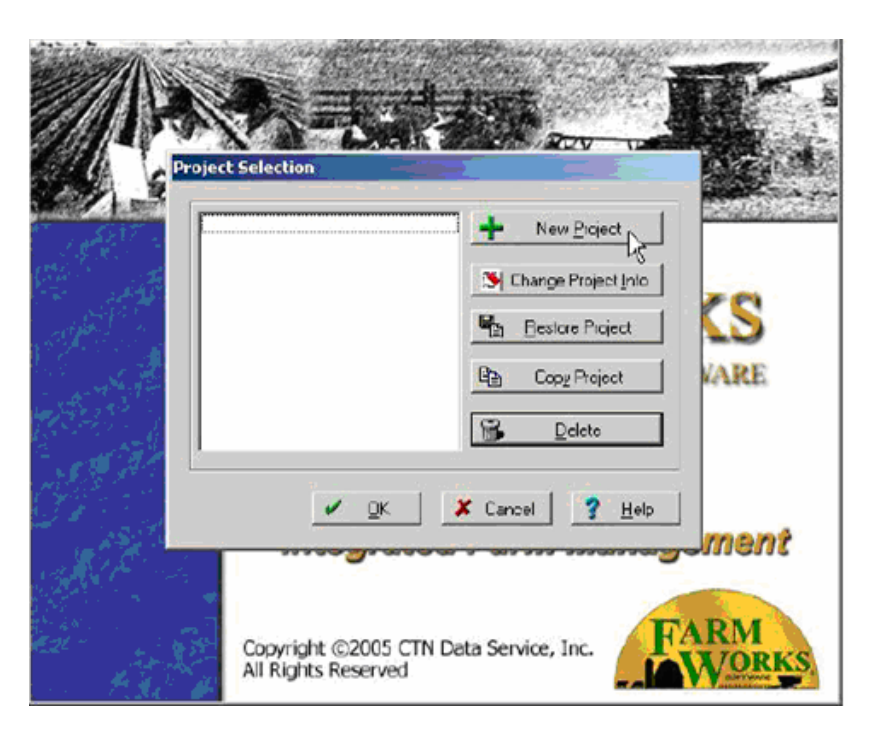

*1.8 pav. Naujo projekto langas* 

Reikalavimai sistemai:

- Microsoft Windows 98 ir naujesni.
- 133 MHz Procesorius.
- 64 MB Atmintinė.

Adresas internete: http://www.farmworks.com/products/farmtrac/index.html

#### **1.3.7. Kompiuterin÷ trąšų kiekio skaičiavimo programa "Tręšimas"**

Programa "Tręšimas" skiriama trąšų kiekiui, reikalingam programuotam žemės ūkio augalų derliui konkrečiame lauke, apskaičiuoti .

Programa parašyta vidine skaičiuoklės Excel programavimo kalba Visual Basic for Application ir dirba kaip Excel priedas (macro).

Ši programa labai lengvai valdoma ir nereikia labai gerų kompiuterinio valdymo įgūdžių. Iššaukus programą ir pasirodžius tituliniam programos puslapiui, pasirinkti *Informacija* ir atidžiai ją perskaityti, prieš pradedant dirbti su šia programa (1.9 pav.).

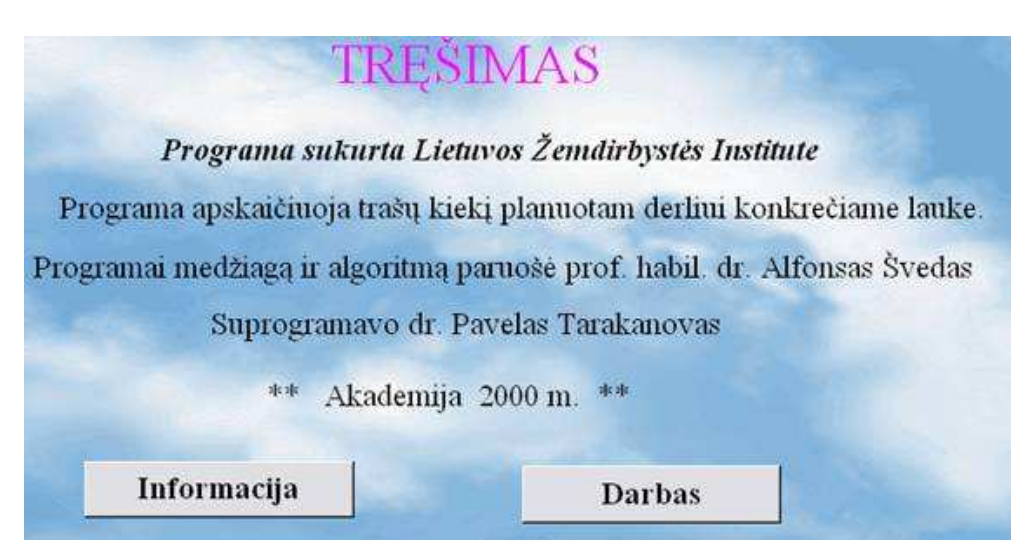

*1.9 pav. Pagrindinis programos "Tręšimas" langas*  Galima ir tiesiog pereiti prie mygtuko *Darbas* ir taip tęsti darbą su programa.

Reikalavimai sistemai:

Reikalavimai sistemai:

-

- Microsoft Windows 98 ir naujesni,
- 133 MHz Procesorius,
- 64 MB Atmintin÷,
- Microsoft Office Excel 2000 ir naujesni.

#### **1.4. Mokomųjų kompiuterinių programų palyginimas**

Peržiūrėjus, daugelį mokomųjų kompiuterinių (imitavimo) programų pastebėjau, kad pasirinkimas nedidelis ir tik anglų kalba. Profesiniam mokymui (augalininkystės) programų visiškai n÷ra, gal tik kartais būtų galimą pritaikyti kai kurias biologijai sukurtas mokomąsias imitavimo programas. Tačiau, norint pritaikyti šias programas, reikia sugaišti daug brangaus laiko, taip pat jos nėra laisvai platinamos.

Analizuojant programas ir 2005 m. atliktą tyrimą<sup>1</sup> pastebėjau, kad augalininkystės sričiai mokyti programų nėra daug. Kompiuterinės priemonės intensyviausiai naudojamos statybos srityje. Pasiūlyta žemės ūkiui buvo tik viena programa "Farm Trac" tačiau ši programa labiau yra skirta ne mokymui, o ūkininko ūkio valdymui ir apskaitai, todėl mokymui reiktu pasirinkti priemonę, kuri leistų greitai su ja susipažinti, būtų suprantama ir sėkmingai būtų galima ja naudotis.

<sup>&</sup>lt;sup>1</sup> Mokslinio tyrimo darbo,, Mokomųjų kompiuterinių priemonių ir Virtualiųjų mokymosi aplinkų profesinio mokymo srityse diegimas" ataskaita. 2005

Mokymo/si programos leidžia įvairius mokymo ir mokymosi scenarijus ir metodus. Galima organizuoti mokymąsi klas÷mis, taip kai įprastoje mokykloje. Paprasta, veiksminga naudotojo sąsaja, leidžia lanksčiai valdyti ugdymo procesą, padeda mokiniams mokytis, atlikinėti virtualius eksperimentus. Skatina bendravimą, aktyvumą, kritinį mastymą. Taigi, kompiuterinę modeliavimo(imitavimo) programą galėtume apibūdinti kaip priemonę, kuri leidžia pagerinti mokymo ir mokymosi kokybę naudojant interaktyvius mokymo metodus ir priemones.

Mokomųjų kompiuterinių priemonių kūrimu ir diegimu bei gerosios praktikos sklaida bendrojo lavinimo ir profesinėse mokyklose rūpinasi Europos mokyklų tinklas (*European Schoolnet*)[12].

Augalininkystės mokymui būtų patogu sukurti mokomąją kompiuterinę modeliavimo priemonę, kuri būtų kaip mokymosi svetainė, pasiekiama internetu ir ja galima naudotis ne pamokų metu. Lengvai valdoma ir patraukli aplinka. Pateiktos pagrindinės temos, kurios reikalingos mokytojui mokant, o mokiniui mokantis savarankiškai, praktiniai darbai, virtualūs eksperimentai, testai.

#### **1.5. Didaktin÷s nuostatos ir kuriamos programos kriterijai**

Mokymosi sėkmė priklauso nuo turinio (mokomosios medžiagos, mokymosi veiklų ir kt.) kokybės: jos sandaros, galimybės kurti mokymosi scenarijus, modeliuoti, naujinti ar tiesiog viską pradėti nuo pradžių

Naujausiose mokymo priemonėse turinys sudaromas iš nepriklausomų medžiagos gabalėlių – mokymosi objektų (MO). MO – bet kurie skirti mokymui(si) daugkartinio naudojimo skaitmeniniai ištekliai (Wiley, 2000). Iš jų galima įvairiai komponuoti pamoką, iš pamokų – mokymosi modulį, iš modulių – kursą, iš kursų – mokymosi programą. Toks modulinis turinio formavimas palengvina atskirų modulių atnaujinimą, bet ir jų pakartotinį panaudojimą besisiejančiuose kursuose[10].

Kuriama augalininkystės mokymo programa turėtų:

- padėti mokiniui įsiminti teorinę medžiagą analizuojant realų vaizdą;
- naudoti įvairius besimokančiojo suvokimo kanalus;
- sudaryti galimybę greitai ir vaizdžiai atlikti virtualius eksperimentus keičiant parametrus;
- skatinti besimokančiųjų mąstymą, samprotavimą, analizę, žinių pritaikymą praktinėje veikloie:
- sudarytį galimybę mokiniams pasitikrinti savo žinias ir įgūdžius atliekant savarankiškas užduotys.
- užtikrinti žinių tikrinimą ir greitą grįžtamąjį ryšį;
- teikti ataskaitas apie mokinių mokymąsi.

Šiuos siekius padeda įgyvendinti aktyvaus mokymosi metodai.

Kuriant mokymo kompiuterizuotus modelius, dažniausia procesas prasideda nuo technologijos pasirinkimo. Faktiškai, tai bloga mintis, nes tada technologija turi daugiau įtakos negu pedagogika. Technologija turi padėti sudaryti struktūrą ir sukurti mokymosi proceso galimybes, o ne jas nulemti.

Technologinių priemonių pasirinkimo kriterijai (*1.3 lentel÷. Technologinių priemonių pasirinkimo kriterijai*):

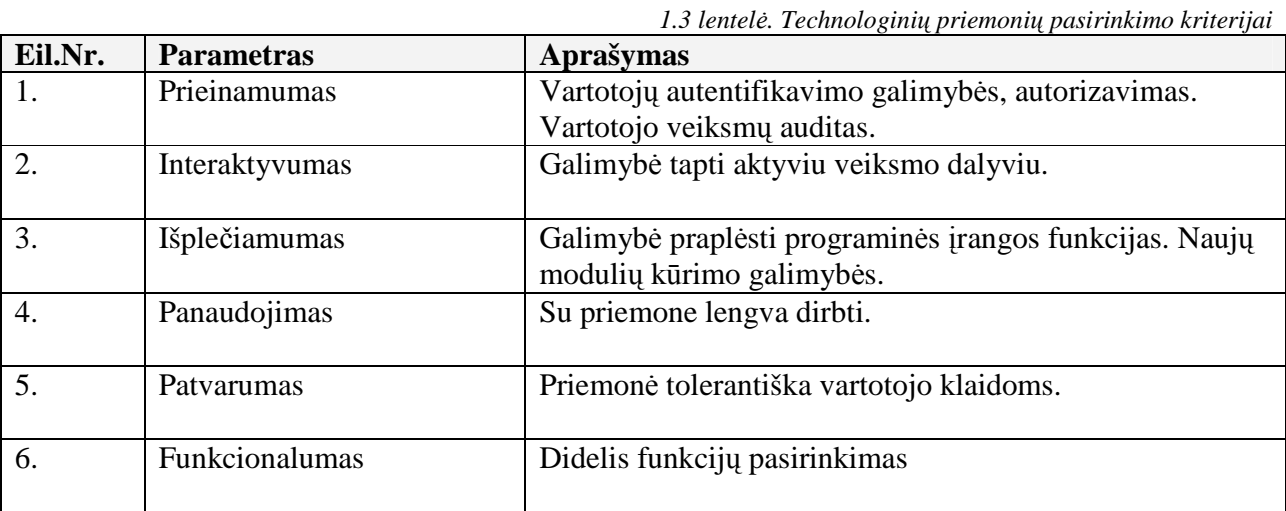

Egzistuojančių panašių mokymo priemonių įvertinimas pagal parametrus pateiktas lentelėje (1.4 *lentel÷. Mokymo priemonių įvertinimas*÷).

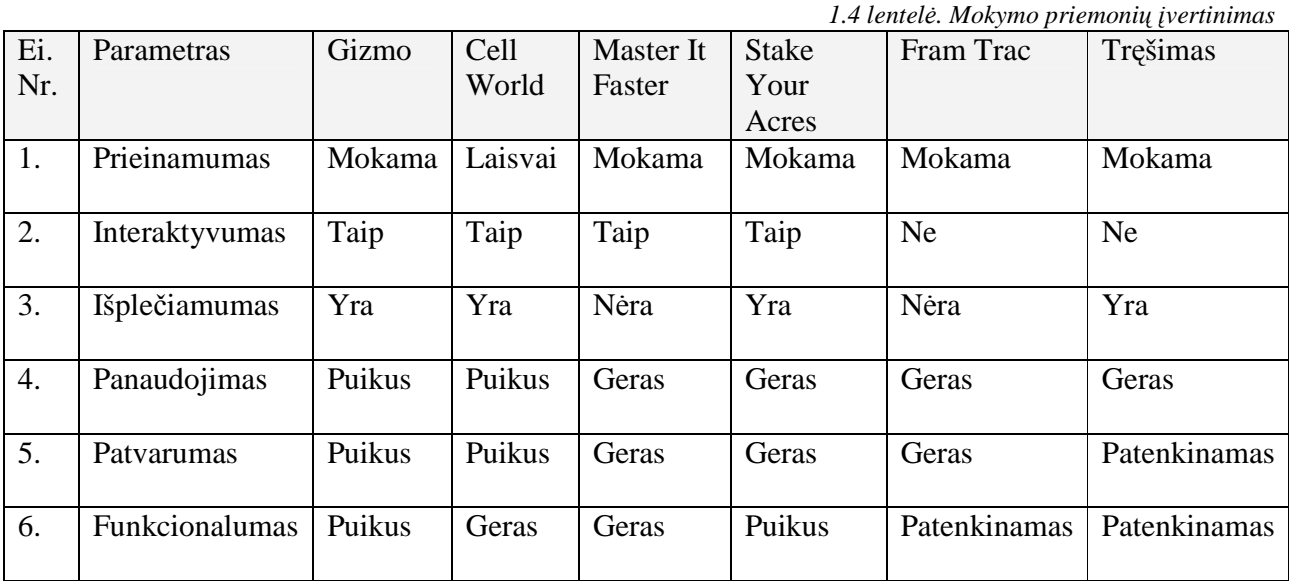

### 2. TYRIMŲ DALIS

### **2.1. Augalininkyst÷s mokomosios kompiuterin÷s priemon÷s teorin÷s ir praktin÷s dalies pateikimo variantų analiz÷**

#### **2.1.1. Turinio derinimas su išsilavinimo standartais**

Nagrinėjant augalų augimą įtakojančius faktorius, atsižvelgiant į profesijos rengimo standartus ir mokymo programas, mokiniams gali būti keliami šie uždaviniai:

- atpažinti augalų augimą įtakojančius veiksnius;
- parinkti optimaliausias augimo sąlygas;
- pakeisti augimo sąlygas modeliuojant uždavinio sprendimo eigą;
- apskaičiuoti maisto medžiagų poreikį, išspręsti uždavinius;
- pasitikrinti ir įsivertinti žinias.

#### **2.1.2. Teorin÷s ir praktin÷s dalies aprašymas ir analiz÷**

#### **Augalų augimą įtakojantis faktoriai**

Normaliai augti ir derėti augalai gali tik tam tikromis sąlygomis. Būtinos augalui augti sąlygos yra: šviesa, šiluma, vanduo, oras ir maisto medžiagos (*2.1 lentel÷. Augalų augimą įtakojantis faktoriai*).

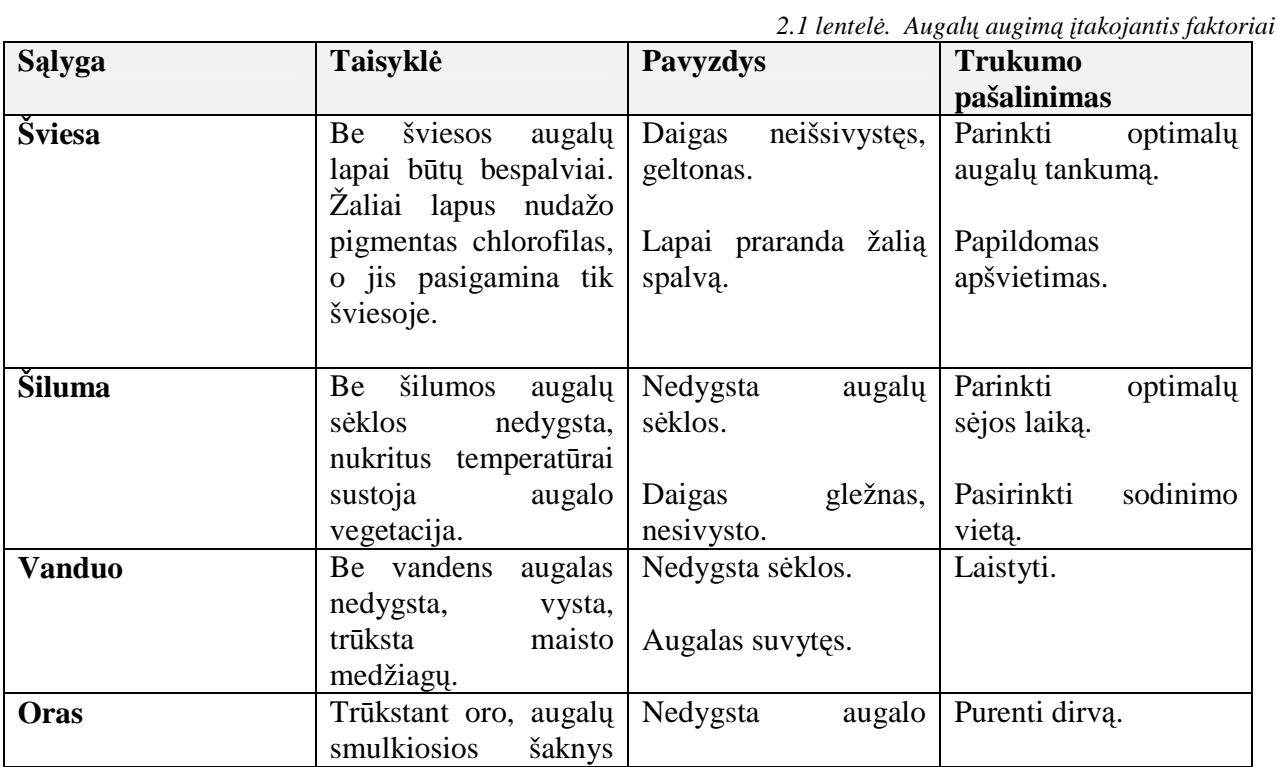

![](_page_29_Picture_348.jpeg)

#### **Maisto medžiagų trūkumas**

*2.2 lentel÷.Maisto medžiagų trūkumo požymiai* 

![](_page_29_Picture_349.jpeg)

#### **Trąšų kiekio norimam derliui apskaičiavimas**

Nustatyta, kad augalų vystimuisi ir derliui reikšmingiausi visų metų, tačiau daugiausia įtakos turi vegetacijos periodo orai. Nuo jų priklauso ne tik derlius , bet ir trąšų efektyvumas. Pagal šiuos rodiklius galima gana tiksliai prognozuoti būsimą derlių.

Trąšų kiekio norimam derliui gauti apskaičiavimas remiasi derliaus priklausomumo nuo dirvožemio savybių ir trąšų kiekio dėsningumų, išreikštų derliaus prognozavimo lygtyse.

Jie tokie:

- trąšų ir dirvožemio judriąsias maisto medžiagas augalai naudoja vienodu intensyvumu:
- trąšų ir dirvožemio maisto medžiagų išnaudojimo koeficientai tarpusavyje glaudžiai susiję (mažėjant vienam, didėja kitas) ir priklauso nuo augalų biologinio potencialo, klimato ir dirvožemio resursų.

Reikiamą trąšų kiekį galimą apskaičiuoti naudojantis tokiomis lygtimis:

• Azoto trąšų normų skaičiavimas:

 $N = 1,2nD - dn$ 

Čia: N – azoto tręšimo norma kg/ha.

n - suvartojamo derliui išauginti azoto kiekis kg/t

D – prognozuojamas derlius t/ha

dn – dirvožemyje esantis mineralinis azotas kg/ha

#### *1 pav. Azoto trąšų kiekio skaičiavimas*

*Uždavinio sąlyga: Azoto kiekis 0 – 40 cm. dirvožemio sluoksnyje 30 kg/ha. Planuojama auginti pomidorus, kurių derlingumas 35 t/ha. Pomidorai suvartoja derliui išauginti 2,8 kg/t azoto. Sprendimas: Duota dn – 30 kg/ha* 

> *D - 35 t/ha n – 2,8*

*Rasti N* 

*Sprendimui taikome formulę:* 

*N = 1,2 \* n \* D - dn* 

*N = 1,2 \* 2,8 \* 35 – 30 = 87,6 kg/ha* 

*Atsakymas: Azoto norma – 87,6 kg/ha* 

• Fosforo trąšų normų skaičiavimas

 $P = 1,5pD - 0,3dp$ 

Čia: P– fosforo tręšimo norma kg/ha.

p- suvartojamo derliui išauginti fosforo kiekis kg/t

D – prognozuojamas derlius t/ha

dp – judraus fosforo kiekis dirvožemyje mg/kg .

*2 pav. Fosforo trąšų kiekio skaičiavimas*

*Uždavinio sąlyg:. Judriojo fosforo kiekis dirvožemyje 200 mg/kg. Planuojama auginti pomidorus, kurių derlingumas 35 t/ha. Pomidorai suvartoja derliui išauginti 2,8 kg/t azoto.* 

*Sprendimas:* 

 *Duota dp – 100 mg/kg D - 35 t/ha*   $p - 1.0$ *Rasti N* 

*Sprendimui taikome formulę:* 

*N = 1,5 \* p \* D – 0,3\*dp* 

*N = 1,5 \* 1,0 \* 35 – 0,3 \* 100 = 22,5 kg/ha* 

*Atsakymas: Fosforo norma – 22,5 kg/ha* 

• Kalio trašų normų skaičiavimas

 $K = 0.8kD - 0.3dk$ 

Čia: K – kalio tręšimo norma kg/ha.

k- suvartojamo derliui išauginti kalio kiekis kg/t

D – prognozuojamas derlius t/ha

dk – judraus kalio kiekis dirvožemyje mg/kg

Į lygtis įrašius atitinkamus skaičius, apskaičiuojamas reikiamas trąšų kiekis.

#### **Dirvos derlingumas ir jos keitimas**

Siekiant didelio ir pastovaus žemės ūkio augalų derliaus reikia, kad dirvožemyje visada būtų optimalus kiekis augalams prieinamų maisto medžiagų. Jų visada turi būti daugiau, negu augalas sunaudoja derliui išauginti.

Kuo daugiau maisto medžiagų augalai pasisavina iš dirvožemio, tuo derlius didesnis. Tačiau tiesioginės priklausomybės tarp derliaus ir pasisavinto maisto medžiagų kiekio nėra. Tai labai priklauso nuo dirvožemio, klimato ir agrotechnikos.

Įvairių dirvožemių mineralinių ir organinių fazių sudėtys yra skirtingos. Todėl jų pagrindinių maisto medžiagų kiekiai yra įvairūs.

Skaičiuojant trąšų kiekį atsižvelgiama į žemės ūkio augalų rūšį, planuojamą derlių ir dirvožemio savybes.

#### **2.1.3. Augalininkyst÷s mokomųjų objektų teorinis modelis**

Realizuoti mokomajai kompiuterinei modeliavimo priemonei buvo pasirinkta viena augalininkystės dalyko sritis "Augalų augimą įtakojantys faktoriai". Augalų augimą įtakoja: šviesa, šiluma, vanduo, oras, maisto medžiagos, žmogus.

Augalų augimą įtakojančių faktorių teorinės dalies struktūrą galima pavaizduoti augalų augimo veiksnių ontologijoje ( 2.1 pav.):

![](_page_32_Figure_1.jpeg)

 *2.1 pav. Modelio komponentai (ontologijos)* 

#### **2.1.4. Tiriamo objekto funkcionavimo vaizdin÷ iliustracija**

![](_page_32_Figure_4.jpeg)

 *2.2 pav. Augalo auginimo iliustracija* 

#### **2.1.5. Kontekstin÷ diagrama**

Nagrinėjamai veiklos sričiai, Maisto medžiagų poreikis" apibrėžti naudojama konteksto diagrama (*2.3 lentel÷. Kontekstin÷ diagrama "Maisto medžiagų poreikis" ( 1 variantas)*

## *2.4 lentel÷. Kontekstin÷ diagrama "Maisto medžiagų poreikis" (2 variantas)*).

![](_page_33_Picture_287.jpeg)

*2.3 lentel÷. Kontekstin÷ diagrama "Maisto medžiagų poreikis" ( 1 variantas)* 

| Klimato sąlygos ir pasirinkimai: Dirvoje N 60-90; Augalas pomidorai; Auginsime lauke |        |                                                                                        |                                                                                                    |  |  |
|--------------------------------------------------------------------------------------|--------|----------------------------------------------------------------------------------------|----------------------------------------------------------------------------------------------------|--|--|
| Mokinio modelis (Kontekstinis grafas)                                                | Laikas | Sistemos būsenos                                                                       | Sprendimai<br>(skaičiavimai)/darbai                                                                                                    |  |  |
| $\mathsf{R}_{1\mathsf{Y}}$<br>Taip                                                   | 05.01  | Dirva turtinga<br>maisto medžiagų.<br>(Parodyta dirva<br>turtinga maisto<br>medžiagų). | $C_1$ Ne Nustatome, kad<br>dirvoje maisto medžiagų<br>nedaug.<br>Dirvoje maisto medžiagų<br>gausu.<br>Dirvos prieš sėją tręšti<br>nereikia. |  |  |
| $\mathsf{R}_{2\mathsf{Y}}$<br>Taip<br>A2                                             | 05.15  | Pasodinti<br>pomidorai.                                                                | $C2Ne$ Pasirenkame<br>auginimo būdą (Sėjame ar<br>sodiname daigais).<br>Pomidorai sodinami<br>daigais.                                      |  |  |
| $R_{3Y}$<br>Taip<br>Ńе<br>C4                                                         | 06.01  | Parodytos augalo<br>šaknys.                                                            | $C_{3 \text{Ne}}$ – Pakitę augalo<br>šaknys.<br>Augalo šaknys vystosi<br>normaliai.<br>Papildomai tręšti nereikia.                          |  |  |
| R4y<br>Taip<br>Ne<br>A,                                                              | 07.01  | Parodyti augalo<br>stiebas, lapai<br>Augalas patręštas<br>papildomai I kartą.          | $C_4$ Taip - Lapai šviesiai<br>žali.<br>$A_4$ – Tręšiame papildomai.                                                                        |  |  |
| $\mathsf{R}_{\mathsf{S}}$<br>Tai <mark>ô</mark><br>A٤                                | 08.01  | Parodyti augalo<br>žiedai ir vaisiai.                                                  | $C_{5 \text{Ne}}$ – Krenta žiedai,<br>pakitę vaisiai.<br>Augalo žiedai ir vaisiai<br>vystosi be pakitimų.<br>Papildomai tręšti nereikia.    |  |  |
| Tikslas<br>Rේ                                                                        |        | $S_G$                                                                                  | Derlius                                                                                                    |  |  |

*2.4 lentel÷. Kontekstin÷ diagrama "Maisto medžiagų poreikis" (2 variantas)*  **Antras variantas** 

![](_page_34_Figure_2.jpeg)

- C1 ar dirvoje mažai maisto medžiagų.
- $C_2$  ar augalas sodinamas daigais.
- $C_3$  ar pakitę augalo šaknys.
- C4 ar pakitę augalo lapai.
- $\mathrm{C}_5$  ar pakitę augalo žiedai ir vaisiai

## **2.1.6. Veiksmų seka**

#### **1 variantas**

*2.5 lentel÷. Augalų priežiūrosn planas (1 variantas)* 

![](_page_35_Picture_431.jpeg)
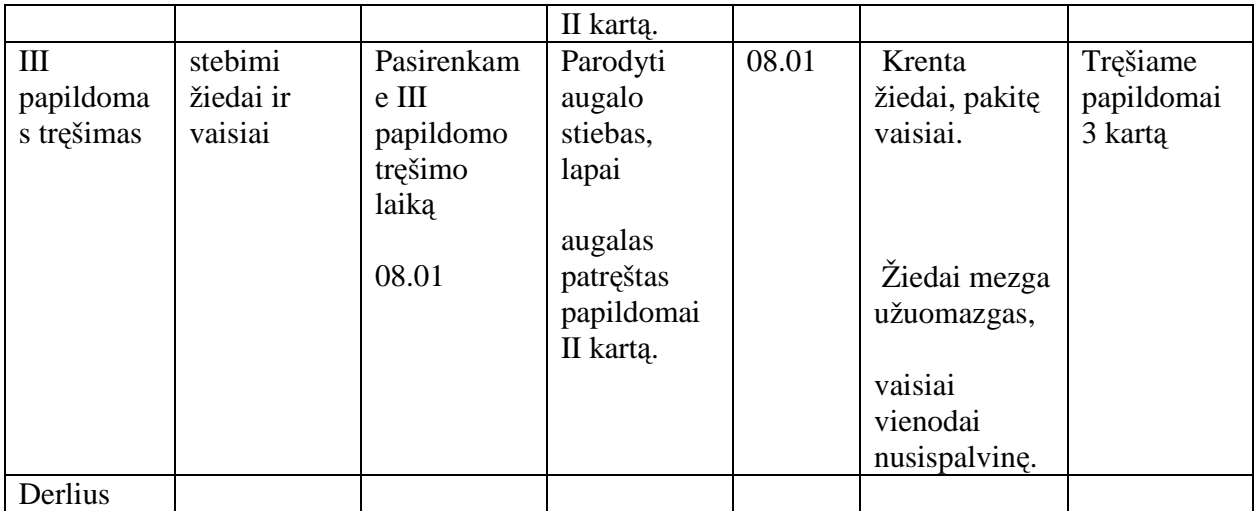

# **2 variantas**

*2.6 lentel÷. Augalų priežiūros planas (2 variantas)* 

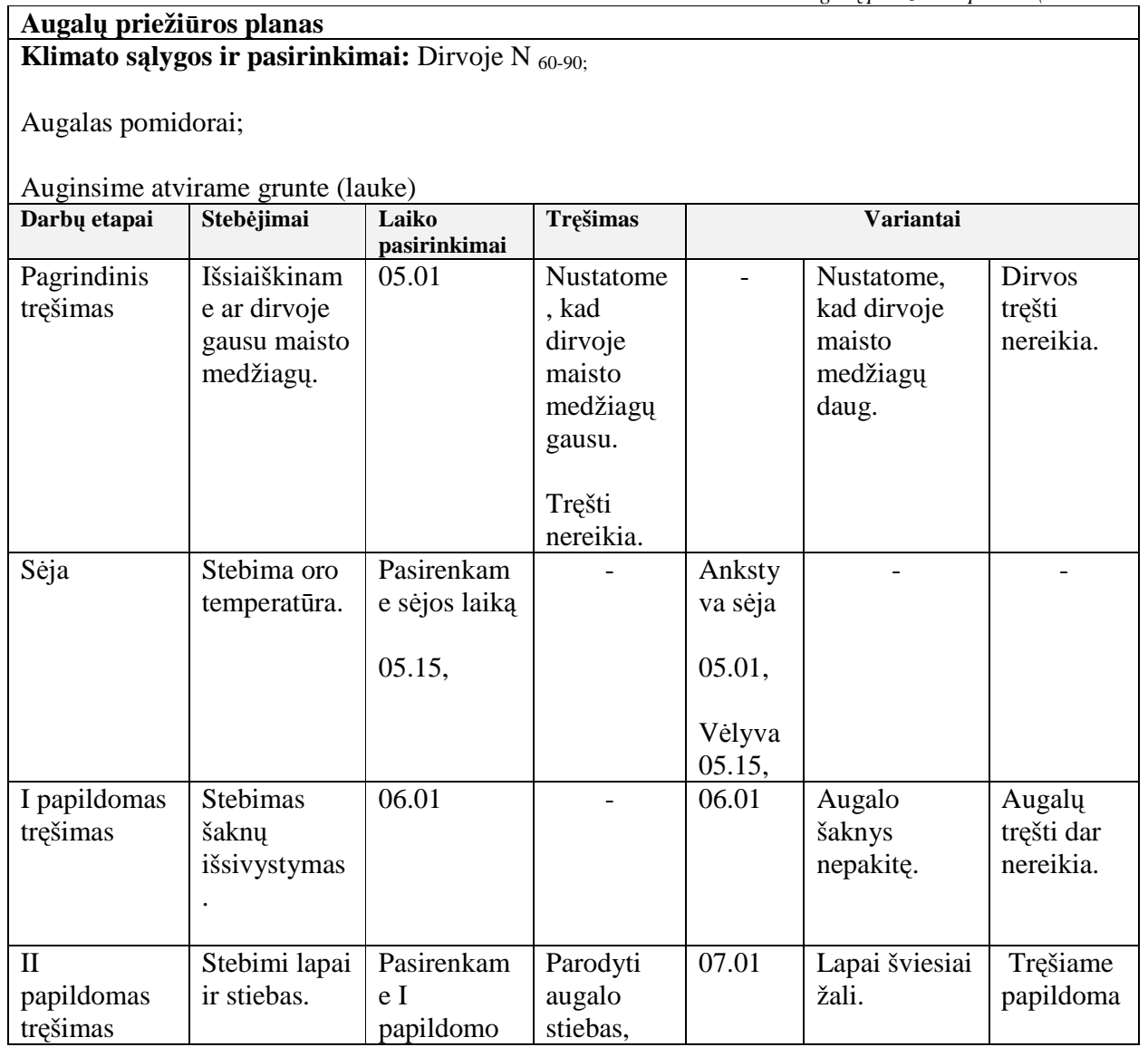

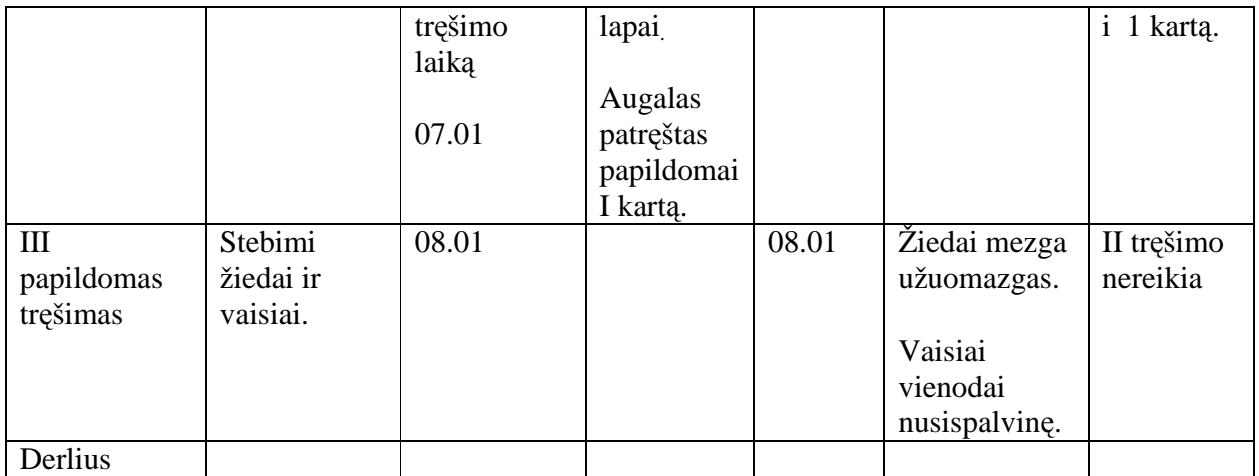

## **2.1.7. MKP struktūros sudarymas**

Atsižvelgiant į moksleiviams keliamus mokymosi uždavinius, augalų augimą įtakojančių faktorių teorinės dalies struktūrą, uždavinių sprendimo modelius, kuriamoje mokomojoje priemonėje realizuojama (2.3 pav.):

- 1. Teorin÷ medžiaga:
	- šviesa,
	- šiluma,
	- temperatūra,
	- oras,
	- maisto medžiagos.
- 2. Augalų augimo veiksniai, jų pasirinkimas, skaičiavimo formulės, pagrindiniai pakitimo požymiai:
	- šviesos trūkumas su animuotu pavyzdžiu,
	- maisto medžiagų trūkumas ir perteklius su animuota galimybe jį keisti,
	- oro įtaka augalui su animuota galimybe jį keisti.
- 3. Trąšų normos ir kiekio keitimas su galimybe įvesti duomenis ir gauti rezultatą:
	- trąšų normos,
	- trąšų kiekio,
	- temperatūros,
- 4. Savikontrolės testai su įvertinimo pateikimu.
- 5. Vertinimo testai

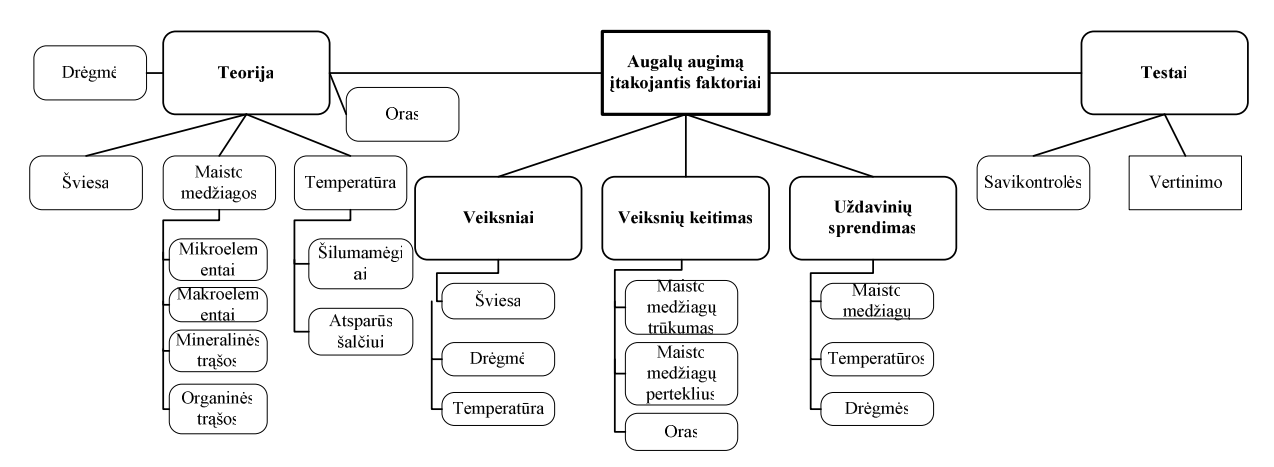

*2.3 pav. Mokomosios medžiagos struktūrin÷ schema* 

#### **2.2. Projektavimo metodologijos ir technologijų analiz÷**

#### **2.2.1. Projektavimo metodologija**

Hipertekstų ženklinimo kalba, sutrumpintai vadinama HTML kalba ( Hypertext Markup Language) yra žymėjimo kalba, kuri leidžia suformuoti ir tinklapiuose pateikti tokį turinį kaip tekstas, paveikslėliai ir nuorodos. HTML kalbos dėka galima labai greitai ir efektyviai užrašyti ir suformuoti informaciją ir ja nesunkiai apsikeisti su kitais žmonėmis. Ši programa buvo sukurta tam, kad žmogui palengvintų skaityti programavimo kalbą [HTML vaizdžiai].

HTML kalbos redaktorius yra programinės įrangos išraiška tinklalapių sukūrimui. Nors tinklalapio HTML kalbos kodas gali būti parašytas su bet kokia tekstų rengykle, specializuoti HTML kalbos redaktoriai gali pasiūlyti patogumą ir pridėtą funkcionalumą. Pavyzdžiui, daug HTML kalbos redaktorių dirba ne tiktai su HTML, bet taip pat ir su susijusiomis technologijomis tokiomis kaip CSS, XML ir JavaScript ar ECMAScript. Kai kuriais atvejais jie taip pat valdo komunikaciją su tolimais tinklo serveriais per FTP ir WebDAV, ir versijos valdymo sistemas tokias kaip CVS ar SVN.

Yra įvairių HTML redaktorių formų: teksto, objekto ir WYSIWYG (What You See Is What You Get), redaktoriai.

### **2.2.2. Projektavimo technologijos**

**Microsoft FrontPage XP**- modernus HTML redaktorius, turintis ir tekstinio, ir vizualinio puslapių redagavimo galimybes. Tai WYSIWYG (*What You See Is What You Get* - tai, ką matai yra tai, ką gausi programa, kadangi ir redagavimo metu puslapis būna maksimaliai panašus į tą, kurį tinklo naršyklės ekrane matys tinklapio lankytojai. Microsoft FrontPage XP įeina į Office XP paketą.

Naudojant šį redaktorių nebūtina žinoti HTML kalbos struktūros ir komandų, galima greičiau gauti norima rezultata ir mikliai sukurti gana sudėtingus tinklapius, bet dizaineris lieka susijęs su programa, kuri kartais pernelyg daug prirašo, kartais kažką savavališkai surikiuoja ar ištaiso.

**Adobe Dreamweaver**– labai galingas vizualinis redaktorius, turintis daugiau nei 80 *JavaScript*  funkcijų. Su šia programa galima sukurti internetinį puslapį beveik neturint *HTML* programavimo įgūdžių, naudojant kaip paprastą tekstinį procesorių. Reikia tik surinkti tekstą ir pateikti grafiką. Lentelės ir kadrai kuriami labai lengvai, yra galimybė keisti jų dydžius vienu pelės spragtelėjimu. Vartotojai savo darbe gali naudoti integruotą *HTML* kodo redaktorių. Adobe Dreamweaver programa leidžia kuriamame puslapyje pateikti *Java* skriptus, *VB* skriptus ir *Java applets*.

Macromedia Flash grafikos priemonė, skirta internete peržiūrėti interaktyvaus turinio projektams, sukurtiems panaudojant vektorinę grafiką ir interaktyvią animaciją. "Flash" – tai unikalūs grafinius efektų, judančios animacijos, teksto, vaizdo kūrimas ir demonstravimas".

Interaktyvioji grafika paskutiniais metais pakeitė visą internetą: daugelis tinklapių tapo judresni, spalvingesni ir labiau orientuoti į vartotoją. Prieš keletą metų pagrindinė judančios grafikos varomoji j÷ga buvo animuota *gif* grafika (*animated gifs*). Naudojant tik *HTML* ir animuotus *gif* paveiksliukus, sunku sukurti kažką tokio, kas galėtų nustebinti vaizduotę.

Makromedia Flash turi ActionScript 2.0 specifikacija kaip BitmapData, ConvolutionFilter ir DisplacmentMapFilter klases. Tai yra turi perdarytą *AcsionScript* kalbą, kuri yra orientuota į objektinį programavimą ir panaši į *JavaScript*, taip pat turi integruotą programavimo aplinką. Tai reiškia, kad dabar *Flash* gali bendrauti su duomenų bazėmis, būti dinamiška ir sukurti pilnai išbaigtas programas.

 Ši programa leidžia kurti įdomias, daug interaktyvumo suteikiančias priemones, galima pasiūlyti originalias idėjas ir sprendimus, juos pritaikyti mokymui.

Mokymo programą galima kurti ir PHP programavimo kalba. PHP yra puiki objektinė programavimo kalba, tinkanti interneto programoms kurti. Viena patraukliausių PHP ypatybių yra tai, kad tai atviro kodo nemokama programinė įranga. Ši programa tinka daugeliui platformų – tai reiškia, kad kalba ir kodas gali būti naudojami bet kurioje operacinėje sistemoje. Dar vienas privalumas – tai galimyb÷ greitai ir lengvai kurti skriptus, naudojančius duomenų bazes.

PHP kalba (PHP Hypertext Preprocessor) yra kilusi iš *Perl* kalbos, tiksliau iš *Perl* skriptų rinkinio. Pradžioje PHP buvo skirta asmeninei svetainei kurti ir šis priemonių rinkinys vadinosi Asmeninis puslapis (Personal Home Page). Šis priemonių rinkinys leido lengvai valdyti pateiktas formas, vykdyti prisijungimo ir sekimo funkcijas.

*JavaScript* kalba – tai objektiškai orientuota skriptų programavimo kalba. Ši kalba suteikia galimybę patobulinti tinklapius, juos papildyti dinamiškai generuotais tekstais ir efektais, tokiais kaip iškylantis pranešimai.

*JavaScript* kalbos objektai suteikia galimybę susieti savybes su reikšmėmis ir joms priskirti vardus. Bazinis žodis *var* reiškia kintamąjį. Objektai aprašomi sukuriant konstruktoriaus funkciją. Baziniai objektai - masyvas, loginiai kintamieji, funkcija, skaičius. Kiti objektai aprašomi vykdymo metu.

*JavaScript* intarpai tinklalapiams suteikia patrauklumo ir labai pagyvina statiškus HTML dokumentus. *JavaScript* programų atlikimui nereikia jokių specialių priemonių. Pakanka, kad kompiuteryje būtų įdiegta kuri nors iš šiuo metu populiariausių interneto naršyklių (pavyzdžiui, *Netscape Communicator* arba *Microsoft Internet Explorer*) ir jau galima bandyti žengti į nuostabų interneto pasaulį" [20].

Šiame darbe kuriant **interaktyvią mokymo svetainę** naudotas galingas ir patikimas redaktorius Adobe Dreamweaver *.* Mokyti augalų augimo sąlygų naudojant redaktorių Adobe Dreamweavernaudinga tuo, kad pasinaudojus šiuo redaktoriumi galima sukurti profesionalų mokomosios programos puslapį.

Kuriant interaktyvią mokomąją svetainę rekomenduojama laikytis šių reikalavimų:

1. Suderinti kuriamą internetinį puslapį su visomis operacin÷mis sistemomis, patikrinti, ar atitinka kodavimai.

2. Suderinti internetinį puslapį su keliomis interneto naršyklėmis. Dažniausiai kuriamos svetainės *Internet Explorer* naršyklei, bet reikia atsižvelgti į *Netscape Navigator*, *Opera* ir kitas.

3. Internetinis puslapis turi būti kuriamas 800 x 600 taškų rezoliucijai, sukūrus didesne rezoliucija puslapiu bus nepatogu naudotis.

Internetinio puslapio elementai turi užimti kuo mažiau vietos, kad neapkrautų vaizdo.

#### **2.2.3. CASE įrankiai**

Suvienyta modeliavimo kalba UML (*Unified Modeling Language*) yra standartinė projektavimo priemonė, kuri visuotinai naudojama pasaulyje. UML yra labai paplitęs programinės įrangos projektavimo, specifikavimo, realizavimo ir dokumentavimo standartas, kuris suvienija kiekvieną žingsnį vystant ir integruojant verslo proceso modelius su kitais modeliais. Supaprastėja komunikacija, visi kalba ta pačia kalba, reikalavimai lengviau apibrėžiami ir dokumentuojami. Tiksliai žinoma, ko reikia pasiekti.

UML apibrėžia 12 rūšių diagramas, kurios leidžia specifikuoti įvairius architektūros aspektus.

Darbe naudojamoms UML diagramoms projektuoti, kurti ir analizuoti pasitelktos šiuolaikinės CASE priemonės.

Automatizuotas kompiuterinis programinės įrangos projektavimas (CASE) yra programinės įrangos įrankių naudojimas programinės įrangos kūrime ir palaikyme. Įrankiai naudojami šiems tikslams yra vadinami – CASE įrankiais [18].

CASE priemonės naudojamos programinės įrangos projektų valdymui, įrankių verslo ir funkcinei analizei, sistemų projektavimui, kodo saugyklų, kompiliatorių, vertimo įrankių, testinės programines įrangos naudojimui.

CASE įrankiai siūlo įvairius programinės įrangos kūrimo metodus.

Projektuojant sistemą bus naudojami UML modeliai:

- Veiklos konteksto diagrama.
- Panaudojimo atvejų modelio diagrama.
- Sekos diagramos.
- Proceso veiklos diagrama.
- Bendravimo diagramos.

UML leidžia kitiems kūrėjams greitai suvokti jūsų sistemą. Tai visuotinai pripažintas standartas[13,16,19].

# 3. PROJEKTINö MOKYMO PROGRAMOS DALIS

#### **3.1. Reikalavimų projektuojamai sistemai specifikavimas**

## **3.1.1. Mokymo programos paskirtis, tikslai, pagrindimas**

Darbo paskirtis: darbo rinka diktuoja naujus reikalavimus visiems būsimiems specialistams. Atsirandant modernioms informacinėms technologijoms, pakinta ir mokymo turinys. Būsima augalininkystės mokymo priemonė augalininkystės mokytojams dėstant teorinę medžiagą padėtų ją pateikti kuo vaizdžiau, atlikti virtualius eksperimentus ir daryti apklausas testų pagalba.

Projekto kūrimo pagrindimas: sparčiai kintant informacinėms technologijoms, iškyla būtinybė tobulinti savo žinias ir gebėjimus, jau turint vienokį ar kitokį žinių bagažą. Mokiniams įdomiau savarankiškai mokytis dirbant kompiuteriu, negu atlikinėti užduotis iš vadovėlio. Profesiniam mokymui (augalininkystės) visiškai programų nėra, gal tik kartais būtų galimą pritaikyti kai kurias biologijai sukurtas mokomąsias imitavimo programas. Todėl reikėtų paruošti tokią augalininkyst÷s mokymo priemonę, kuri pad÷tų mokytojams ir mokiniams ne tik pamokų metu, bet ir savarankiškai ruošiantis kvalifikaciniams egzaminams.

Darbo tikslas - sukurti mokomąją kompiuterinę priemonę, galinčią pasiūlyti originalių idėjų ir spendimų bei suteikti interaktyvumo mokymui. Tema "Augalų augimą įtakojantys faktoriai" pasirinkta neatsitiktinai, kadangi augalininkystės mokomųjų internetinių svetainių, ypač lietuvių kalba, nėra. Interaktyvioji programa leidžia taikyti įvairius mokymo metodus: indukcinį, aiškinamąjį-iliustracinį, probleminį ir kt. Pradėjus studijuoti augalininkystę, moksleiviai tik susipažįsta su augalų augimo sąlygomis, jas stebi. Antrame kurse jau analizuojamos šios sąlygos, trečiame kurse – išsamiai aptariami augalų augimą įtakojantys faktoriai, mokomasi juos aprašyti ir taikyti.

Mokomojoje programoje numatytos galimybės:

- studijuoti mokomąją medžiagą;
- atlikti virtualius eksperimentus ir praktines užduotis:
	- o pasirinkti augalus iš augalų aib÷s;
	- o užduoti pradinius duomenis, kiekvienam iš pasirinktų augalų. Duomenys nurodomi elemento "savybių kortelėje".
	- o pasirinkti trąšas, sėjos laiką, veiksnius;
	- o gauti sistemos pranešimą, kad maisto medžiagų planuojamam derliui neužtenka arba pasirinktos trąšos netinka augalų tręšimui;
- o pakeisti pradinius duomenis ;
- pasitikrinti žinias.

# **3.1.2. Vartotojų poreikių analiz÷**

Prieš pradėdama planuoti savo veiklą išsiaiškinau, kokie vartotojų poreikiai ir kokios galimybės pasinaudoti mano kuriama MKP mokantis savarankiškai.

Tyrimas buvo atliktas Joniškio žemės ūkio mokykloje.

Mokomosios priemonės naudotojų tipai ir jų funkcijos:

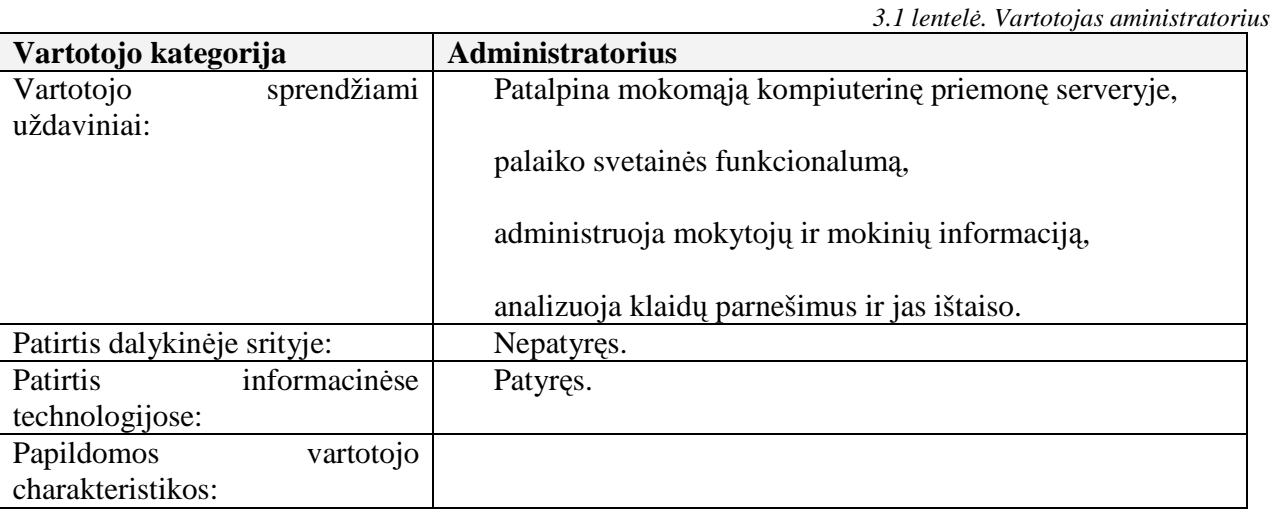

*3.2 lentel÷. Vartotojas mokytojas* 

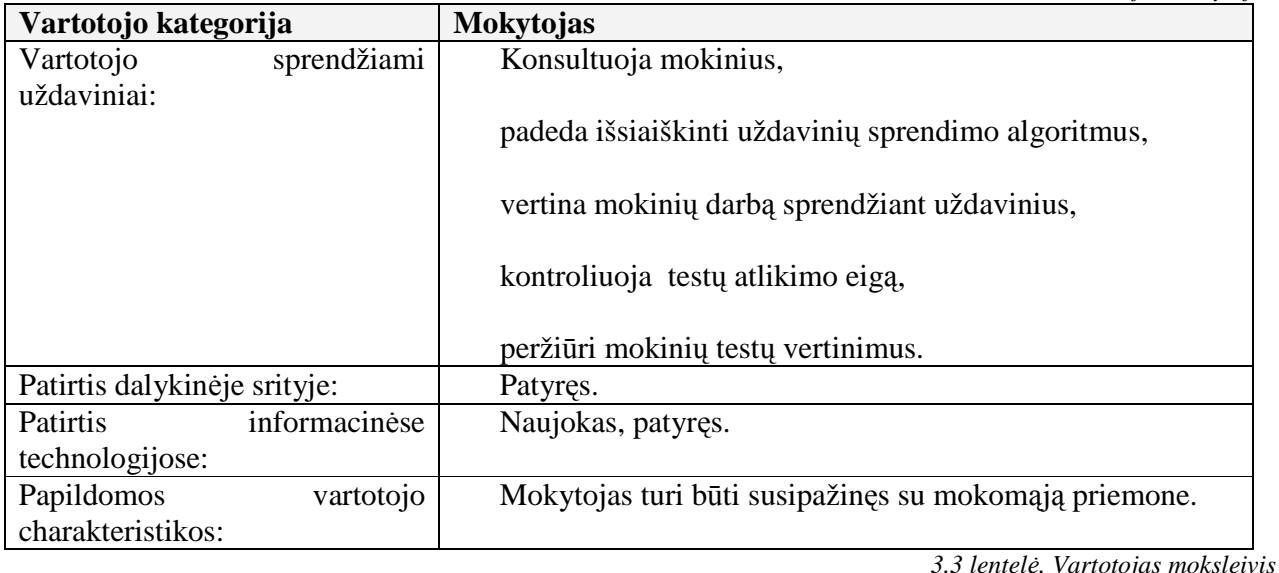

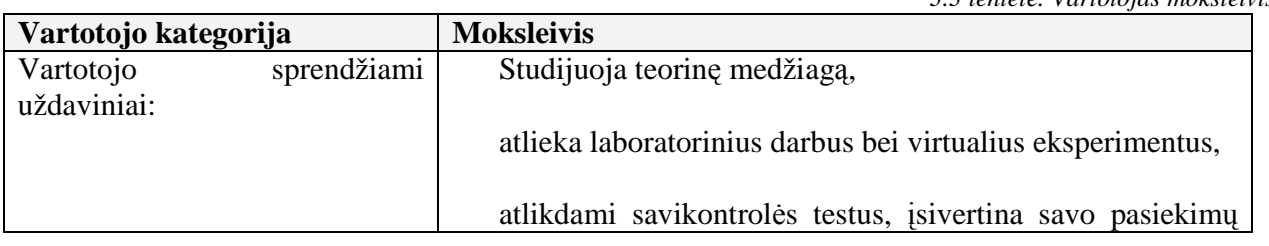

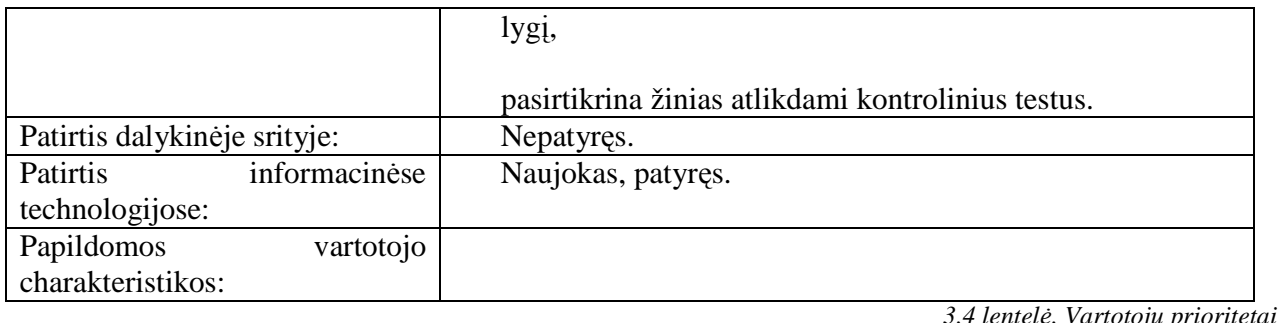

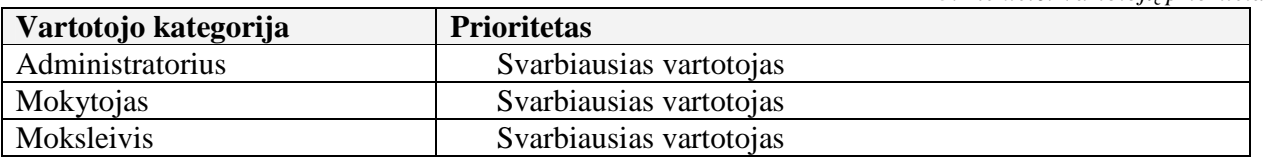

Mokomųjų modelių programos "Augalų augimą įtakojantys faktoriai" naudotojai yra žemės ūkio, augalininkystės III ir IV pakopos mokiniai ir profesijos mokytojai.

Mokinių žinios vertinamos pagal atlikto testo rezultatus. Taip patikrinami mokinių įgūdžiai ir mokėjimai.

Kontrolę atlieka kompiuteris, pateikia rezultatus. Mokytojas rašo įvertinimus, komentuoja pažymius. Ypatingas dėmesys turėtų būti atkreipiamas į dažniau pasitaikančias klaidas.

# **3.1.3. Poreikių apribojimai**

Aiškiai apibrėžiant reikalavimus kuriamai priemonei, išvengiame nesusipratimų su vartotojais, taip pat užtikrinama, kad kuriama priemonė maksimaliai atitiks vartotojo poreikius.

Šiam produktui veikti reikalinga Windows 2000/XP operacinė sistema.

Vartotojas turi turėti priėjimą prie kompiuterio su ryšiu į internetą. Tame kompiuteryje turi būti WWW naršyklė (Internet Explorer, Mozilla Firefox ar kitos).

# **Joniškio žem÷s ūkio mokykloje vienas kompiuteris vidutiniškai teka 5 moksleiviams.**

Mokykloje yra 85 kompiuteriai iš jų moksleivių reikmėms skirti 55 kompiuteriai. Realiai vienam kompiuteriui vidutiniškai teka 10 moksleivių. Likę kompiuteriai naudojami mokyklų raštinėse ar mokytojų darbui.

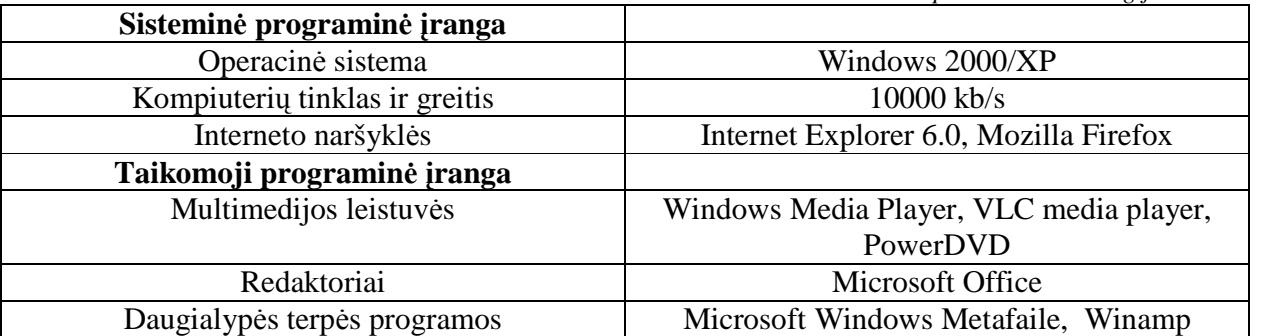

*3.5 lentel÷ .Kompiuterin÷ technologija ir sistema* 

Šiais informacinės visuomenės kūrimosi laikais labai svarbi galimybė kuo greičiau ir paprasčiau gauti reikiamą informaciją. Tam tikslui geriausiai tinka **internetas**. Prieiga prie interneto yra 70 kompiuterių. Mokykloje yra nuotolinio mokymosi klasė su vaizdo konferencijų prieiga.

# **3.1.4. Funkciniai reikalavimai**

## **3.1.4.1. Veiklos konteksto diagrama**

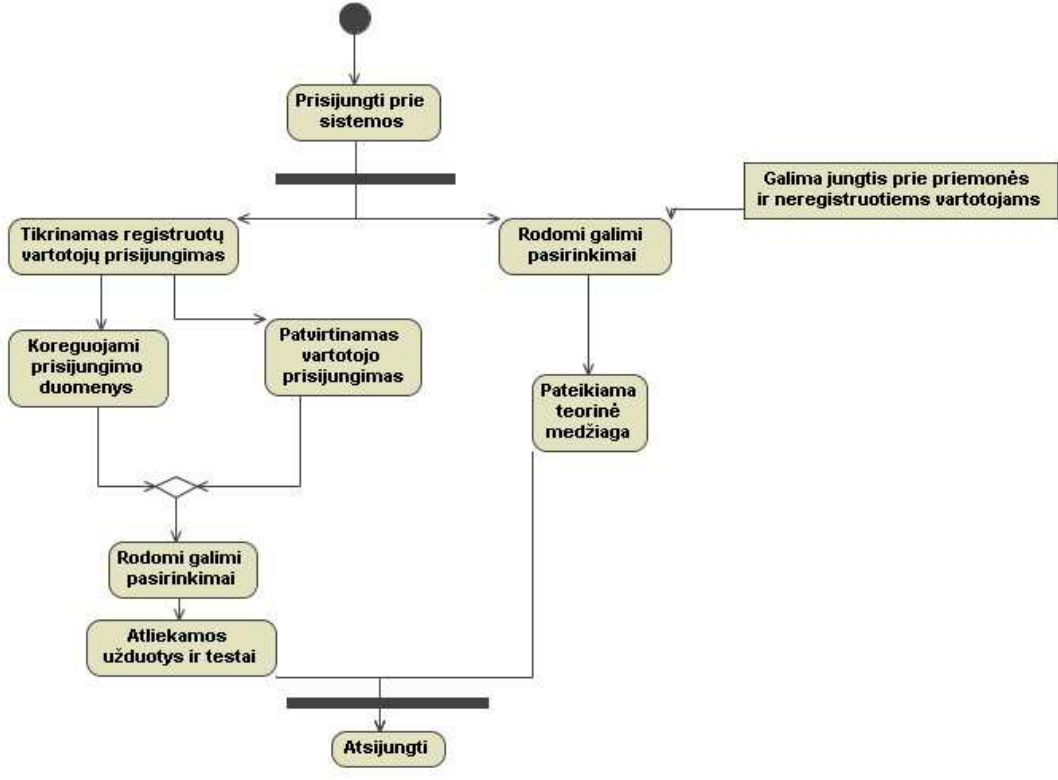

*3.1 pav. Veiklos konteksto diagrama* 

# **Veiklos padalinimas**

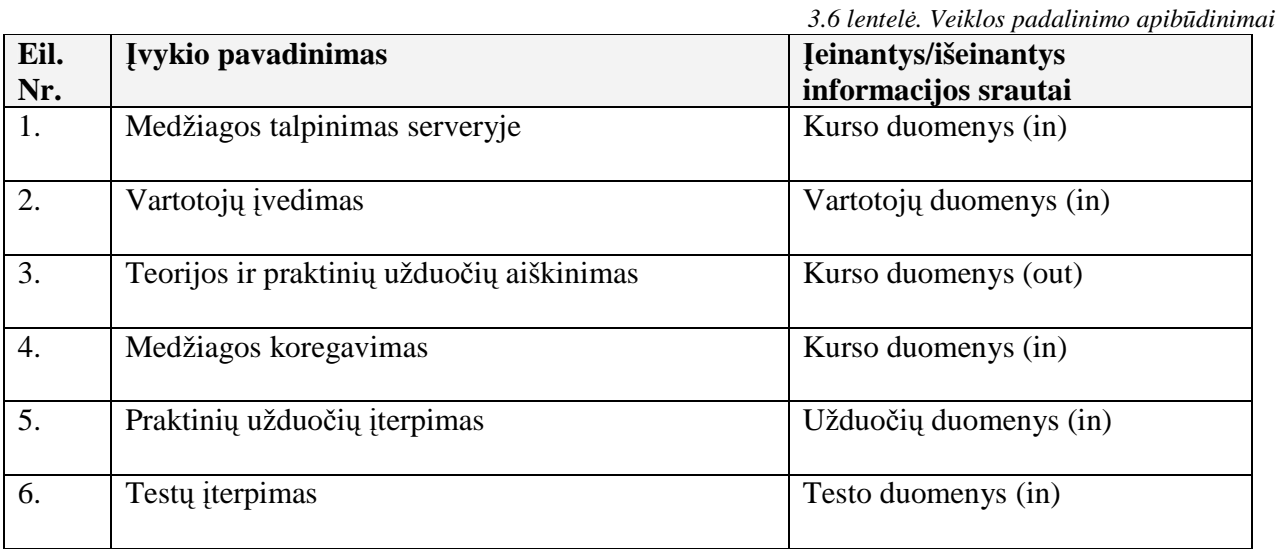

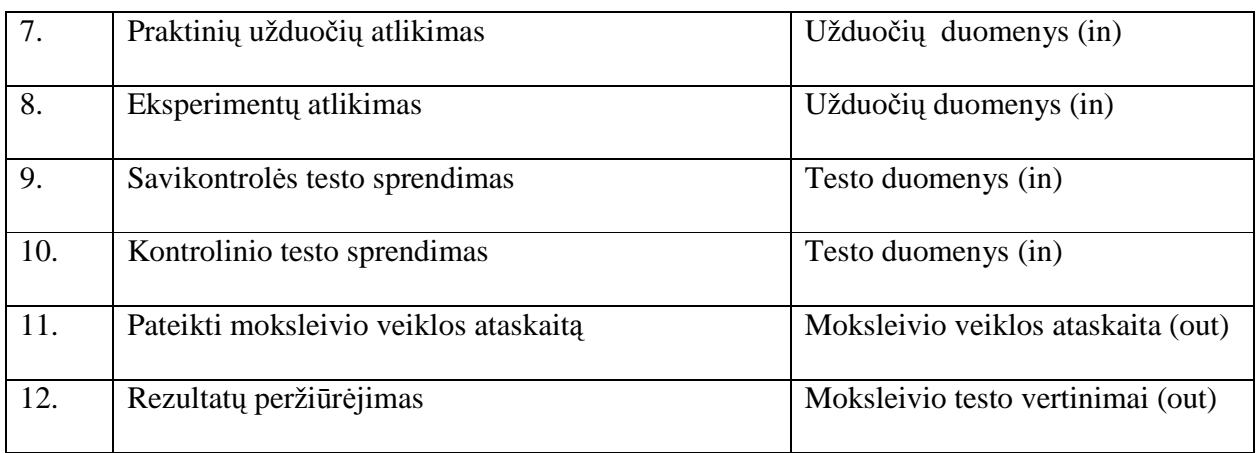

## **3.1.4.2. Programos ribos**

Programin÷s įrangos panaudojimo atvejų diagrama pateikta *3.2* pav.

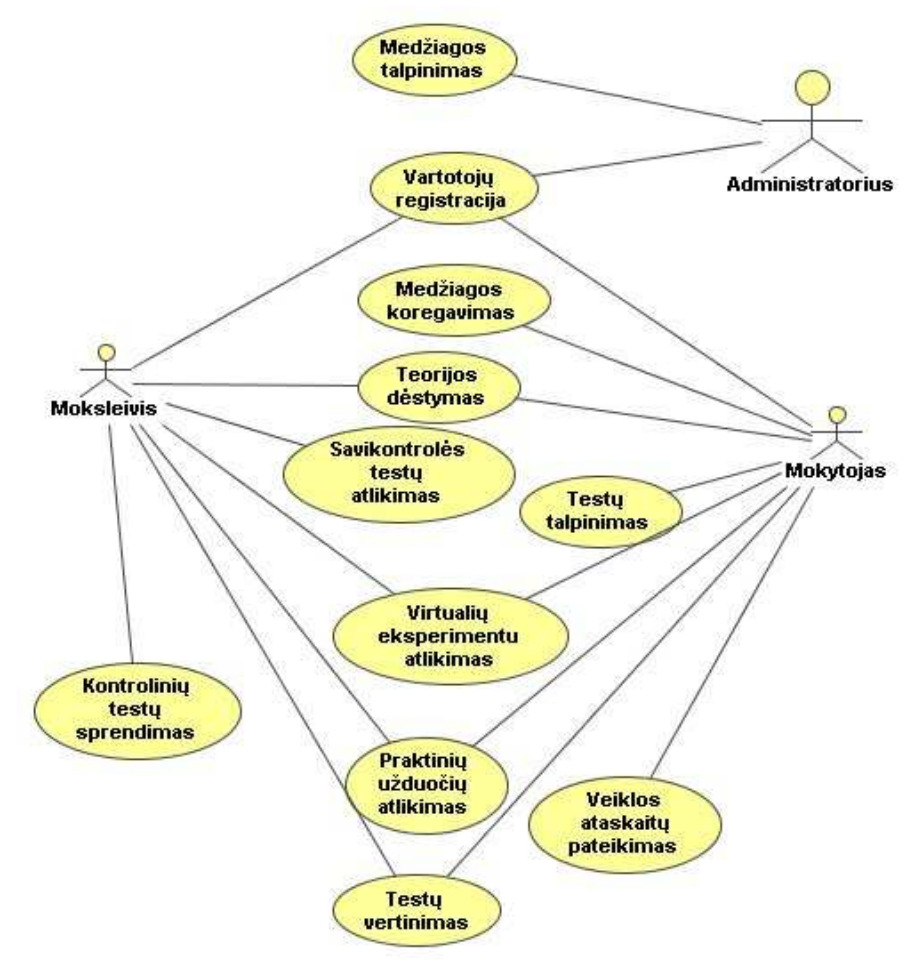

*3.2 pav. Use Case panaudojimo atvejų diagrama* 

# **3.1.4.3. Panaudojimo atvejų sąrašas**

# **Panaudojimo atvejis 1: Medžiagos talpinimas**

**Vartotojas/Aktorius:** Administratorius

Aprašas: Apima procesą, kurio metu įdiegiama priemonė ir talpinama mokomoji medžiaga.

**Prieš sąlygą:** Turimas priemonei talpinti serveris.

Sužadinimo sąlyga: Įdiegta mokomoji priemonė ir surašyti reikalavimai priemonei.

**Po sąlyga:** Įdiegta mokomoji priemon÷.

## **Panaudojimo atvejis 2: Vartotojų registracija**

**Vartotojas/Aktorius:** Administratorius, mokytojas, moksleivis.

Aprašas: Apima procesą, kurio metu sudaroma galimybė registruotis vartotojams ir suvedami jų duomenys.

**Prieš salyga:** Sėkmingai įdiegta mokomoji priemonė ir sudaryta galimybė užpildyti vartotojo anketą.

**Sužadinimo sąlyga:** Sudarytas mokytojų ir mokinių sąrašas.

**Po salyga:** Sudarytos klasės ir suvedami vartotojų duomenys.

## **Panaudojimo atvejis 3: Testų įterpimas**

**Vartotojas/Aktorius:** Mokytojas

**Aprašas:** Apima procesą, kurio metu mokytojas įterpia naujus testus.

**Prieš sąlygą:** Prisijungęs mokytojas.

**Sužadinimo sąlyga:** Sukurti nauji testai.

**Po salyga:** Sudaromos galimybės atlikti testą.

#### **Panaudojimo atvejis 4: Teorijos aiškinimas**

**Vartotojas/Aktorius:** Mokytojas ir moksleivis.

**Aprašas:** Apima procesą, kurio metu moksleiviai studijuoja medžiaga savarankiškai, mokytojas mokinius konsultuoja esant neaiškumams.

**Prieš sąlygą:** Prisijungęs mokytojas ir moksleivis.

Sužadinimo sąlyga: Paruošta mokomoji medžiaga, eksperimentai, praktinės užduotys ir testai.

**Po sąlyga:** Paaiškinami iškilę klausimai, pateikiamos užduotys.

## **Panaudojimo atvejis 5: Medžiagos koregavimas**

#### **Vartotojas/Aktorius:** Mokytojas

Aprašas: Apima procesą, kurio metu sudaroma galimybė keisti metodinę medžiagą.

**Prieš sąlygą:** Prisijungęs sistemos administratorius ir mokytojas.

**Sužadinimo sąlyga:** Pasirenkama medžiaga iš esamo sąrašo ir koreguojama.

**Po salyga:** Atnaujinama metodinė medžiaga.

## **Panaudojimo atvejis 7: Praktinių užduočių ir virtualių eksperimentų atlikimas**

**Vartotojas/Aktorius:** Moksleivis ir mokytojas.

**Aprašas:** Apima procesą, kurio metu sudaroma galimyb÷ moksleiviams atlikti virtualius eksperimentus ir praktines užduotys. Mokytojai atsako į iškilusius klausimus.

**Prieš sąlygą:** Sėkmingai įdiegta mokomoji priemonė ir sudaryta galimybė atlikti virtualius eksperimentus bei praktines užduotys.

**Sužadinimo sąlyga:** Pasirenkamas virtualus eksperimentas ar praktinė užduotis ir aktyvuojamas pasirinktas meniu.

**Po sąlyga:** Mokiniai atlieka eksperimentus ir praktines užduotys.

## **Panaudojimo atvejis 9: Savikontrol÷s testų sprendimas**

**Vartotojas/Aktorius:** Moksleivis.

**Aprašas:** Apima procesą, kurio metu sudaroma galimyb÷ moksleiviams atlikti savarankiškus testus.

**Prieš sąlygą:** Sėkmingai įdiegta mokomoji priemonė ir sudaryta galimybė atlikti savarankiškus testus.

**Sužadinimo sąlyga:** Pasirenkamas savarankiškas testas ir aktyvuojamas pasirinktas meniu.

**Po sąlyga:** Mokiniai atlieka savarankiškus testus ir mato vertinimą su paaiškinimais.

## **Panaudojimo atvejis 10: Kontrolinio testo atlikimas**

**Vartotojas/Aktorius:** Moksleivis

**Aprašas:** Apima procesą, kurio metu sudaroma galimyb÷ moksleiviams atlikti kontrolinius testus.

**Prieš salvga**: Sėkmingai įdiegta mokomoji priemonė ir sudaryta galimybė atlikti kontrolinius testus.

**Sužadinimo sąlyga:** Pasirenkamas kontrolinis testas ir aktyvuojamas pasirinktas meniu.

**Po salvga:** Mokiniai atlieka kontrolinius testus, duomenys išsaugomi duomenų bazėje

#### **3.1.4.4. Funkciniai reikalavimai**

**Prisijungimo tvarka** – prie sistemos prisijungia tik registruoti ir neregistruoti vartotojai. Kiekvienas registruotas vartotojas identifikuojamas unikaliu vartotojo vardu. Prisijungiančio vartotojo atpažinimas vyksta pagal vartotojo įvestą vardą ir slaptažodį.

**Proceso stebėjimo galimybė** – pateikiamoje augalininkystės mokomoje kompiuterinėje priemonėje nuolat atnaujinama mokomoji medžiaga, bei taisomi pastebėti netikslumai.

### **3.1.4.5. Nefunkciniai reikalavimai ir apribojimai**

Priemonės pagrindinė užduotis – sudaryti sąlygas mokiniams mokytis pagal savo sugebėjimus ir poreikius. Didėjant mokinių skaičiui ir jiems migruojant iš vienos vietos į kitą, būtina šį procesą kompiuterizuoti taip sudarant sąlygas pabaigti mokiniams mokslus, o mokytojai šį procesą gali stebėti ir vertinti.

Sistemai keliami šie nefunkciniai reikalavimai:

- Patikimumas priemonė turi būti patikima, t.y. nepriekaištingai atlikti jai pavestas užduotis ir funkcijas.
- Efektyvumas priemonė turi atlikti jos vykdomas funkcijas greičiau ir efektyviau, negu tai būtų atliekama be priemonės, ir kad jos atliekamos funkcijos būtų naudingos vartotojui.
- Funkcionalumas priemonė turi būti funkcionali, t.y. pakankamai lanksti atlikti įvairius virtualius eksperimentus, praktines užduotis bei testus.
- Privatumo užtikrinimas autorizuotas priėjimas prie informacijos, t.y. mokiniai gali peržiūrėti tik savo testo įvertinimus.
- Grafinės vartotojo sasajos intuityvumas ir aiškumas vartotojo sasaja turi būti parasta, patogi, logiška.

#### **3.2. Projektuojamos priemon÷s architektūra**

#### **3.2.1. Skyriaus paskirtis**

Šiame skyriuje aprašyta bendra dokumento informacija, t.y. kam skirtas dokumentas, kokia yra dokumento įeiga/išeiga, apibrėžiami terminai.

Šis dokumentas skirtas pateikti išsamų architektūrinį sistemos vaizdą, naudojant skirtingus architektūrinius vaizdus, kad tokiu būdu išreikšti skirtingus sistemos architektūros aspektus. Šio dokumento tikslas yra surinkti ir pateikti svarbius architektūrinius sprendimus, kuriuos galima atlikti kuriamoje sistemoje.

Naudodamasis priemone mokytojas galės atlikti darbus daug greičiau ir galės daugiau laiko skirti svarbesniems dalykams.

Ši priemonė leis:

- Vaizdžiai pateikti ir išdėstyti teorinę medžiagą.
- Pateikti praktines užduotis ir virtualius eksperimentus.
- Pateikti savikontrolės ir kontrolinius testus .
- Pagreitinti rezultatų peržiūrą.
- Sutaupyti mokytojų laiką.

Šis dokumentas aprašo augalininkystės mokymo priemonės programinės įrangos architektūrą.

# **3.2.2. Architektūros pateikimas**

Priemonės architektūra čia pateikiama keliais aspektais: panaudojimo atvejų (PA), procesų, išdėstymo ir realizavimo. Priemonės specifikacija pateikiama:

- $\checkmark$  Panaudojimo atvejų vaizdu.
- $\checkmark$  Procesų vaizdas (Veiklos diagramos, sekų diagramos)
- $\checkmark$  Išdėstymo vaizdas (išdėstymo diagrama)

# **3.2.3. Architektūros tikslai ir apribojimai**

Yra keletas reikalavimų ir apribojimų, kurie turi įtakos priemonės architektūrai. Jie yra:

• Kuriama programinė iranga yra nekomercinė, ji bus pateikta mokymo tikslams kaip atviro kodo programinė įranga.

• Sistemos architektūra turi būti parenkama taip, kad ja galima būtų lengva išplėsti ar prijungi naujus komponentus.

• Sistema kuriama mokymo tikslams, todėl jos architektūra turi būti lengvai suprantama kitiems ir lengvai panaudojama kitiems projektams iš panašios srities.

- Sistema neturi leisti neautorizuotiems vartotojams prie jos prisijungti.
- Sistemos funkcijos turi būti prieinamos per naršyklę.

• Sistema turi užtikrinti kaupiamų duomenų saugumą. Sistemos naudotojui prieinami duomenys turi priklausyti nuo jam suteiktų teisių.

# **3.2.4. Augalininkyst÷s mokomųjų objektų sistemos procesas**

Veiklos diagrama vaizduoja veiksmo seka sistemos viduje. Kuriamoje priemonėje mokytojas ir moksleivis gali peržiūrėti ir aiškintis teorinę medžiagą, atlikti virtualius eksperimentus,

praktines užduotis bei žinias pasitikrinti testais. Veiklos diagramoje pavaizduotos mokytojo ir moksleivio elgsenos siekiant pamokos tikslo (*3.3* pav.).

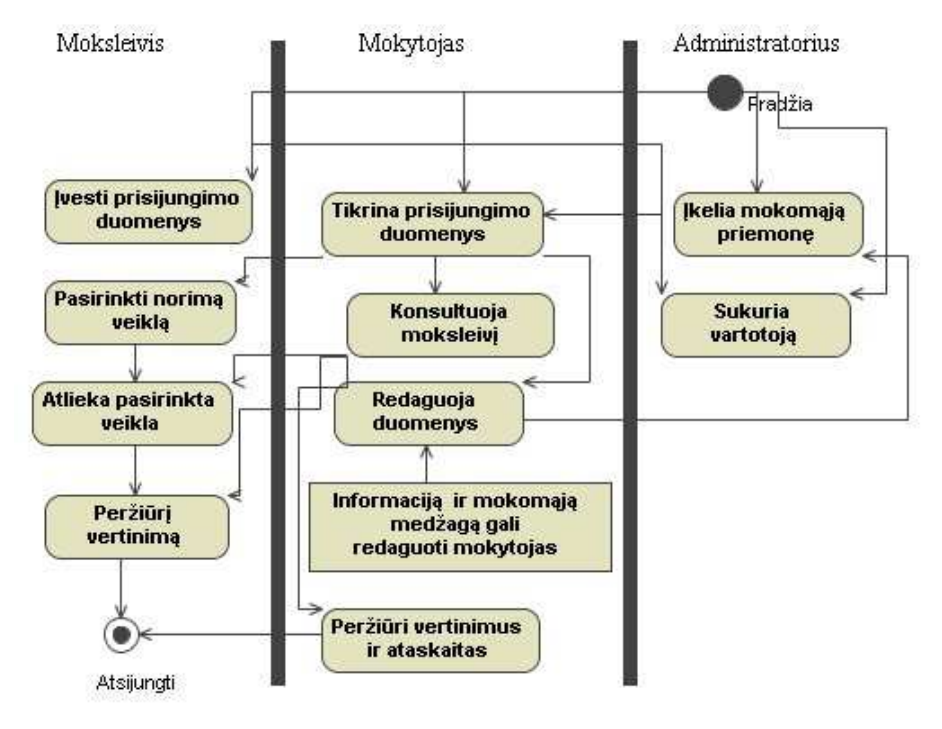

*3.3 pav. Procesų veiklos diagrama* 

#### **3.2.4.1. Sekų diagramos**

Šiame skyriuje kiekvienam panaudojimo atvejui yra sudaroma jį aprašanti sekų diagrama. Sekų diagramoje pavaizduojami objektai, jų būsenos bei pranešimai tarp jų.

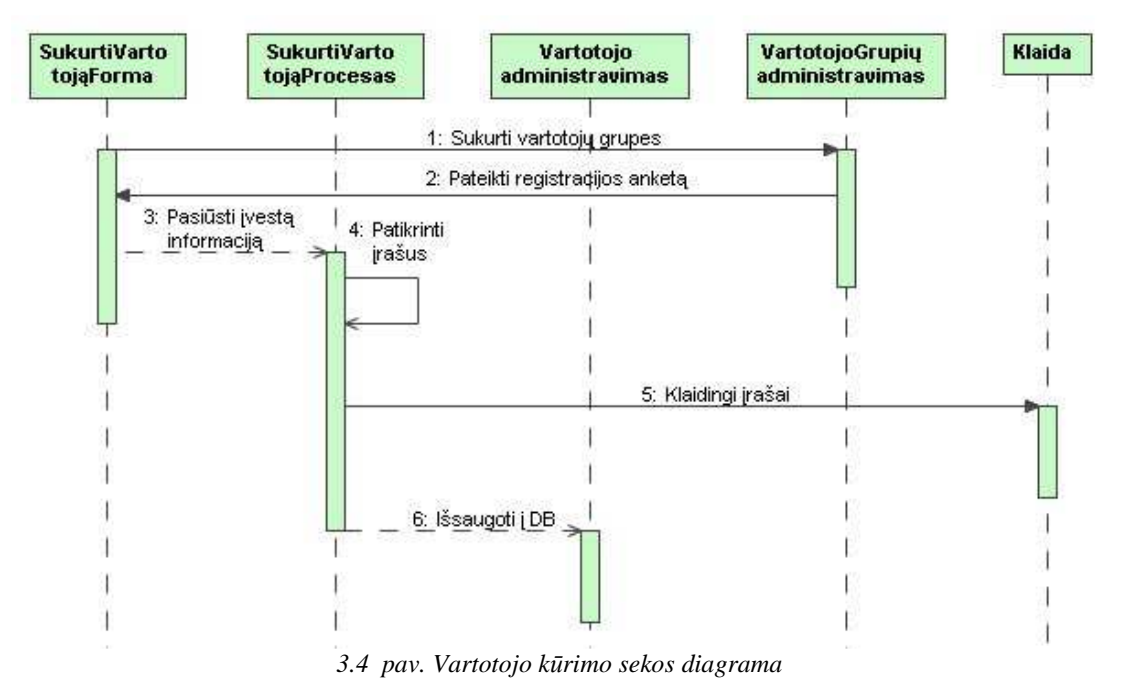

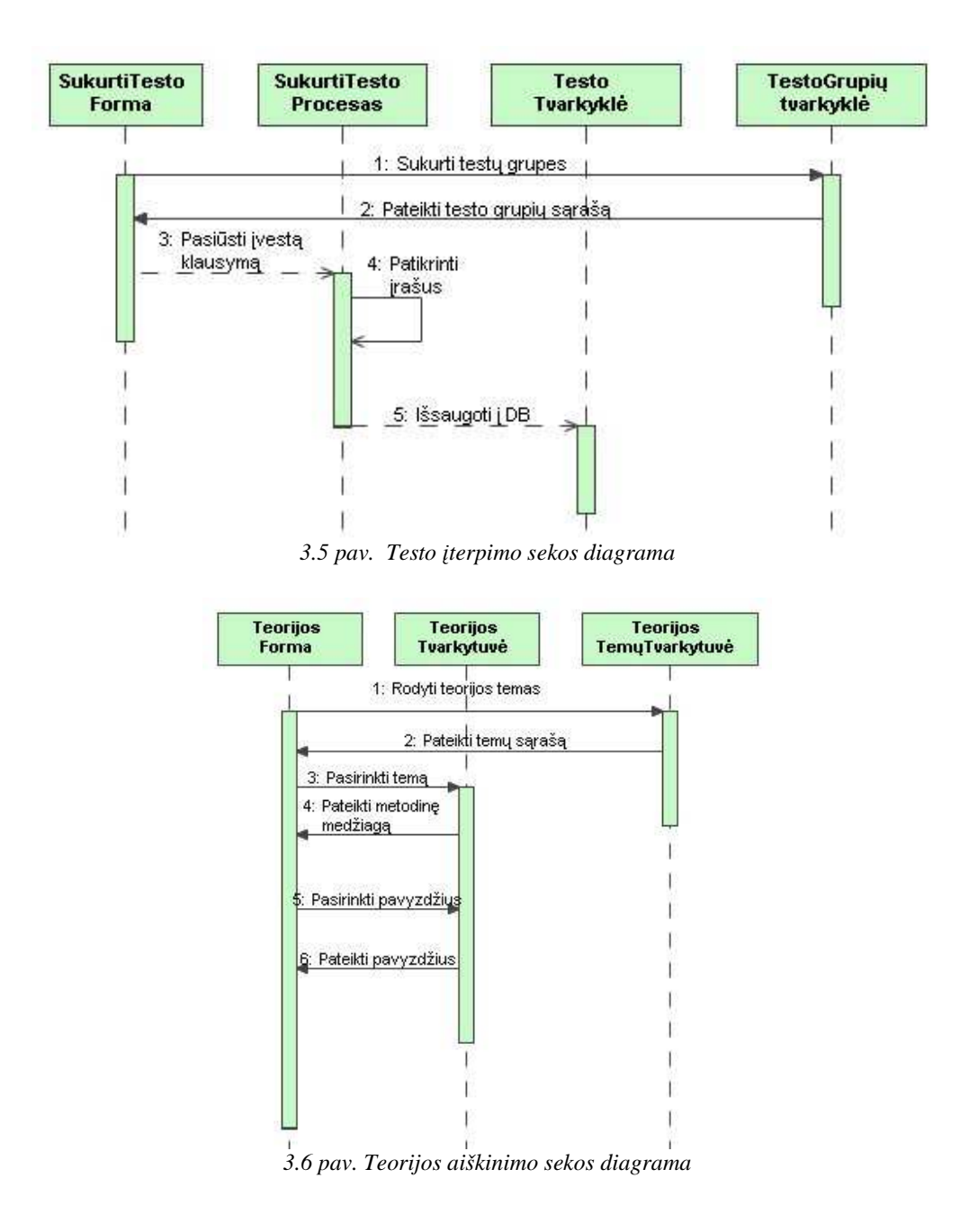

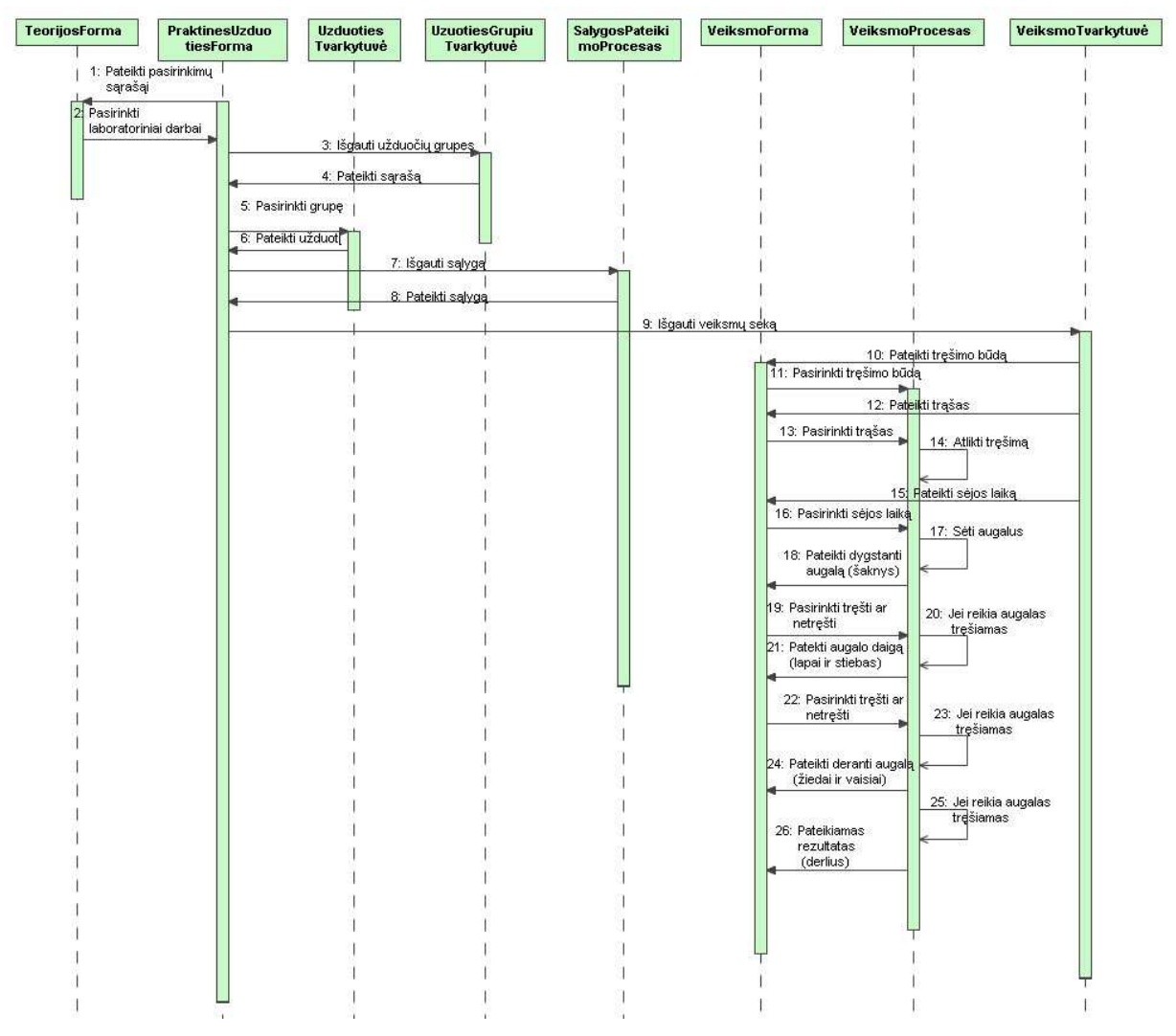

*3.7 pav. Praktin÷s užduoties sekos diagrama* 

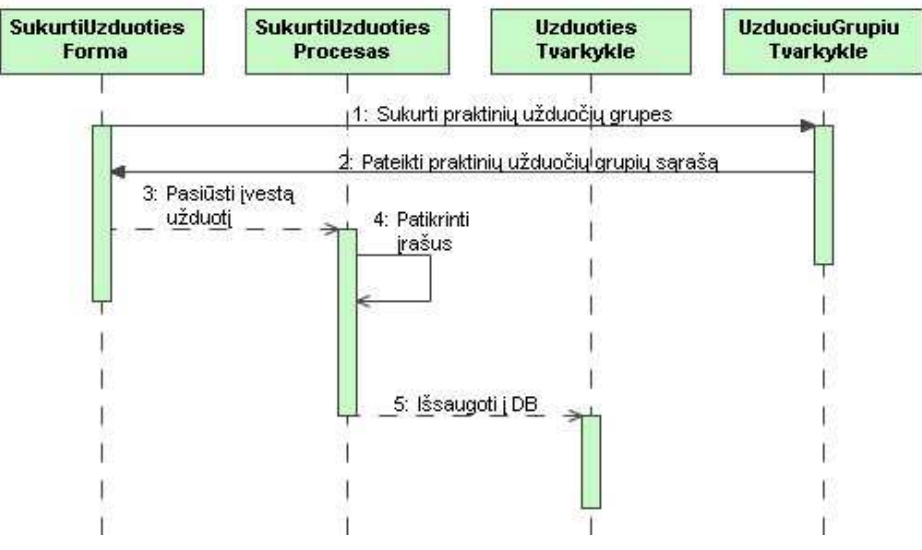

*3.8 pav. Praktin÷s užduoties sekos diagrama* 

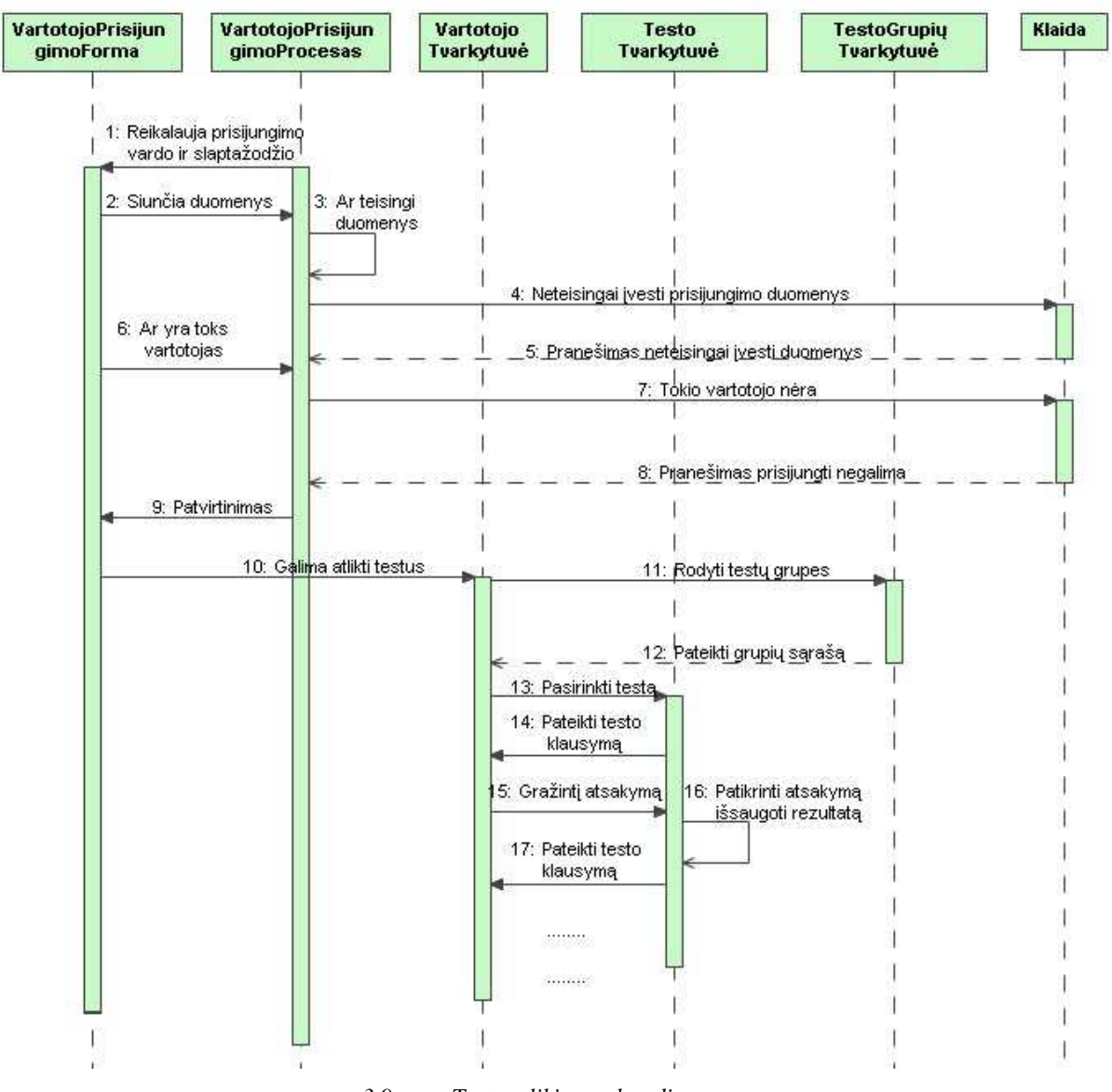

*3.9 pav. Testo atlikimo sekos diagrama* 

# **3.3. Programin÷ realizacija**

# **3.3.1. Realizavimo vaizdas**

Profesinio mokymo augalininkystės mokymo(si) priemonė patalpinta internete adresu www.jzumjur.puslapiai.lt.

Mūsų kuriamoje sistemoje kliento/serverio principas transformuojamas į paskirstytų objektų architektūros modelį.

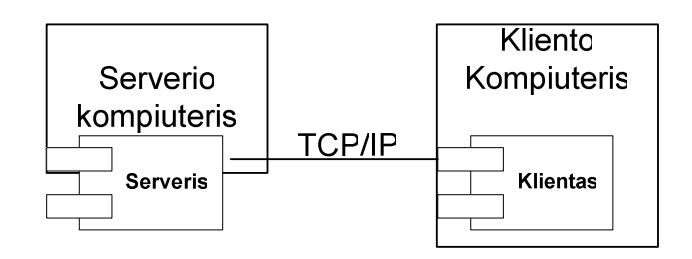

*3.10 pav. Paskirstytų objektų architektūros modelis* 

Šiuo atveju serveris sukuria ir eksportuoja tam tikrus objektus, o klientai kviečia tam tikrus tų objektų servisus (eksportuojamus objektus).

Tod÷l sistemos kūrimui buvo pasirinkta mišri architektūra, savyje apjungianti tiek paskirstytų objektų tiek kliento – serverio architektūros principus.

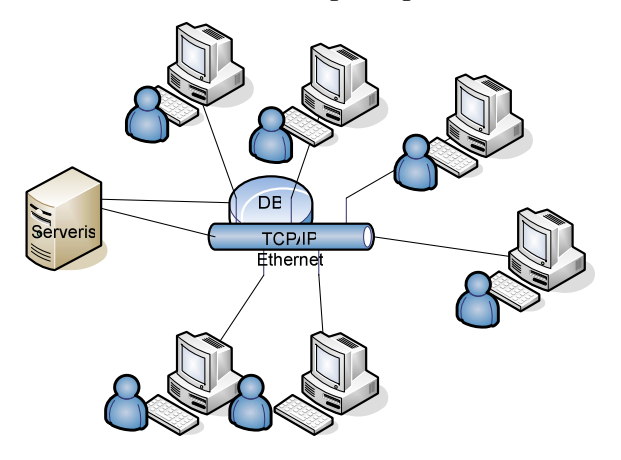

*3.11 pav. Sistemos išd÷stymo vaizdas* 

Serveris nuolat veikia kaip savarankiška programa serverio kompiuteryje ir laukia susijungimo su vartotoju. Serveryje saugomas registruotų vartotojų sąrašas, už kurio pildymą ir administravimą atsakingas administratorius.

Serveryje yra įdiegta PHP 5.2.2, phpMyAdmin 2.10.1, yra FTP prieiga.

#### **3.3.2. MKP navigacin÷ schema**

Kuriant tinklalapį svarbiausias uždavinys yra jo patogumas lankytojui. Jei lankytojas iš karto perpras tinklalapio veikimo, navigacijos principus, jausis saugus naršydamas tinklalapyje, lengvai ras norimą informaciją, tuomet šis lankytojas maloniai apsilankys šioje svetainėje ir kitą kartą, naudosis pateikta informacija ir paslaugomis.

Mokomosios svetainės navigacija turėtų atitikti tokius reikalavimus:

- tinklalapyje pateiktas navigacijos tekstas lengvai skaitomas;
- patogi ir lengvai suprantama navigacija svetainėje;
- kiekviename puslapyje pateiktas turinys būtinai atsakys į lankytojo pateiktą klausimą;

• turinyje nebus neveikiančių ar pasenusių nuorodų.

Atsižvelgiant į šiuos reikalavimus, mokomosios svetainės turinio navigacija bus kuriama, naudojant automatinę navigaciją; interaktyvių elementų (vaizdų, teksto) navigacija – panaudojant nuorodas.

Aukščiausio lygmens navigacinė schema kuriama, naudojant tik automatinę navigaciją. Grįžtamieji ryšiai numatomi iš žemesnio lygmens tinklapių į pagrindinį ir tarp lygiagrečių tinklapių.

# **3.3.3. Duomenų struktūra**

## **3.3.3.1. Duomenų baz÷s login÷ schema**

Duomenų bazės valdymo sistemai yra pasirinkta MySQL duomenų bazės valdymo sistema. MKP loginė duomenų bazės schema pateikta (3.12 pav.).

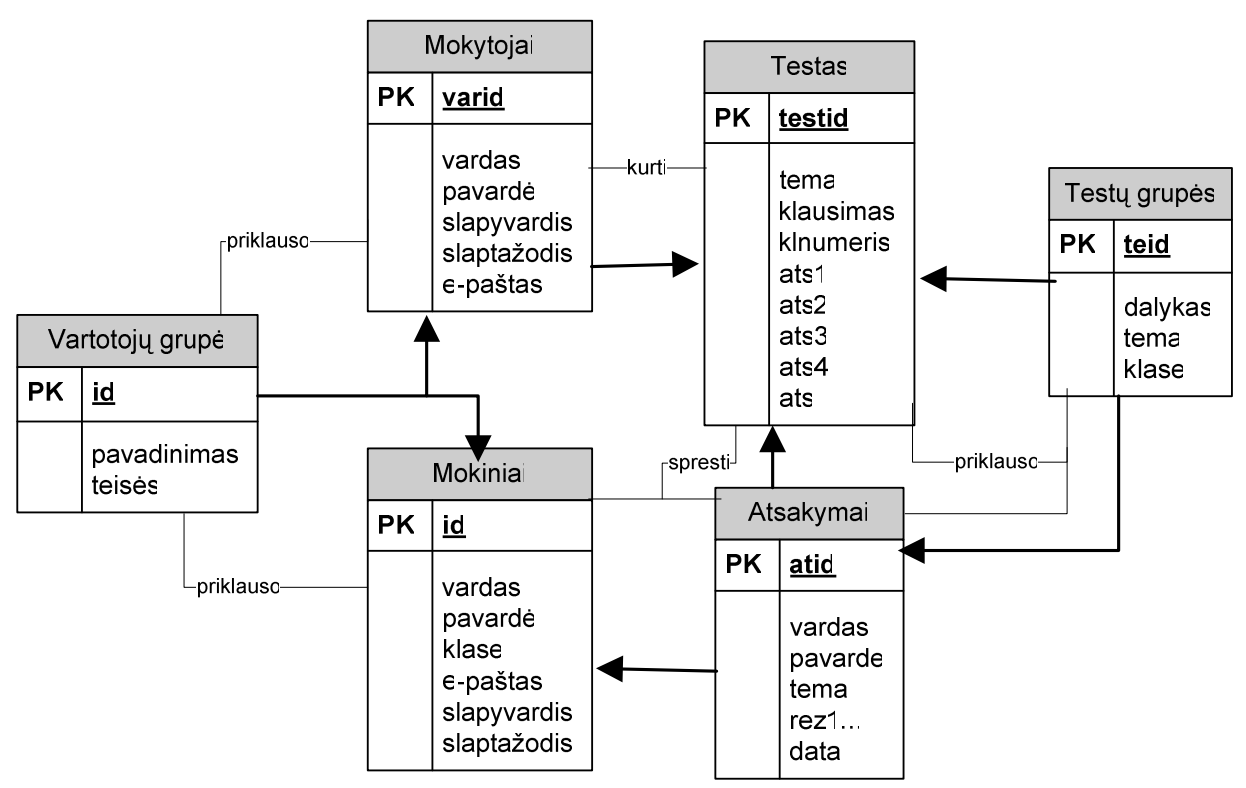

*3.12 pav. Duomenų modelis – ER diagrama* 

# **3.3.3.2. Duomenų baz÷s modelis**

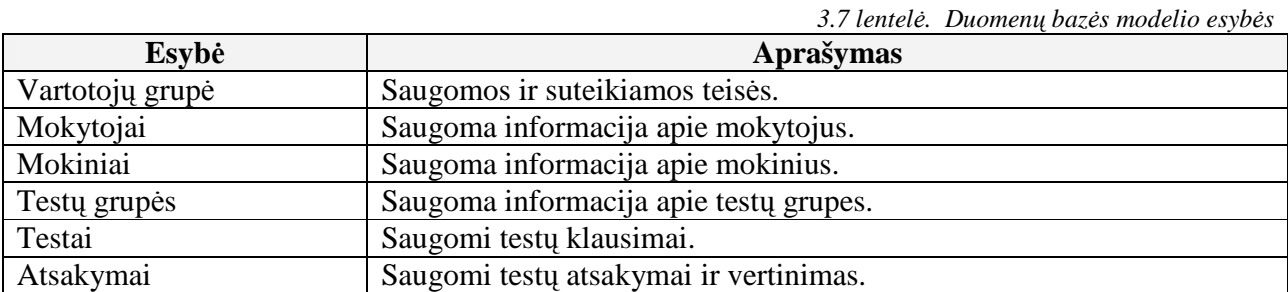

#### **3.4. Testavimo medžiaga**

#### **3.4.1. Tikslai ir objektai**

Kuriant augalininkystės MKP siekiama sukurti produktą, turintį kuo mažiau klaidų ir defektų. Programinės įrangos testavimas gali parodyti klaidas, bet ne jų nebuvimą. Testavimo tikslas atskleisti kaip galima daugiau programinės priemonės klaidų, kad jas vėliau būtų galima ištaisyti. Tai leidžia užsakovui pateikti produktą su mažesniu klaidų kiekiu.

Kitas svarbus testavimo tikslas yra patikrinti ar sukurta programinė priemonė atitinka specifikaciją ir vartotojų reikalavimus.

Skyriuje pateikiami testavimo atvejai leidžiantys užtikrinti kuriamos augalininkystės MKP kokybę.

#### **3.4.2. Sąsajos aprašymas**

Testuojant sąsajas bus ištestuoti šie langai :

## **Pagrindinis langas**

Lange rodomas pagrindinis meniu. Pasirinkus meniu punktą pagal priskirtą funkciją atidaromas atitinkamas kitas langas. Galimi langai aprašyti žemiau.

#### **Teorija langas**

Lange rodomos galimos pasirinkti temos. Pasirinkus temą atidaromas atitinkamai tos temos teorijos langas, kuriame be teorijos dar galimi pasirinkimai:

- $\checkmark$  Virtualūs eksperimentai galimybė atlikti virtualius eksperimentus.
- $\checkmark$  Praktiniai darbai galimybė atlikti praktines užduotis.
- $\checkmark$  Testai galimybė atlikti testus (analogiškas langui pasitikrinkite žinias).

#### **Laboratorinių darbų langas**

Lange rodomi galimi pasirinkimai.

- $\checkmark$  Virtualūs eksperimentai galimybė atlikti virtualius eksperimentus.
- $\checkmark$  Praktiniai darbai galimybė atlikti praktines užduotis

Pasirinkus sritį atidaromas atitinkamai tos srities langas, kuriame galima pasirinkti kokį eksperimentą ar praktinę užduotį norima atlikti.

## **Testai**

Lange matoma galimybė prisijungti prie testų sprendimo lango. Jungiantis prašoma prisiregistruoti prie sistemos. Galimi prisijungimai:

 $\checkmark$  Mokinio prisijungimas.

Mokinys prisijungti prie sistemos gali įvesdamas slapyvardį bei slaptažodį. Prisijungęs turi galimybę atlikti testus bei sužinoti rezultatą. Mokinys gali pasikeisti savo slaptažodį.

 $\checkmark$  Mokytojo prisijungimas.

Mokytojas prisijungti prie sistemos gali įvesdamas slapyvardį bei slaptažodį. Prisijungęs turi galimybę sukurti, redaguoti bei trinti testus. Mokytojas užpildo sukurtus testus bei redaguoja juos. Taip pat jis gali užregistruoti mokinį, jį redaguoti bei pašalinti. Mokytojas turi galimybę peržiūrėti mokinių išspręstų testų rezultatus. Gali pasikeist savo slaptažodį.

## **3.4.3. Apibendrinimas**

Pagal aprašyta testavimo medžiagą buvo realizuota augalininkystės MKP.

# 4. MOKYMO PRIEMONöS VARTOTOJO DOKUMENTACIJA

## **4.1. Priemon÷s funkcinis aprašymas**

## **4.1.1. Paskirtis**

Pagrindinis projekto kūrimo tikslas – sukurti augalininkystės mokymo(si) priemonę, skirtą augalininkystės mokymui(si), įgyjant profesiją. Ši priemonė skirta profesijos mokytojui, kuris galės pasinaudoti sukaupta teorija, virtualiais eksperimentais, praktinėmis užduotimis, savikontrolei skirtais testais. Mokiniai savarankiškai galės studijuoti esamą metodinę medžiagą, teikti klausimus mokytojui, kuris juos konsultuos. Testai atliekami prisijungus vartotojo teisėmis ir yra vertinami. Mokytojas prisijungęs prie sistemos gali peržiūrėti mokinių vertinimus ir juos analizuoti. MKP vartotojai: profesijos mokytojas, dėstantys augalininkystę ir moksleiviai. Mokytoją ir mokinius į sistemą registruoja administratorius. Mokinius grupėms priskiria mokytojas.

## **4.1.2. Priemon÷s vadovas**

## *Reikalavimai vartotojui*

Ši priemonė skirta žemdirbiškų specialybių mokiniams ir dėstančiam šį kursą mokytojui. Vartotojai turi turėti minimalius darbo su kompiuteriu žinių pagrindus.

#### *Bendras naudojimasis priemone*

Augalininkystės mokymo(si) priemone gali naudotis ir neregistruoti vartotojai. Jie turi galimybes: skaityti teorinę medžiagą, atlikti virtualius eksperimentus bei praktines užduotis, spręsti testus skirtus savikontrolei. Norint pasitikrinti žinias atliekant testus būtina prisiregistruoti.

Pagrindiniai prisiregistravusio vartotojo veiksmų etapai:

- Vartotojas prisijungia prie priemonės;
- Pagal vartotojo statusą jis gali atlikti šias pagrindines funkcijas:
	- $\checkmark$  Mokytojas kurti, pildyti ir redaguoti testus, registruoti grupes ir redaguoti mokinius, leisti mokiniui laikyti testą, pažiūrėti mokinių atliktų testų rezultatus;
	- $\checkmark$  Mokinys spręsti testus ir pamatyti gautą įvertinimą;
- Vartotojas baigia darbą.

## *Vartotojo naudojimasis priemone*

Šia priemone pradedant dirbti reikia atverti internetą ir interneto naršyklės adreso eilutėje įrašyti www.jzumjur.puslapiai.lt . ( 2 priedas)

# **4.2. Priemon÷s instaliavimo dokumentas**

# *Įdiegimas internetiniame serveryje*

Priemonės duomenų bazė saugoma www.jzumjur.puslapiai.lt.

Į Web FTP įkelti visi katalogai ir failai skirti augalininkystės mokymo(si) priemonės funkcionavimui.

*Įdiegimas personaliniame kompiuteryje* 

Tam tinka bet koks kompiuteris, kuriame yra Windows 2000/2003/XP operacinė sistema.

*Minimalūs reikalavimai kompiuteriui:* 

- 300 MHz Pentium I procesorius;
- 128 MB oparatyviosios atminties;
- 200 vietos kietajame diske.

Reikalavimai programinei įrangai:

- Windows 2000, 2003, XP OS;
- Internet Explorer 5.0. arba Mozilla Firefox

# **4.3. Priemon÷s administratoriaus vadovas**

Augalininkystės mokymo(si) priemonės failai saugomi kompaktiniame diske. Juos galima redaguoti Notepad redaktoriumi ar FrontPage programa ir kitais redaktoriais. Skriptus galima redaguoti Notepad redaktoriumi ar Dremwiever ir kt. programomis.

Administratorius, norėdamas redaguoti priemonę turi prisijungti adresu www.puslapiai.lt. (2 priedas).

# 5. AUGALININKYSTöS MOKOMOSIOS PRIEMONöS PANAUDOJIMAS MOKYMO PROCESE

## **5.1. Tyrimo dalis**

## **5.1.1. Paskirtis**

Tiriamoji dalis skirta realizuotos augalininkystės MKP kokybės analizei.

## **5.1.2. Kokyb÷s analiz÷s tikslai**

Patikrinti ar MKP atitinka reikalavimų specifikaciją.

Įsitikinti ar MKP sukurta pagal standartus.

Įvertinti sistemos našumą, patikimumą bei testuojamumą.

Įvertinti ar vartotojams lengva naudotis šia priemone.

Įvertinti MKP tobulinimo galimybes.

# **5.1.3. Funkcionalumo analiz÷**

Tyrimo eigoje MKP naudojosi įvairaus lygio vartotojai. Buvo siekiama patikrinti priemonės funkcionalumo atitikimą vartotojo reikalavimams. Vartotojams tyrimo metu buvo pateiktas priemon÷s funkcijų sąrašas, kuriame jie pažym÷jo MKP atitikimą specifikacijai (*5.1 lentel÷.*  Sistemos funkcionalumas). Išpildyti reikalavimai pažymėti pliusu, o atskiriems panaudojimo atvejams nenumatyti veiksmai pažymėti minusu.

Aktoriai: A – sistemos administratorius, T – mokytojas, S– mokinys.

*5.1 lentel÷. Sistemos funkcionalumas* 

| Nr.         | <b>Funkcionalumas</b>                        | <b>Aktoriai</b> |        |        |
|-------------|----------------------------------------------|-----------------|--------|--------|
|             |                                              | A               |        | S      |
|             | Prisijungimas prie darbo aplinkos            | $^+$            |        | $^+$   |
|             | Atsijungimas nuo darbo aplinkos              | $^+$            | $^{+}$ | $^+$   |
|             | Vartotojų sukūrimas ir redagavimas           | $^+$            |        |        |
|             | Metodinės medžiagos talpinimas               | $^+$            |        |        |
|             | Teorinės medžiagos studijavimas              |                 |        | $^+$   |
| 6           | Virtualių eksperimentų atlikimas             | $\qquad \qquad$ | $^{+}$ | $\pm$  |
|             | Praktinių uždavinių atlikimas                |                 | $^{+}$ | $^{+}$ |
| 8           | Testų įterpimas                              | $^{+}$          | $^+$   |        |
| $\mathbf Q$ | Savikontrolės ir kontrolinių testų atlikimas |                 |        | $\pm$  |
| 10          | Ataskaitų pateikimas                         |                 |        |        |

Tyrimo rezultatai patvirtino MKP funkcionalumo atitikimą priemonės specifikacijai.

## **5.1.4. Sistemos našumas**

MKP veikimo greitis didele dalimi priklauso nuo Interneto ryšio greičio duomenų bazės serveryje, bei nuo vartotojo ryšio spartos.

Sistemos išnaudojama kietojo disko vieta yra nedidelė ir daug resursu šiuo atžvilgiu nereikalauja. Daugiausia vietos gali prireikti duomenų bazei, jeigu vartotojų skaičius išaugtų iki labai didelio.

#### **5.1.5. Vartotojo sąsaja**

Realizuotos MKP vienas iš nefunkcinių reikalavimų buvo paprasta ir lengvai suprantama vartotojo sąsaja. Šis reikalavimas buvo sėkmingai įgyvendintas. Sistemoje realizuoti tik pagrindiniai funkciniai mygtukai, ji neapkrauta papildomais nereikalingais dalykais, paaiškinimai ir pranešimai yra aiškūs ir tikslūs. Vartotojui norint naudotis MKP jokių specialių žinių ar įgūdžių įgyti nereikia, pakanka elementarių naudojimosi kompiuterių žinių.

#### **5.1.6. Apibendrinimas**

Šio darbo tyrimo dalyje atlikta realizuotos augalininkystės MKP kokybės analizė. Pateiktas kokybės vertinimo proceso aprašymas. Analizuojant gautus tyrimo metu rezultatus aptartos bei iškeltos priemonės patobulinimų galimybės. Realizuoti patobulinimo uždaviniai – priemonės kokyb÷s padidinimui. Projekto kūrimo procesas laikomas pasikartojančiu. Jo našumas teigiamas.

#### **5.2. Eksperimentin÷ dalis**

#### **5.2.1. Eksperimento tikslas ir uždaviniai**

Šio eksperimentinio tyrimo tikslas – patvirtinti arba paneigti darbo metu suformuotas hipotezes arba teiginius. Pagrindiniai uždaviniai, kuriais remiantis bus vykdomi tyrimai:

- Sužinoti vartotojų požiūrį apie kompiuterines mokomąsias priemones ir naudojimosi jomis tarp skirtingo amžiaus, profesijos vartotojų;
- Ištirti vartotojų požiūriu tokių priemonių teikiamas galimybes ir skirtumus nuo kitų panašių MKP;
- Išsiaiškinti šios augalininkystės mokymui skirtos priemonės privalumus ir trūkumus.

#### **5.2.2. Eksperimentinio tyrimo eiga**

Vykdant tyrimus realizuota MKP buvo pateikta naudojimui. Vartotojai buvo apklausiami, pateikiant jiems anketas.

 Šio tyrimo baz÷ – Joniškio žem÷s ūkio mokykla, vykdanti mokymą pagal 2 žem÷s ūkio profesinio mokymo sričių programas, kuriose būtų galima įdiegti informacijos ir komunikacijos technologijas panaudojant MKP. Taigi, tiriamoji aibė –Joniškio žemės ūkio mokyklos moksleiviai (25) ir profesijos mokytojai (5).

Pagal amžių respondentai pasiskirstė taip: iki 18 metų apklausti 7 respondentai, nuo 18 iki 19 metų 8 respondentai, nuo 20 iki 21 metų 7 respondentai, virš 21 metų 3 respondentai. Mokytojų amžius nuo 26 iki 40 metų 2 ir nuo 40 iki 60 metų 3 respondentai. Pagrindinis atrankos kriterijus buvo mokėjimas naudotis kompiuteriu.

## **5.2.3. Vartotojų požiūris į MKP**

 Atliekant eksperimentą pirmiausiai buvo domimasi respondentų naudojimosi tokio pobūdžio priemonėmis lygiu ( nesinaudojo, naudojosi retai, naudojosi labai dažnai). Iš gautų duomenų paaišk÷jo, kad dauguma respondentų naudojosi panašiomis priemon÷mis bent kartą (*5.5.1* pav.).

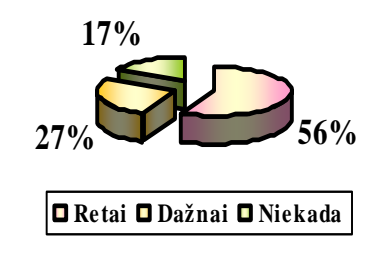

*5.5.1 pav. Naudojimosi kompiuterin÷mis žinių tikrinimo sistemomis lygis* 

Tokie vartotojai gali nusakyti prieš tai naudotų ir eksperimentuojamosios priemonės funkcionavimo trūkumus ir privalumus.

**Vartotojų požiūris į kompiuterinę mokomąją priemonę**

**Kaip įvertintum÷te mokomosios priemon÷s suprantamumą?** 

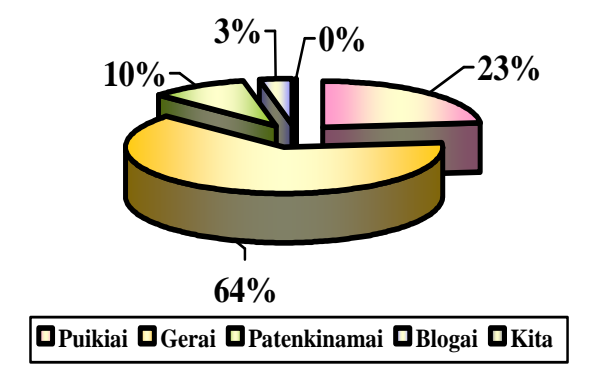

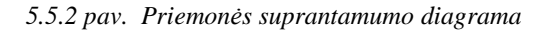

**Kaip įvertintum÷te mokomosios priemon÷s patogumą?** 

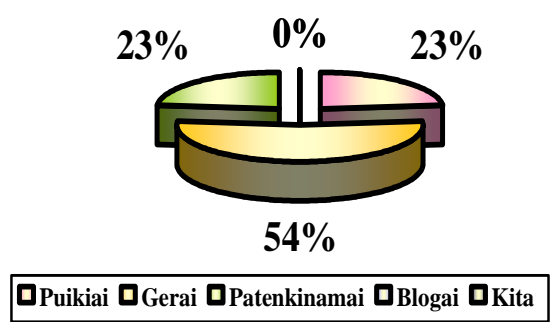

*5.3 pav. Priemon÷s patogumo diagrama* 

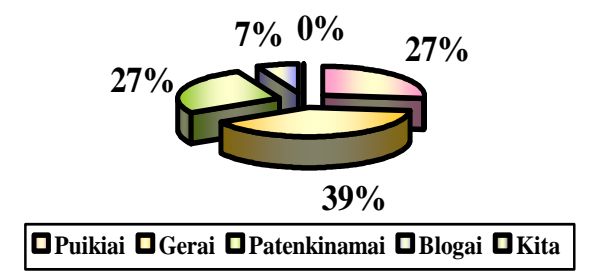

*5.4 pav. Priemon÷s funkcionalumo diagrama*

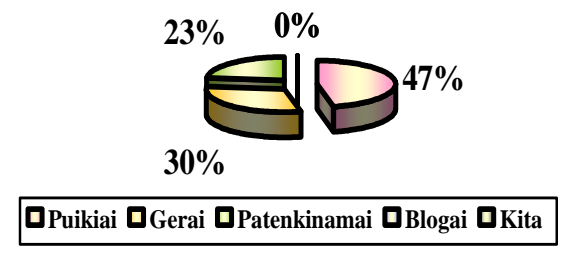

*5.5 pav. Priemon÷s naudingumo diagrama*

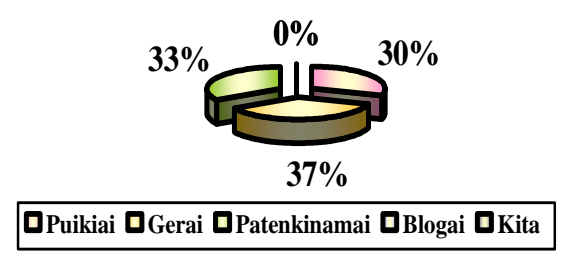

*5.6 pav. Priemon÷s patikimumo diagrama*

#### **5.2.4. Eksperimento apibendrinimas**

Atlikus eksperimentą ir remiantis gautais duomenimis galima teigti, kad ši priemonė pasižymi daugeliu savybių, kurios yra labai patrauklios vartotojams, pagerina žinių ir įgūdžių tikrinimą.

Respondentai teigiamai įvertino priemonės suprantamumą, patogumą. Respondentams vartotojo sąsaja labai patogi, lengvai suprantama. Vos per keletą minučių suprato priemonės atliekamas visas funkcijas, sugebėjo išbandyti per pamoką visus mygtukus. Gal tik patikimumą respondentai įvertino tiek gerai, tiek patenkinamai. Mokytojai pabrėžė, kad tokia priemonė reikalinga ir naudinga.

MKP suteikia vartotojams galimybę, sprendžiant savikontrolės testus, iš karto pamatyti teisingus atsakymus. O sprendžiant kontrolinius testus, gauti pažymį, kuris įrašomas į pažymių knygelę. Išspręstą testą kartoti galima tik mokytojui ištrynus įvertinimą dienyne. Tai leidžia mokytojui nuspręsti, kuriuos testus galima kartoti, o kurių ne.

Veiklos funkcijų realizavimas vienoje vietoje ir laikymas jų viename serveryje įgalina lengvai atlikti juose pakeitimus ir nereikalingas visų klientų modifikavimas.

# 6. IŠVADOS

- 1. Remiantis informacinių ir komunikacinių technologijų diegimo į bendrąjį lavinimą ir profesinį mokymą 2008–20012 metų strategija, MKP profesinio mokymo srityse diegimo tyrimu, bei atlikus analogiškos paskirties priemonių analizę nustatyta, kad Lietuvoje dar labai mažai programų, tinkančių profesiniam mokymui, patrauklių ir mokytojams, ir mokiniams.
- 2. Iš Lietuvoje ir užsienyje atliktų tyrimų apžvalgos buvo nustatyti didaktiniai ir technologiniai mokomajai priemonei keliami reikalavimai: lengvai įdiegiama; nekeliami dideli reikalavimų techninei ir programiniai įrangai; lengvai valdoma, tolerantiška vartotojo klaidoms; interaktyvi, galimybė tapti aktyviu veiksmo dalyviu.
- 3. Atliktas mokomosios medžiagos struktūrizavimas: aprašyti augalų augimą įtakojantys faktoriai, auginimo taisyklės, trūkumų pašalinimo būdai, trąšų kiekio norimam derliui apskaičiavimo matematin÷s išraiškos
- 4. Sudarytas augalininkystės mokomųjų objektų informacinis modelis, kuriame pateiktos sąvokų ontologijos ir auginimo veiksmų diagramos
- 5. Modeliavimo kalba UML atliktas reikalavimų projektuojamai sistemai specifikavimas: Joniškio žemės ūkio mokyklos vartotojų poreikių analizė, veiklos konteksto diagrama, panaudojimo atvejų aprašymai, funkciniai ir nefunkciniai reikalaviamai
- 6. Sudaryta projektuojamos priemonės architektūra: augalininkystės procesų veiklos ir panaudojimo atvejų sekų diagramos, architektūros modelis, duomenų bazės loginė schema.
- 7. Realizacijant interaktyvią mokymo priemonę naudotas redaktorius Adobe Dreamweaver internetinės svetainės kūrimui. Makromedia Flash su ActionScript 2.0 kalba naudotas praktinio darbo a grafiniams efektams, judančiai animacijai, bei vaizdo kūrimui. PHP programavimo kalba naudota kuriant skriptus, naudojančius duomenų bazę (kontroliniai testai). *JavaScript* kalba naudota patobulinti savikontrolės testus, bei uždavinių sprendimui.
- 8. Sukurtoje augalininkystės mokymo (si) kompiuterinėje priemonėje pateikiama temų "Augalų augimo sąlygos" ir "Augalų tręšimas" pagrindinė mokymo medžiaga: teorija, eksperimentai, laboratoriniai darbai, uždaviniai, testai.
- 9. Mokomoji priemonė buvo testuojama, taisomos programinės klaidos ir pasiekta, kad ji atitinka specifikaciją ir vartotojų reikalavimus.
- 10. 4 skyriuje ir 2 priede pateikta išsami mokomosios priemonės VARTOTOJO DOKUMENTACIJA

11. Atlikus augalinkystės mokomosios priemonės PANAUDOJIMO MOKYMO PROCESE eksperimentinį tyrimą nustatyta:

Mokomoji kompiuterinė priemonė gali būti naudojama įvairiais mokymo(si) tikslais: aiškinant naują temą; kaip papildoma vaizdinė priemonė; kartojant, įtvirtinant ir kontroliuojant; kaip papildoma mokymosi priemonė moksleiviams.

• Naudojant žinių testavimą sudaromą galimybė kaupti statistiką, o pagal gautus rezultatus mokytojas galį koreguoti savo darbo metodus, daugiau dėmesio skirti sunkiau įsisavinamoms temoms, diferencijuoti darbo metodus pagal skirtingo lygio moksleivių grupes.

• Priemonė pasižymi daugeliu savybių, kurios yra labai patrauklios vartotojams (lengvai valdoma, pritaikoma pagal mokymosi tempą, funkcionali), pagerina žinių ir įgūdžių įsisąvinimą bei tikrinimą.

-Respondentai teigiamai įvertino priemonės suprantamumą, patogumą. Respondentams vartotojo sąsaja labai patogi, lengvai suprantama. MKP suteikia vartotojams galimybę, sprendžiant savikontrolės testus, iš karto pamatyti teisingus atsakymus. O sprendžiant kontrolinius testus, gauti pažymį, kuris įrašomas į pažymių knygelę.

Veiklos funkcijų realizavimas vienoje vietoje ir laikymas jų viename serveryje įgalina lengvai atlikti juose pakeitimus ir nereikalingas visų klientų modifikavimas.

12. Projektuojant MKP labai daug sužinota apie priemonės išpildymo technologijas, kaip palengvinti projektavimo ir programavimo procesus bei įvairias su tuo susijusias problemas. Įgyta gera projektavimo, programavimo, dokumentavimo patirtis.

# 7. LITERATŪROS ŠALTINIAI

## **Knyga**

- *1. Jovaiša L. Edukologijos pradmenys. K.:Technologija, 1997*
- *2. Kučinskas J. Agrochemija : [vadov÷lis]. Kaunas, 1999*
- *3. D. Rutkauskien÷ ir kt. Nuotolinio mokymosi d÷stytojo vadovas. Mokomoji knyga. 2007*
- *4. Sham Bhangal, Jen deHaan. Flash MX 2004 jūsų rankose. Mokomoji knyga.Kaunas, 2005*
- *5. Boudreaux Toby PHP 5 vaizdžiai. Kaunas, 2007*
- 6. *Denisovas V., Mokomasis kompiuterinis modeliavimas. Klaip÷dos universitetas, 2002*

#### **Paskaitų medžiaga**

- *7. Baniulis K. Mokymo sistemų projektavimas. Paskaitų medžiaga. Kauno technologijos universitetas, 2006*
- *8.* **Valentina Dagien÷.** Informacinių technologijų taikymo švietime konceptualusis pagrindimas. Informacijos mokslai.2003
- *9.* **Valentina Dagien÷.** Informacinių technologijų taikymo švietime konceptualusis pagrindimas. Informacijos mokslai.2000. 14 t

## **Internetiniai šaltiniai**

10. *Informacinių ir komunikacinių technologijų diegimas profesinio mokymo srityse. Ataskaita. Vilnius, 2005.* 

*http://www.emokykla.lt/lt.php/nacionaliniai\_projektai/valstybiniai\_projektai/projektas\_ikt\_diegi mo\_profesiniame\_mokyme\_profesijos\_mokytoju\_rengimo\_programa/1100* .

- *11. Informacinių ir komunikacinių technologijų diegimo į bendrajį lavinimą ir profesinį mokymą 2008–2012 metų strategija. [žiūr÷ta 2007-11-15] Prieiga per internetą: www.emokykla.lt*
- *12. Europos mokyklų tinklas [žiūr÷ta 2008 m kovo 2 d.] Prieiga per internetą: http://www.europeanschoolnet.org/ww/en/pub/eun/about/euninfo.htm*
- 13. Rimantas Butleris, Tomas Danikauskas. Reikalavimo specifikavimo Oracle Case terpėje *pl÷tra[interaktyvus]. 2001 m spalio men.[žiūr÷ta 2008-03-01]. Prieiga per internetą: http://www.leidykla.vu.lt/inetleid/inf-mok/19/str6.html*
- *14. Jackie Dobrovolny. A Model for Self-Paced Technology-Based Training. Iš Learning Circuits [interaktyvus]. 2003 rugs÷jis [žiūr÷ta 2007-10-20]. Prieiga per internetą: http://bio.edu.ee/models/en/index.html*
- *15. Jolanta Lipeikien÷. Programavimas šiuolaikiniame informatikos mokyme. Iš Central and Eastem European Online Library [interaktyvus]. 2004 kovas [žiūr÷ta 2007-11-15]. Prieiga per internetą: http://www.ceeol.com/aspx/getdocument.aspx?logid=5&id=e01052ad-d6e8-49dfb965-8201a4ff725c*
- *16. Inga Pašilskyt÷, Lina Nemurait÷, Eugenijus Ambrazevičius. UML 2.0 išpl÷timas elektroninio verslo procesams projektuoti. Kaunas 2006. ISSN 1392-0561-36 p. 157-167.*
- *17. How to draw UML diagrams. Iš SmartDraw [interaktyvus]. [žiūr÷ta 2008-02-04]. Prieiga per internetą: http://www.smartdraw.com/tutorials/software/uml/tutorial\_01.htm*
- *18. http://lt.wikipedia.org/wiki/CASE\_%C4%AFrankis*
- *19. R. Šeinauskas. Programų inžinerija [ paskaitų skaidr÷s].2000. http://kopustas.elen.ktu.lt*
- *20. JavaScript [interaktyvus]. [žiūr÷ta 2007-10-22]. Prieiga per internetą: http://www.emokykla.lt/svetaines/zandaris/\_js\_pagrindinis.html*

# PRIEDAI

## **1 PRIEDAS. Galimyb÷ įdiegti IKT profesiniame mokyme tyrimas**

Buvo parengtos dvi anketos:

1 Profesinio mokymo įstaigai (8 priedas);

2 Profesijos mokytojams ir mokiniams (3 priedas).

Sudarant anketų klausimus, buvo siekiamą tokių tikslų:

- 1. Išsiaiškinti, koks kompiuterizacijos lygis yra pasiektas profesinio mokymo įstaigoje, koks kompiuterių, interneto poreikis joje;
- 2. Išsiaiškinti, kokią programinę įrangą ir kurių pagrindinio profesinio mokymo posričių programoms turi profesinio mokymo įstaiga;
- 3. Sužinoti, koks kompiuterinio raštingumo lygis yra būdingas profesijos mokytojams ir mokiniams;
- 4. Ištirti, kokias MKP profesijos mokytojai naudoja savo pamokose ir koks jų poreikis;
- 5. Sužinoti, kaip mokiniai, mokytojai vertina IKT patrauklumą, naudą, veiksmingumą. Ką jie laiko šių technologijų naudojimo mokymui ir mokymuisi privalumais ir ką – trūkumais,

#### **Respondentų charakteristika**

Joniškio žemės ūkio mokykla - jauniausia Šiaulių apskrityje.

Mokykloje 18 -oje grupių mokosi 432 moksleiviai. Bendrųjų ir profesinių dalykų juos moko 14 bendrojo lavinimo ir 18 profesijos mokytojų.

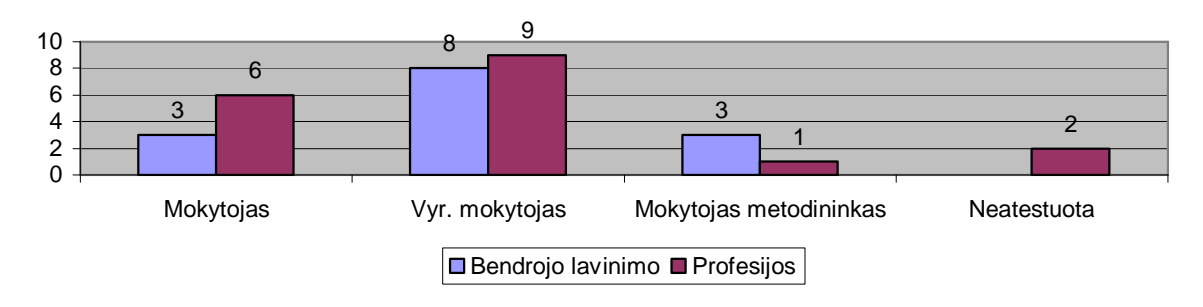

**1 pav.** Mokytojų pasiskirstymas pagal kvalifikaciją.

Šiuo metu mokiniai mokomi pagal šias pagrindinio profesinio mokymo programas: Technikos priežiūros verslo darbuotojas; Žemės ūkio gamybos verslo darbuotojas; Želdinių tvarkytojas; Apdailininkas (statybininkas); Pardavėjas; Padavėjas ir barmenas; Kompiuterio ir organizacin÷s technikos operatoriaus; Apskaitininkas ir kasininkas.
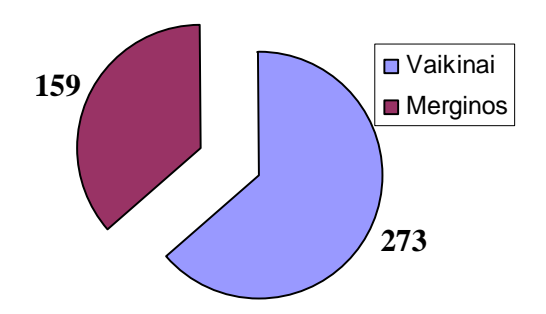

**2 pav.** Mokinių skaičius mokykloje pagal lytį

Tyrimui buvo atrinkta 100 moksleivių bei visi mokytojai (30). Tyrimo metu planuota apklausti 100 mokinių ir 30 mokytojų. Tyrimo anketas gražino 97 mokiniai (anketų grįžtamumas 97 %), 26 mokytojai (anketų grįžtamumas 86 %). Iš viso buvo apklausti 123 respondentai.

Tyrimui buvo pasirinktos dvi tiriamųjų grupės. Pirmoji buvo mokytojų grupė. Ją sudaro bendrojo lavinimo dalykų ir profesijos mokytojai. Viso buvo apklausti 26 mokytojai.

| Lyčių pavadinimai   Iš viso   Procentais |  |
|------------------------------------------|--|
| Vvrai                                    |  |
| Moterys                                  |  |

**1 lentel÷.** Profesijos mokytojų pasiskirstymas pagal lytį

Daugiau nei du trečdalius respondentų sudarė moterys ir mažiau nei vieną trečdalį – vyrai. Profesijos mokytojų lyties struktūrą vaizduojanti diagrama:

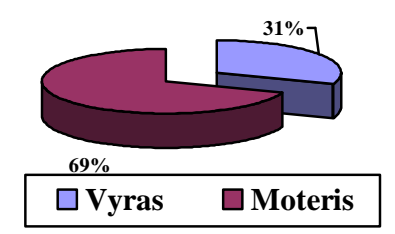

**3 pav.** Profesijos mokytojų lyties struktūra

Mokykloje daugiausia dirba vyresni nei 41 metų amžiaus mokytojai (69 %) . Profesijos mokytojų yra vyresnių kaip 60 m amžiaus (4%). Todėl tokio amžiaus mokytojams galbūt truputį sunkiau prisitaikyti prie naujų technologijų.

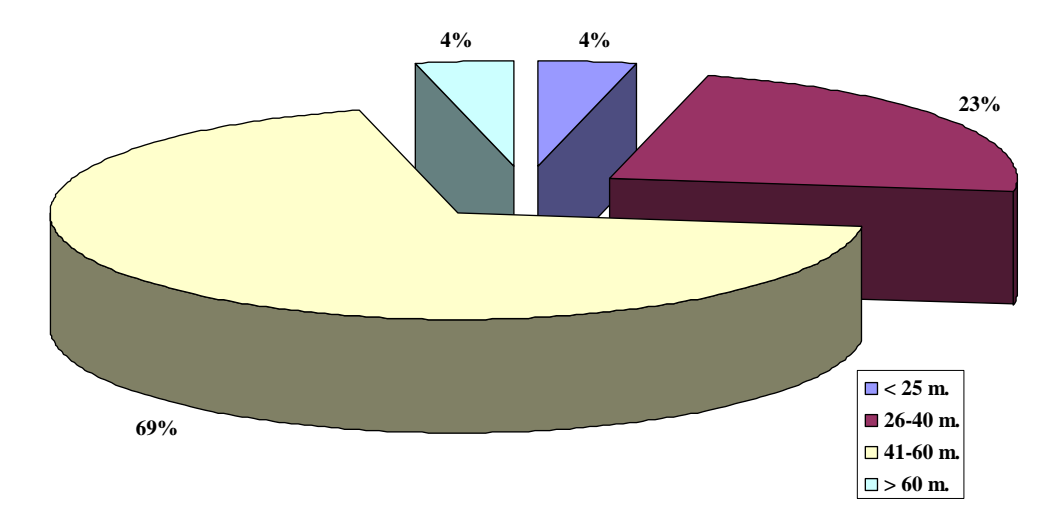

#### **4 pav.** Mokytojų amžius

Antrąją tiriamųjų grupę sudarė įvairių profesijų moksleiviai. Apklausta devyniasdešimt šeši 1- 3 kurso moksleiviai. Apklausai pasirinkti įvairių profesijų moksleiviai .

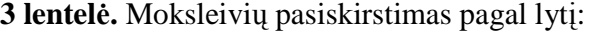

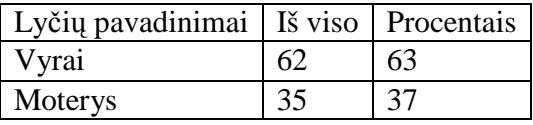

Truputį mažiau nei du trečdalius respondentų sudarė vyrai ir truputi daugiau nei vieną trečdalį – moterys. Moksleivių lyties struktūrą vaizduojanti diagrama:

Visi apklaustieji yra I - III kurso moksleiviai. 5 paveikslėlyje matome, kad daugiausiai buvo apklausti mokiniai, kuriems yra mažiau nei 18 metų. Tai 60 % I kurso mokinių. Taip pat tyrime dalyvavo 34 % – 18 -19 metų II kurso ir 6% – 20-21 metų III kurso moksleivių.

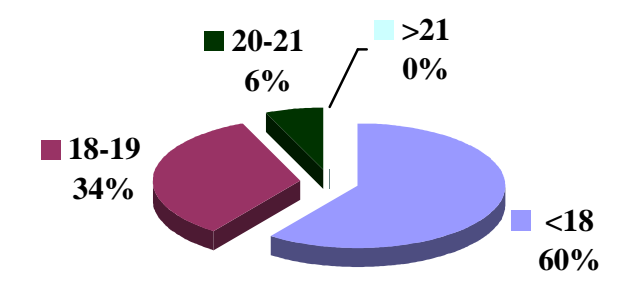

**5 pav.** Moksleivių amžius

### **Vienam kompiuteriui vidutiniškai tenka moksleivių**

Mokykloje kompiuterių skaičius sparčiai didėja, seni keičiami naujais. 90 procentų visų kompiuterių yra prijungti prie interneto, kaip ir visose šalies profesinėse mokyklose. 11 kompiuterių tenka šimtui mokinių mokymuisi, šalies vidurkis apie 7 kompiuterius ().

| Metai     | Kompiuterių<br>skaičius<br>mokykloje |                 | Prijungta prie<br>interneto |                 | Kompiuterių<br>naudojamų<br>mokymo tikslais |                 | 100 mokinių<br>tenka kompiuterių<br>naudojamų<br>mokymui |                 |
|-----------|--------------------------------------|-----------------|-----------------------------|-----------------|---------------------------------------------|-----------------|----------------------------------------------------------|-----------------|
|           | Šalyje                               | Joniškio<br>ŽŪM | Šalyje                      | Joniškio<br>ŽŪM | Šalyje                                      | Joniškio<br>ŽŪM | Šalyje                                                   | Joniškio<br>ŽŪM |
| 2005–2006 | 74                                   | 75              | 64                          | 72              | 48                                          | 42              | 5,1                                                      | 8,6             |
| 2006-2007 | 78                                   | 85              | 70                          | 77              | 49                                          | 55              | 6,5                                                      | 11,2            |

**2 lentel÷. Kompiuteriai mokykloje ir interneto prieiga** 

Šiais informacinės visuomenės kūrimosi laikais labai svarbi galimybė kuo greičiau ir paprasčiau gauti reikiamą informaciją. Tam tikslui geriausiai tinka **internetas, mokyklai duomenų perdavimo ir interneto paslaugas teikia LITNET ( 6 pav.)** Prieiga prie interneto yra 77 kompiuterių. Mokykloje yra nuotolinio mokymosi klasė su vaizdo konferencijų prieiga.

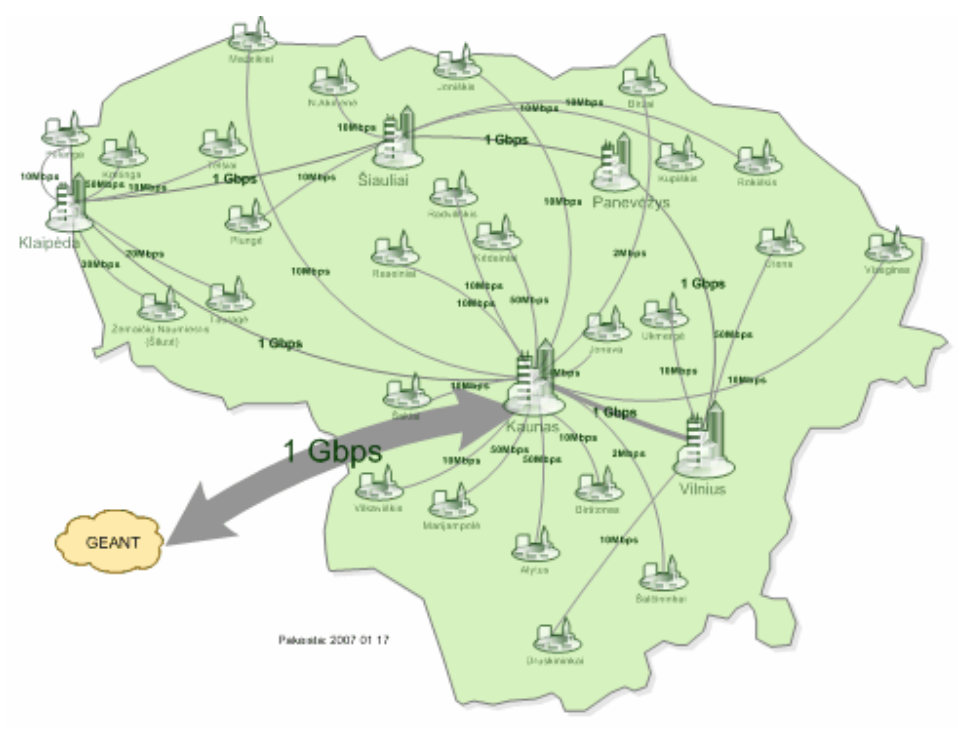

**6 pav. Litnet tarpmiestinių duomenų perdavimo kanalų schema** 

#### **Nuotolinio mokymosi klas÷ su vaizdo konferencijų prieiga**

2003 m. plečiant LieDM tinklą buvo atidaryta nuotolinio mokymo klasė. LieDM tinklas teikia nemokamas nuotolinių studijų proceso aptarnavimo paslaugas. Aukštojo mokslo institucijos per LieDM tinklą teikia mokymus vaizdo konferencijų būdu, o taip pat galima nemokamai naudotis LieDM tinklo WebCT virtualia mokymosi aplinka.

#### **DM klas÷s tikslai:**

Kurti ir skleisti informacinėmis komunikacinėmis technologijomis grindžiamas mokymo ir mokymosi technologijas ir metodikas;

Dalyvauti plėtojant visuomenės IT kompetenciją bei tęstinio mokymosi galimybes, teikti vaikų, jaunimo ir suaugusiųjų mokymo ir mokymosi paslaugas.

### **Savo kompiuterinio raštingumo bei galimyb÷s pasinaudoti kompiuteriu vertinimas**

Edukologų pastebėta, kad daugelis besimokančiųjų, kurie naudoja kompiuterines mokymosi priemones, geriau ir greičiau įgyja įvairių dalykų žinių bei išsiugdo aukštesnio lygio gebėjimus. Informacinės ir komunikacinės technologijos smarkiai veikia mokymą ir mokymąsi: mokytojas, naudodamasis demonstravimo programomis, vaizdžiau perteikia dėstomo dalyko medžiagą; kompiuteriniai vadovėliai leidžia besimokantiesiems mokytis savarankiškai jiems priimtinu tempu; pratybų ir kontroliuojančios programos patraukliai ir intensyviai lavina reikiamus įgūdžius. Kompiuterių privalumai itin atsiskleidžia atliekant daug triūso reikalaujančius rutininius ir sudėtingus darbus.

**Mokytojai** nuolat gilina kompiuterinio raštingumo žinias įvairiuose kursuose ir seminaruose, taip pat įvairių dalykų mokytojų metodinių ratelių užsiėmimų metu, kur aptaria naujai gautas kompiuterines mokomąsias programas. Dauguma mokytojų yra baigę įvairius kompiuterinio raštingumo kursus ir sėkmingai taiko įgytas žinias ugdymo procese.

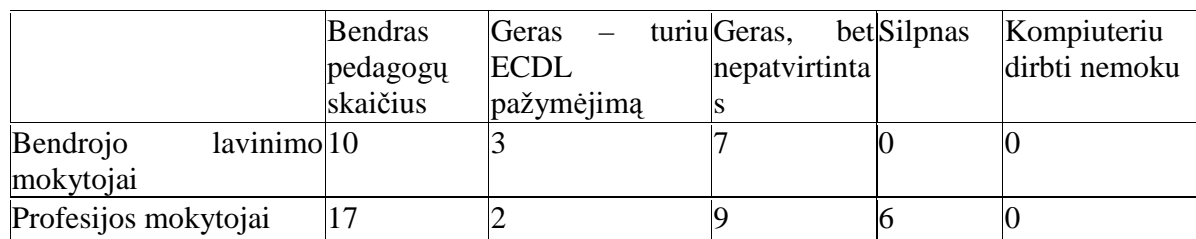

**3 lentel÷.** Mokytojų kompiuterinis raštingumas

Atsakymai, kaip profesijos mokytojai įvertino savo gebėjimus dirbti kompiuteriu, pateikti 4 lentelėje:

4 lentelė. Profesijos mokytojų savo gebėjimų dirbti kompiuteriu įsivertinimas

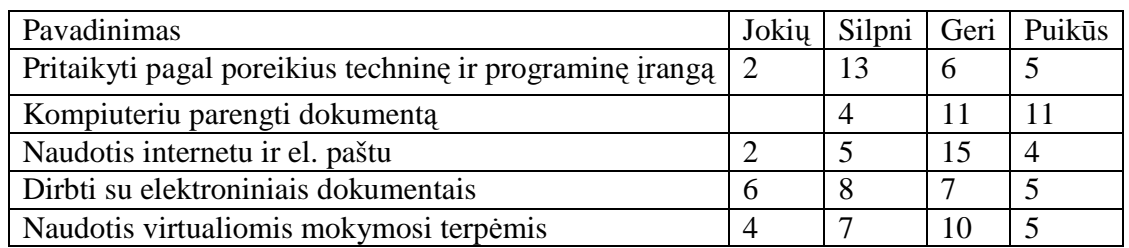

Lentelėje pateikti duomenys rodo, kad gerai ir puikiai pritaikyti programinę bei techninę įrangą pagal poreikius moka mažiau nei pusė mokytojų. Mokytojai nuolat kelia savo kvalifikacija ir vienas iš pagrindinių reikalavimų yra kompiuterinis raštingumas, todėl parengti dokumentą gerai ir puikiai moka net 84 % mokytojų. Mokykloje buvo vykdomas projektas "IKT diegimo profesiniame mokyme profesijos mokytojų rengimo programa", mokymai vyko VMA "Moodle", todėl mokytojai moka naudotis virtualiomis mokymo terpėmis (56 % gerai ir puikiai).

Daugiau negu 61 % mokytojų naudojasi kompiuteriu kasdien (7 paveikslėlis).

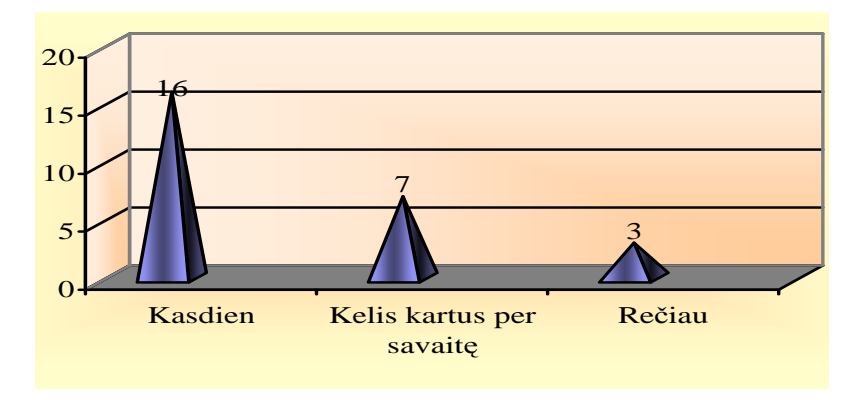

**7 pav.** Mokytojų naudojimosi kompiuteriu dažnumas

Visi mokytojai namuose turi kompiuterį, tačiau 4 kompiuteriai neprijungti prie interneto. Kompiuterių darbo vietoje trūksta. Tik 14 mokytojų turi kompiuterius darbo vietoje ir tik 6 pajungti prie interneto.

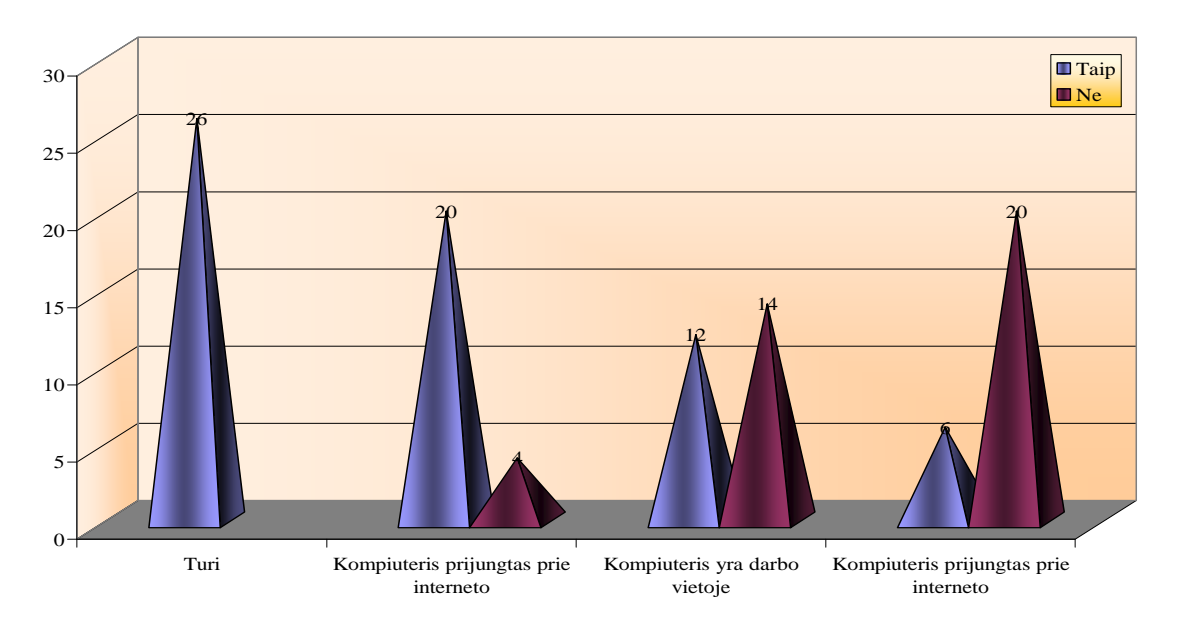

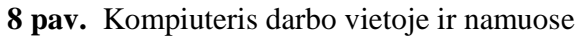

Į Joniškio žemės ūkio mokykla stoja rajono mokyklų mokiniai. 46 mokiniai atėjo mokytis iš kaimo mokyklų (48%). Tik apie 38 % **mokinių** kompiuteriu naudojasi kasdien.

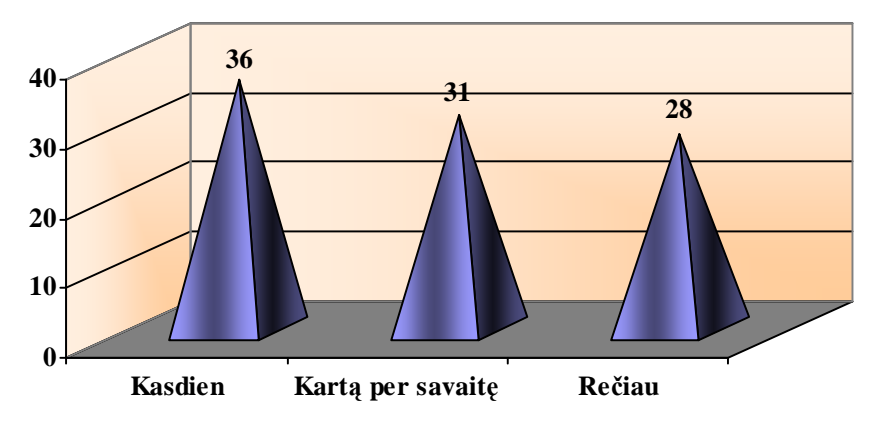

**9 pav.** Moksleivių naudojimosi kompiuteriu dažnumas

Labai daug **moksleivių** namuose neturi kompiuterių (48 %). Moksleiviai neturi galimybės naudotis kompiuteriu kasdien, mokykloje laisvai galima prieiti ne pamokų metu tik prie 4 kompiuterių. Atvykusiems mokytis iš kaimo pagrindinių mokyklų irgi nebuvo sudarytos galimybės gilinti kompiuterinį raštingumą.

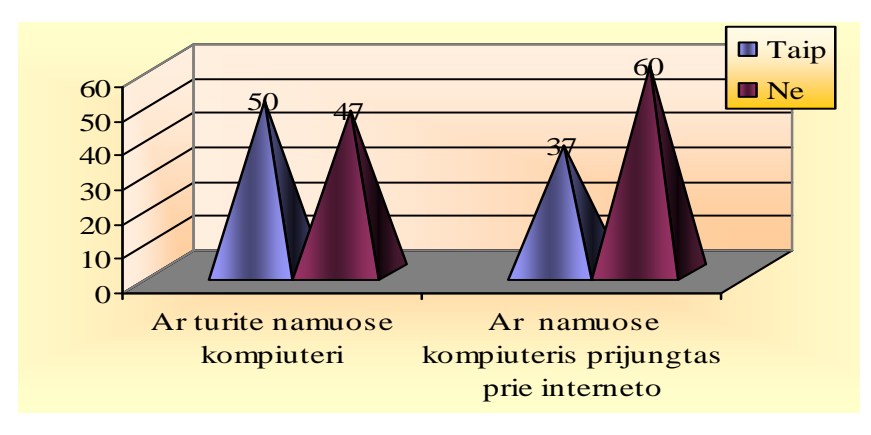

**10 pav.** Kompiuteris namuose (moksleivių)

Mokiniams reikėjo įvertinti savo gebėjimus dirbti kompiuteriu. Gauti duomenys pateikiami

5 lentelėje.

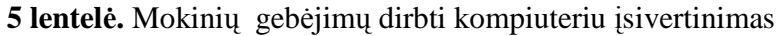

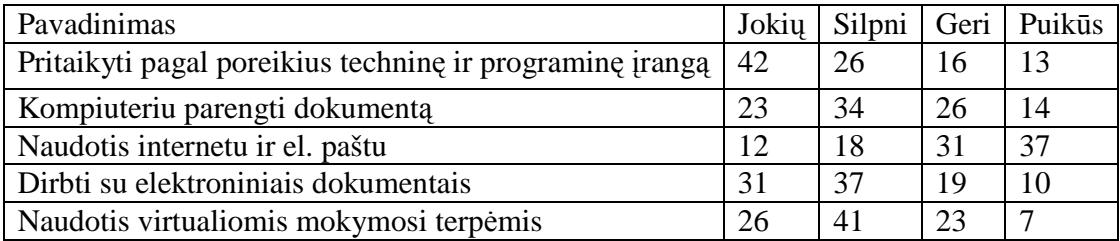

Lentelėje pateikti duomenys rodo, kad gerai ir puikiai pritaikyti programinę bei techninę įrangą pagal poreikius moka trečdalis mokinių (30 % ). Puikiai parengti kompiuteriu dokumentą moka (41 %) moksleivių. Naudotis internetu ir e- paštu moka naudotis (70 % respondentų ir puikiai 38 % respondentų). Kai kurie mokytojai yra parengę savo dalyko modulius VMA, todėl trečtalis mokinių moka naudotis virtualiomis mokymosi terpėmis (31%).

Lyginant mokinių ir mokytojų kompiuterį raštingumą pastebėti ryškesni skirtumai:

- Dažniausiai pamokose yra naudojamas vienas kompiuteris, kuriuo naudojasi mokytojas ir moksleiviams nesudaromos galimybės juo pasinaudoti.
- Daug mokinių neturi namuose kompiuterio ir jų yra žemas kompiuterinio raštingumo lygis.
- Mokytojų kompiuterinis raštingumas geresnis, tačiau gebėjimų pakanka tik tiek, kiek reika pasiruošti pamokai, tai yra informacijos paieškai, bei dokumentų parengimui.

## **Mokymo ar mokymosi naudojant IKT patrauklumas, nauda ir veiksmingumas**

Visų respondentų tyrimo metu buvo prašoma išskirti IKT taikymo mokykloje privalumus ir trūkumus. Analizuojant jų atsakymus, nustatyta, jog **mokiniai** didžiausiais IKT taikymo mokykloje privalumais laiko:

- galimybę daugiau sužinoti informacijos (27%),
- atlikti daugiau bandymų profesinio mokymo pamokose(3%),
- galimybę greitai susirasti papildomos informacijos (16%).

Mokiniai pabrėžia, kad naudojant IKT pamokose:

- pamokos tampa įdomesnės, vaizdingesnės (9%),
- lengviau suprasti naujai pateikiamą medžiagą (17%),
- lengviau įsiminti pateikiamą informaciją (16%).

Taip pat mokiniai privalumu laiko ir tai, kad taikant IKT gerėja jų įgūdžiai dirbti kompiuteriu bei įvairiomis programomis (8%).

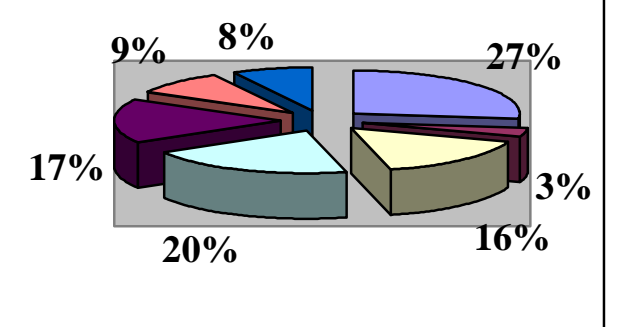

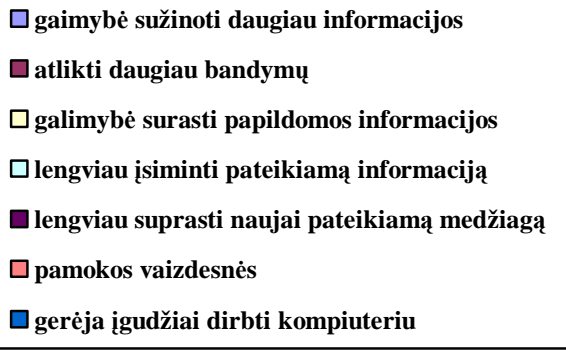

**11 pav.** IKT taikymo mokykloje privalumai

**Mokytojų** nuomone, naudojant IKT darbas pamokose vyksta greičiau (27%), galima gauti daugiau informacijos (23), estetiškai ją pateikti mokiniams (27%). Mokytojai pažymi, kad tokiose pamokose didėja mokinių susidomėjimas, motyvacija mokytis (12%). IKT pagalba vaizdinę medžiagą galima pateikti koncentruotai, kompaktiškai, ugdomas mokinių kritinis mąstymas ir kūrybiškumas (19%). Mokytojams naudojant IKT taip pat yra lengviau ir greičiau pasiruošti pamokoms (35%).

IKT taikymo mokymo ir mokymosi **procese trūkumais mokiniai** dažniausiai laiko tai, kad:

- norint atsirinkti informaciją yra sugaištama daug laiko (67%),
- daug laiko praleidžiant prie kompiuterio blogėja regėjimas  $(34\%)$ ,
- dažnai ieškant informacijos internete paklystama tarp informacijos gausos (26%).

Mokiniai taip pat pažymi, kad dažnai sunku prieiti prie kompiuterių, jie būna gana seni ir lėti, nėra arba labai lėtas interneto ryšys, tai taip pat atima pakankamai daug laiko (24%). Ne visi mokytojai moka naudotis IKT, todėl pamokos kartais nepavyksta, mokytojai nesuvaldo klasės, nepilnai panaudojamos visos galimybės.

**Mokytojai** didžiausiais IKT taikymo mokymo ir mokymosi procese trūkumais įvardija kompiuterių ir skaitmeninių projektorių trūkumą (46%), ir tai, kad norint gerai pasiruošti tokioms pamokoms reikia labai daug laiko (19%). Mokytojai trūkumu įvardija ir pačių mokytojų entuziazmo, žinių kaip galima panaudoti IKT (12%), mokomųjų kompiuterinių programų trūkumą (34%). Mokytojai taip pat pamini ir tai, kad neretai mokiniai į pamokas, kuriose aktyviai naudojamos IKT žiūri kaip į žaidimą ir nesusikoncentruoja, neįsidėmi svarbiausių dalykų, dėl to nukenčia jų rezultatai (15%). Apibendrinant mokinių ir mokytojų nuomones apie IKT naudojimo mokymo ir mokymosi procese veiksmingumą, galima teigti, jog:

- didžiausiais IKT naudojimo mokymo ir mokymosi procese privalumais visos respondentų grupės laiko greitą, įdomų informacijos perteikimą, kuris skatina mokinių susidomėjimą ir motyvaciją mokytis;
- prie didžiausių IKT naudojimo mokymo ir mokymosi procese trūkumų visos respondentų grupės priskiria laiko sąnaudas, norint rasti informaciją internete ar pasiruošti pamokoms, kuriose efektyviai būtų panaudojamos IKT;
- mokiniai pamini ir mokytojų entuziazmo bei gebėjimų naudotis IKT trūkumą, bei pačių šiuolaikinių ir naujų technologijų stoką mokyklose.
- IKT naudojamos kaip mokymosi motyvacijos, vaizdumo įrankis. Parengus mokymo medžiagą nesunkiai ją galima dauginti, modifikuoti. IKT naudojimo patrauklumas ir veiksmingumas priklauso nuo mokytojo gebėjimo naudoti šias technologijas.

### **MKP naudojimas optimizuojant profesijos mokymą**

Į anketos klausimą "Kurioms mokymo programoms ir kokią programinę įrangą naudojate?" atsakė 46,67% respondentų.

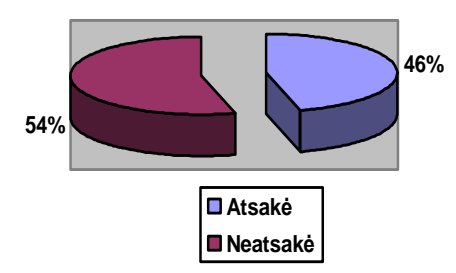

**12 pav.** Mokytojai, kurie naudoja mokomąsias kompiuterines priemones

Profesijos dalykų mokymas tiesiog neįsivaizduojamas be informacinių technologijų ir mokomųjų programų. Profesinio mokymo pamokose naudojamos mokomosios programos:

• Kontroliuojančios programos (28%);

- Mokomieji žaidimai (24%);
- Mokymo terpės (18%);
- Konstravimo programos (18%) ;
- Pratybų programos (12%)

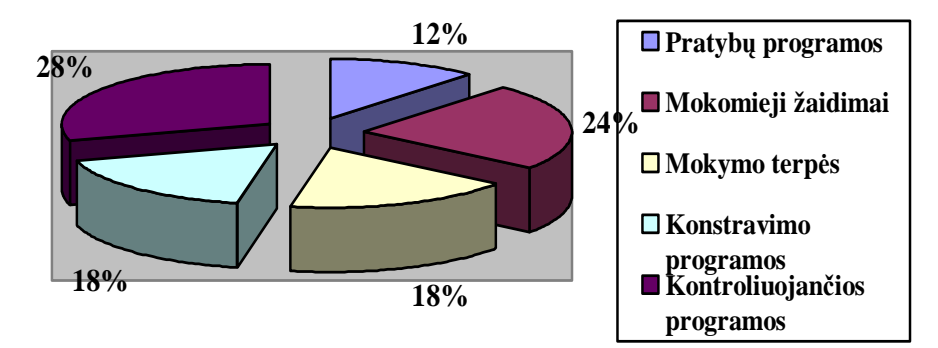

## **13 pav.** MKP naudojimas pamokose

Mokymo programų ir joms pritaikytos programinės įrangos sąrašas pateiktas 6 lentelėje. Į lentelę perkelti pavadinimai iš atsakymų į klausimą.

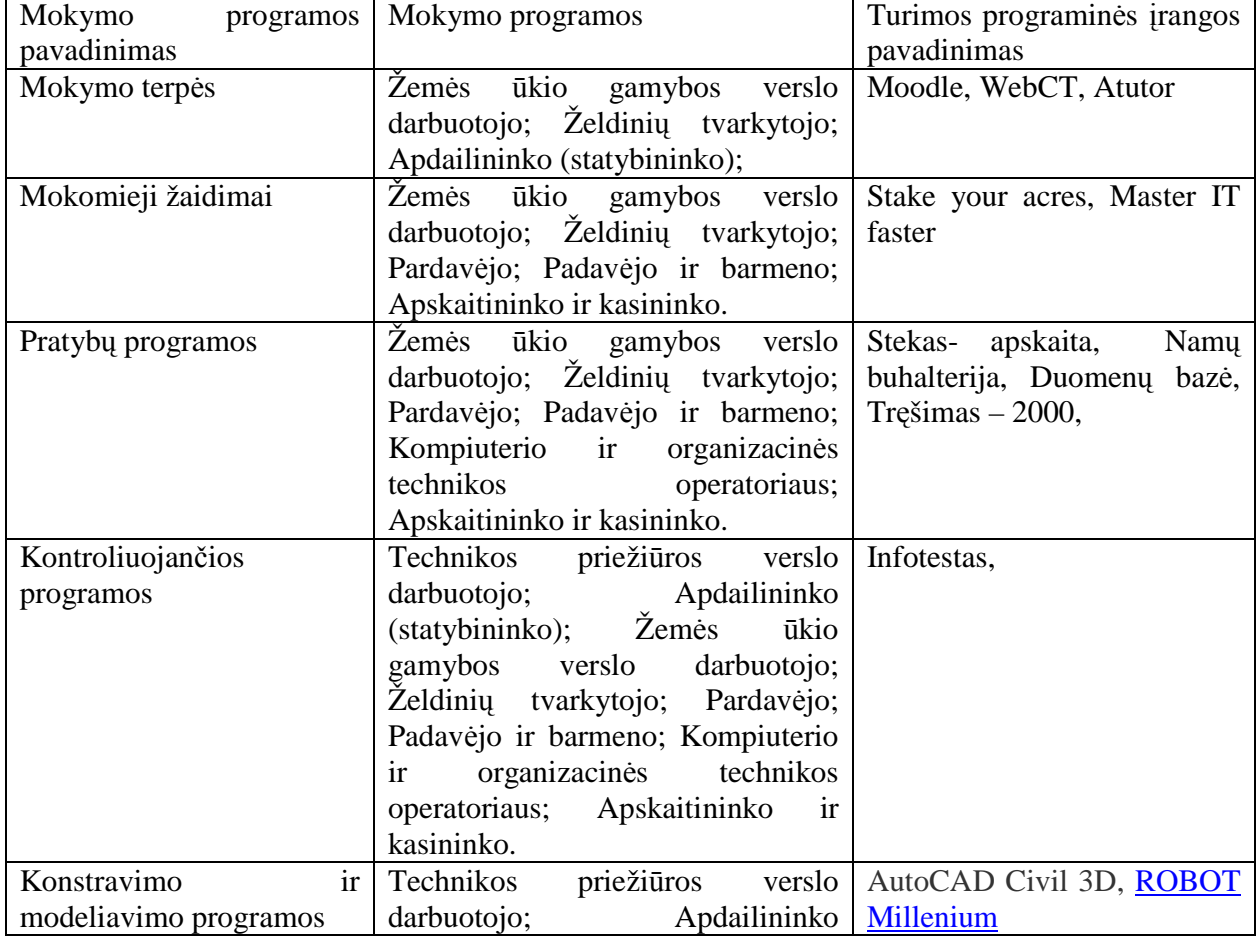

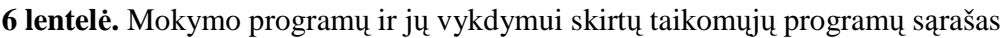

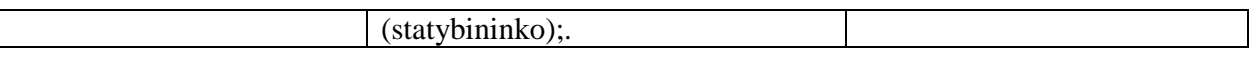

**Mokinių vertinimu** dažniausiai naudojamos pamokose kontroliuojančios programos (31%), mokomieji žaidimai (28%). Rečiau naudojamos pratybų programos (16%).

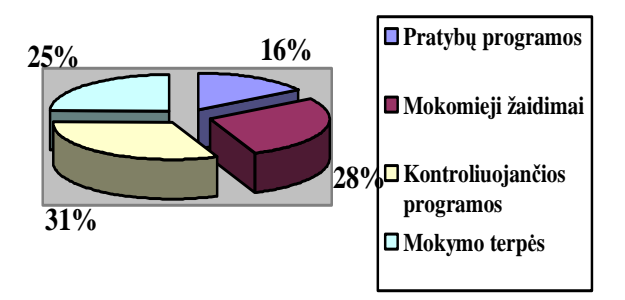

**14 pav.** MKP naudojimas mokymo procese

Lyginant mokinių ir mokytojų nuomones apie MKP naudojimą pamokose ryškesnių skirtumų nerasta. Apibendrinant galima teigti, jog:

- Dažniausiai mokomosios kompiuterinės priemonės yra naudojamos žinių vertinimui.
- Mokytojai naudotų MKP tačiau jų trūksta ir tai nėra numatyta mokymo programose tam valandų .
- MKP naudojamos statybos, žemdirbiškų dalykų, ekonomikos namų, transporto dalykų mokymo procese.

## **2 PRIEDAS. Vartotojo dokumentacija**

#### **Priemon÷s funkcinis aprašymas**

### **Paskirtis**

Pagrindinis projekto kūrimo tikslas – sukurti augalininkystės mokymo(si) priemonę skirtą augalininkystės mokymui įgyjant profesiją. Ši priemonė skirta profesijos mokytojui, kuris galės pasinaudoti sukaupta teorija, virtualiais eksperimentais, praktinėmis užduotimis, savikontrolei skirtais testais. Mokiniai savarankiškai galės studijuoti esamą metodinę medžiagą, teikti klausymus mokytojui, kuris juos konsultuos. Testai atliekami prisijungus vartotojo teisėmis ir yra vertinami. Mokytojas prisijungęs prie sistemos gali peržiūrėti mokinių vertinimus ir juos analizuoti. MKP vartotojai profesijos mokytojas, dėstantis augalininkystę ir moksleiviai. Mokytojus ir mokinius į sistemą registruoja administratorius. Mokinius grupėms priskiria mokytojas.

**Priemon÷s vadovas**  *Reikalavimai vartotojui* 

Ši priemonė skirta žemdirbiškų specialybių mokiniams ir dėstančiam šį kursą mokytojui. Vartotojai turi turėti minimalius darbo su kompiuteriu žinių pagrindus.

### *Bendras naudojimasis priemone*

Augalininkystės mokymo(si) priemone gali naudotis ir neregistruoti vartotojai. Jie turi galimybes: skaityti teorinę medžiagą, atlikti virtualius eksperimentus, bei praktines užduotis, spręsti testus, skirtus savikontrolei. Norint pasitikrinti žinias, atliekant testus, būtina prisiregistruoti.

Pagrindiniai prisiregistravusio vartotojo veiksmų etapai:

- Vartotojas prisijungia prie priemonės;
- Pagal vartotojo statusą jis gali atlikti šias pagrindines funkcijas:
	- $\checkmark$  Mokytojas kurti, pildyti ir redaguoti testus, registruoti grupes ir redaguoti mokinius, leisti mokiniui laikyti testą, pažiūrėti mokinių atliktų testų rezultatus;
	- $\checkmark$  Mokinys spręsti testus ir pamatyti gautą įvertinimą;
- Vartotojas baigia darbą.

### *Vartotojo naudojimasis priemone*

Šia priemone pradedant dirbti reikia atverti internetą ir interneto naršyklės adreso eilutėje įrašyti www.jzumjur.puslapiai.lt.

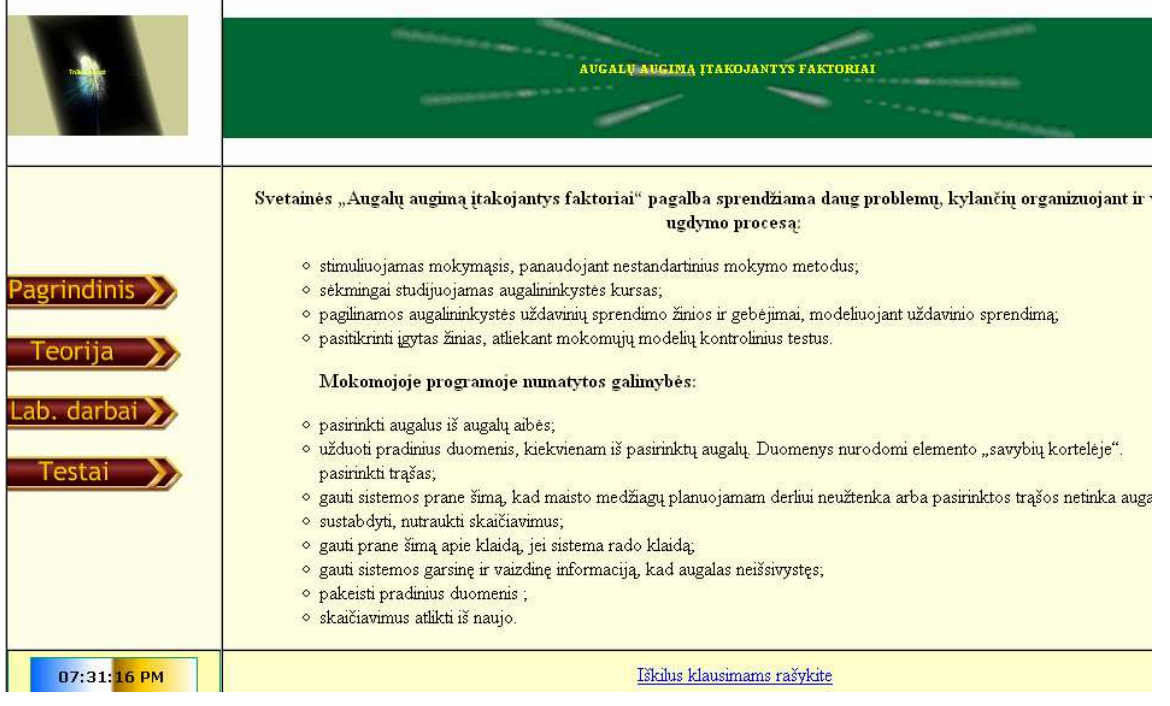

### **1 pav. Pradinis langas**

Priemonės pagrindinį langą sudaro šie mygtukai:

**Lentel÷ 1. Pagrindinio lango mygtukai** 

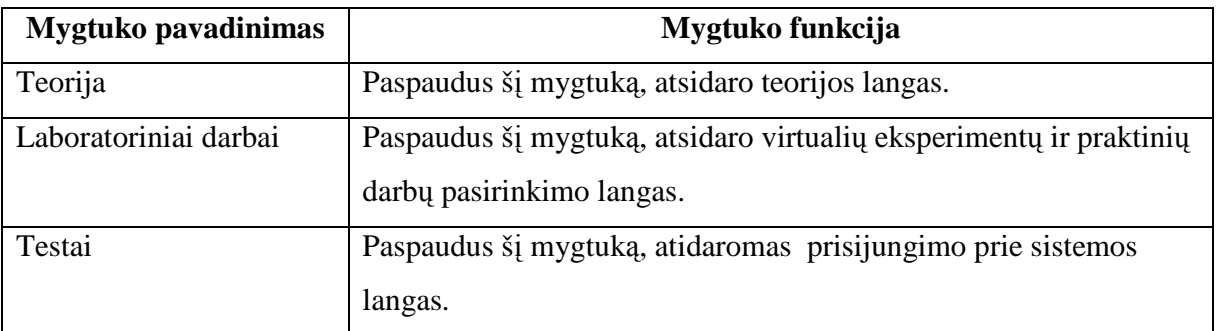

Paspaudus mygtuką "Teorija" vartotojas turi galimybę, išsirinkti norimą temą. Išsirinkęs norimą temą, vartotojas spaudžia temos pavadinimo mygtuką.

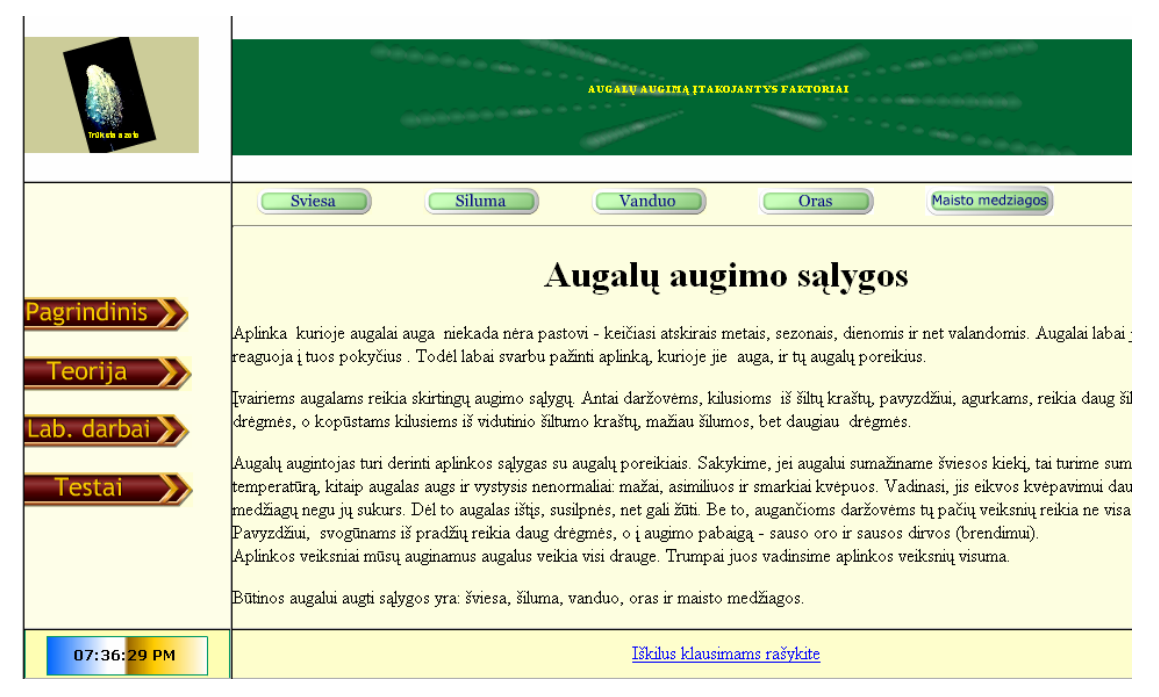

## **2 pav. Teorijos langas**

Pasirinkę mygtuką "Teorija" turėsite galimybę pasirinkti, kurį skyrių norite studijuoti. Studijuojant teorinę medžiagą kiekvienas skyrius dar turi papildomų pasirinkimų. Taip pat galima pasirinkti atlikti virtualų eksperimentą susijusį su tema bei pasitikrinti žinias..

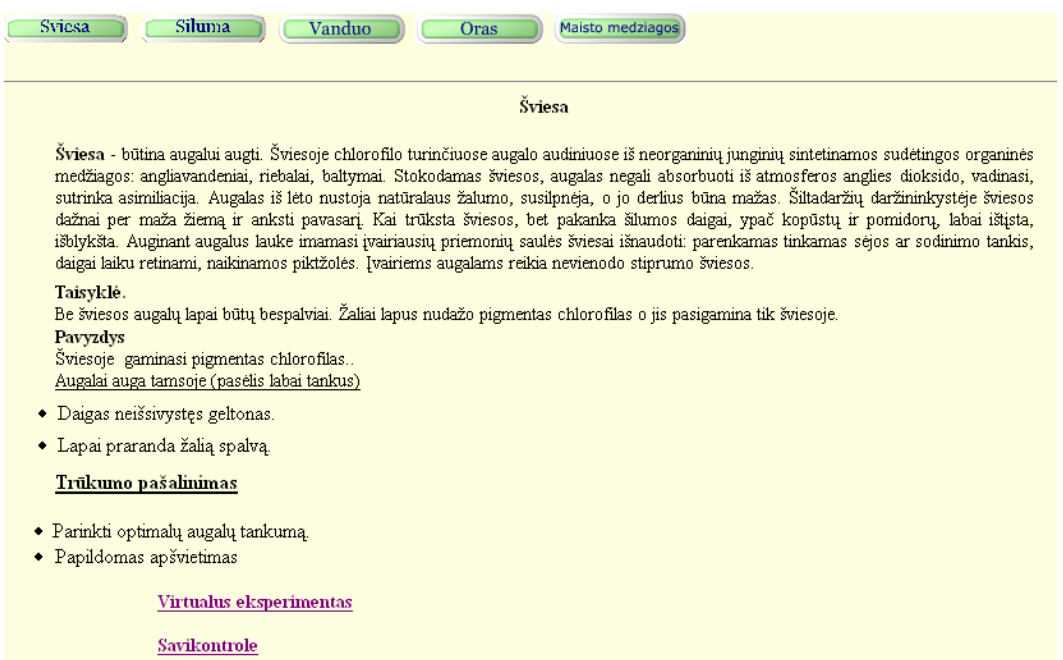

## **3 pav. Teorijos langas**

Pasirinkę teorijos lange mygtuką "Savikontrolė" turėsite galimybę pasitikrinti žinias.

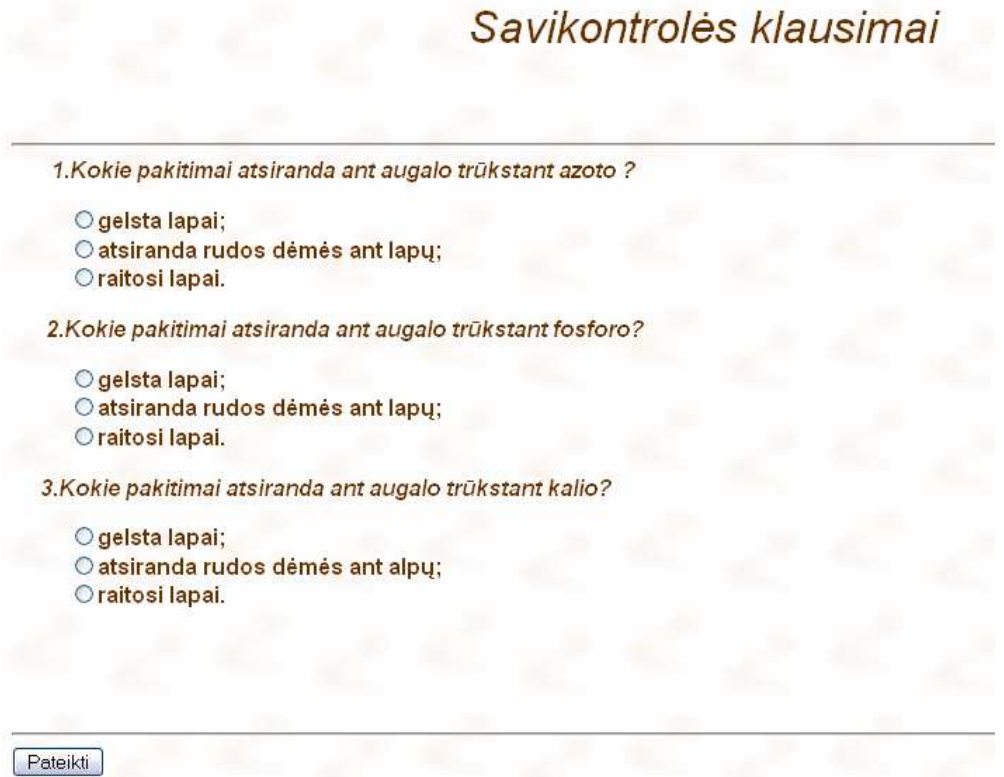

## **4 pav. Savikontrol÷s testo langas**

Pasirinkę mygtuką "Laboratoriniai darbai" turėsite galimybę pasirinkti virtualius eksperimentus arba praktinius darbus.

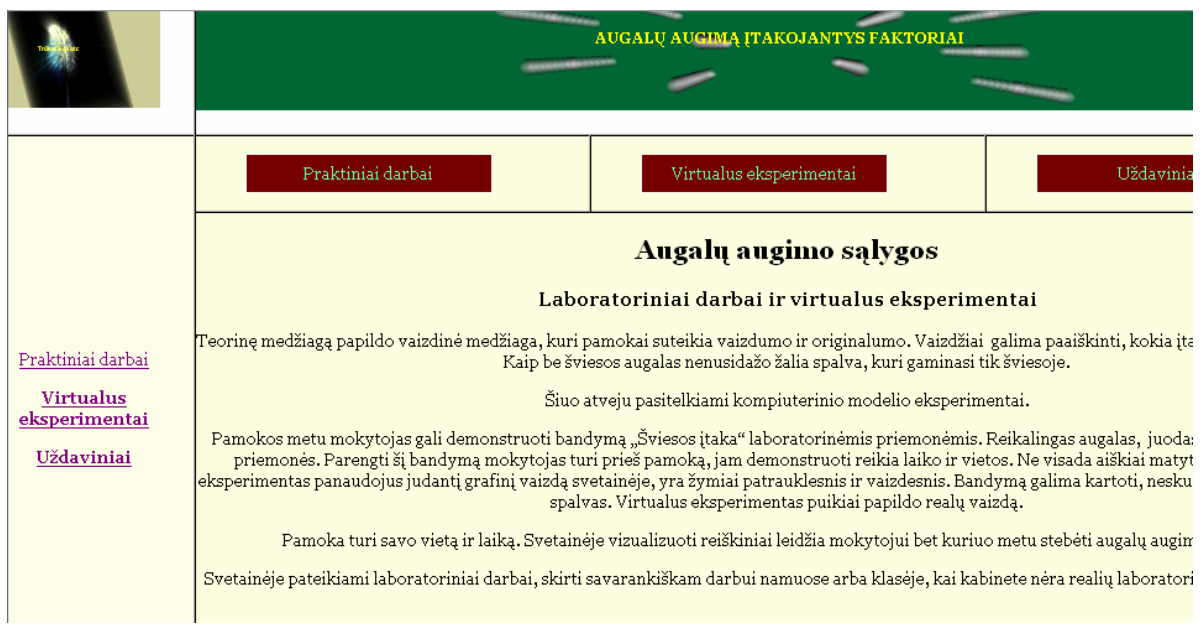

### **5 pav. Užduočių pasirinkimo langas**

Pasirinkę mygtuką "Praktiniai darbai" turi pasirinkimą:

- Maisto medžiagų trūkumas;
- Maisto medžiagų perteklius;
- Gamtinių sąlygų įtaka.

Pasirinkus "Maisto medžiagų trūkumas" - pateikiama užduotis. Moksleiviui reikia atlikti užduotį ir sekti visus nurodymus.

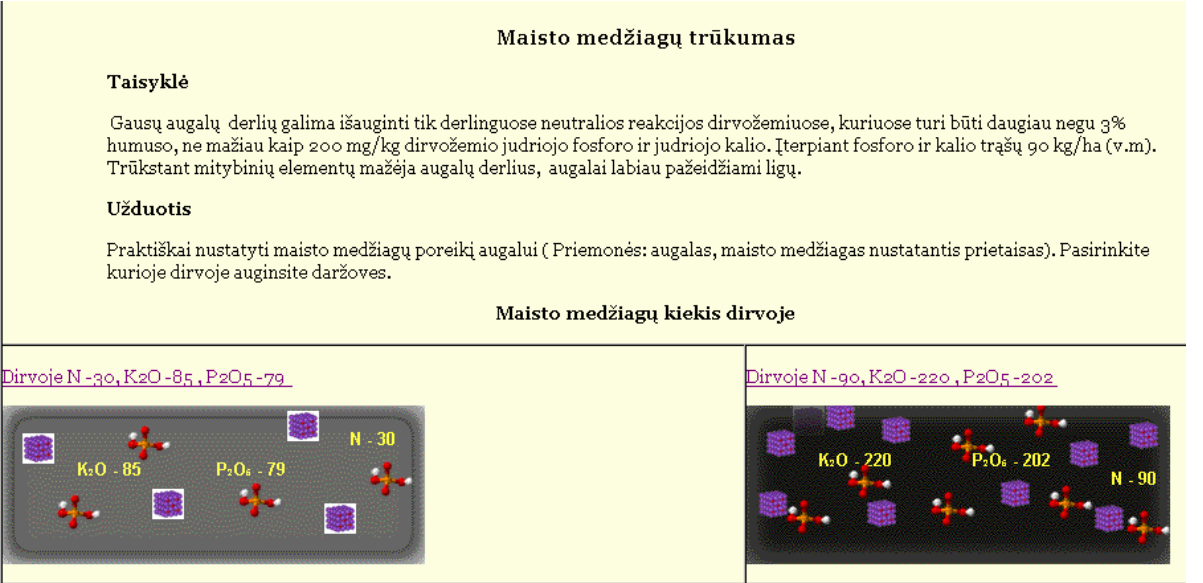

**6 pav. Užduoties sąlygos langas** 

Pasirinkę mygtuką "Augalas" turėsite galimybę pasirinkti augalus iš aibės ir siekti kad augalas subrandintuų derlių. Sekantys pasirinkimai:

- Sėjos data;
- Tręšimo būdas;
- Trąšos.

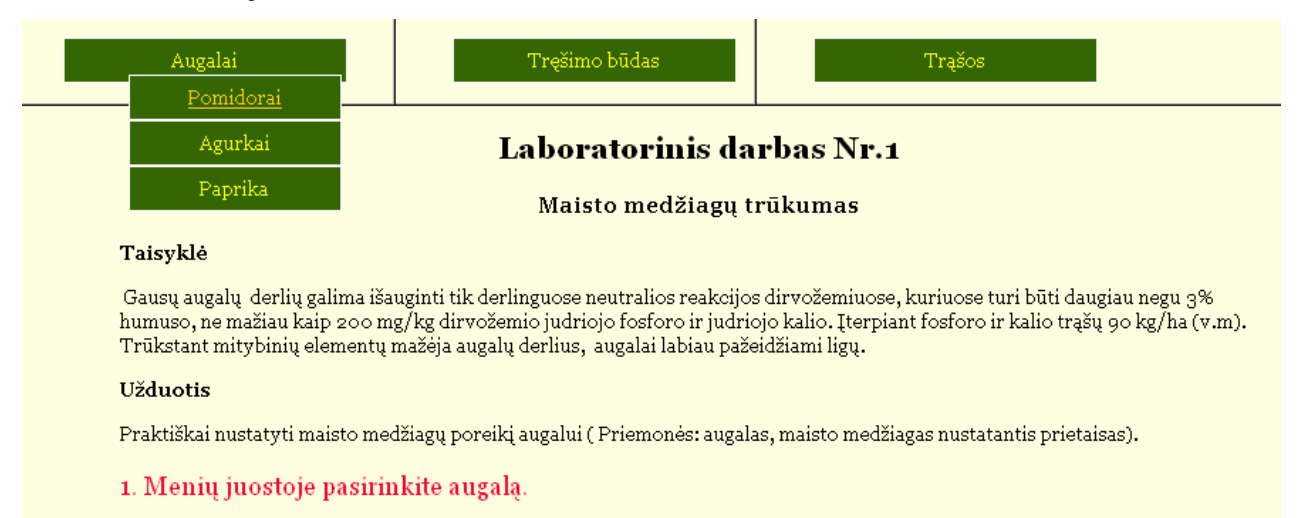

## **7 pav. Veiksnių pasirinkimų langas**

Pasirinkus trąšas reikia pasirinkti ir jų kiekį, nuo to priklauso kiek ilgai augalui užteks maisto medžiagų.

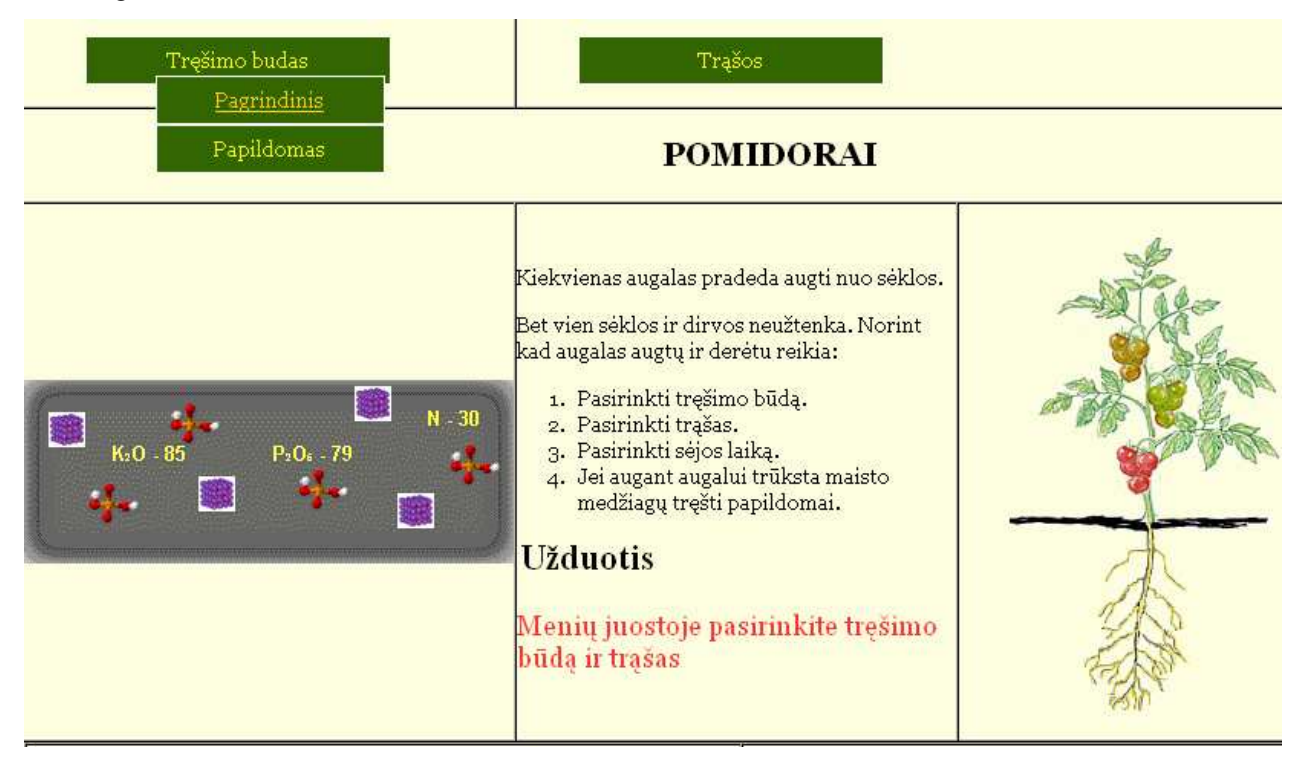

**8 pav. Trąšų pasirinkimo langas** 

Toliau atliekamas praktinis darbas, tai jau veiksmų seka.

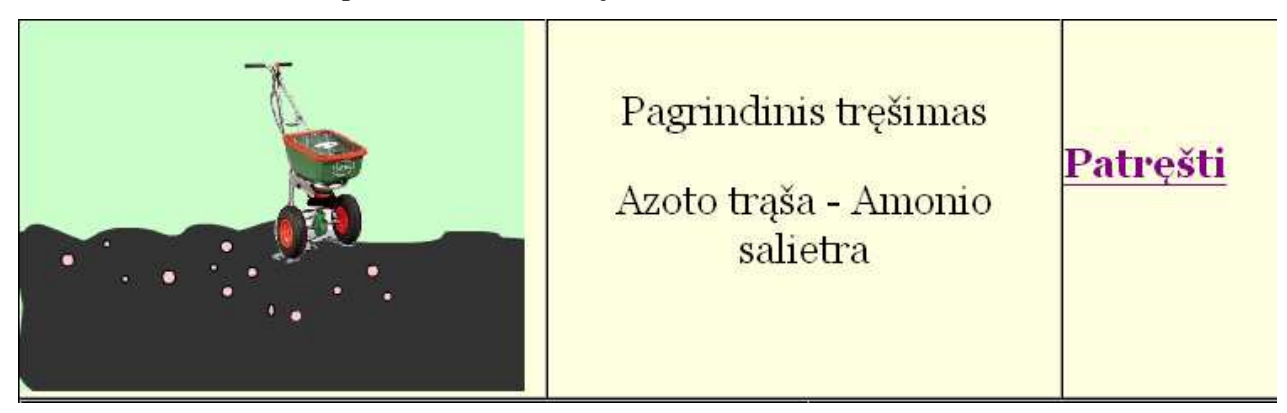

## **9 pav. Praktinio darbo veiksmų sekos langas, pasirinkta patręšti**

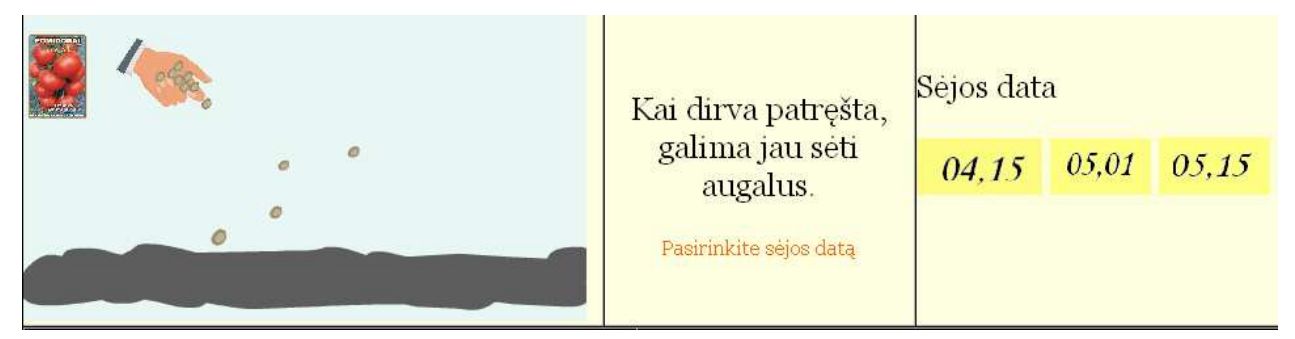

## **10 pav. Praktinio darbo veiksmų sekos langas, pasirinkti s÷jos laiką**

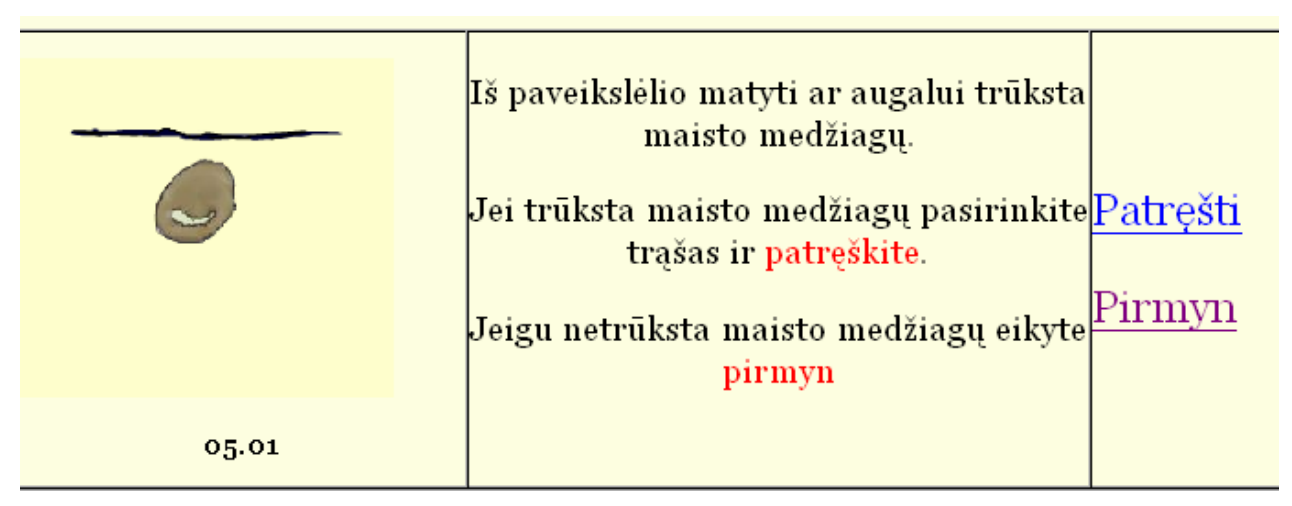

**11 pav. Praktinio darbo veiksmų sekos langas, s÷kla dygstą galimi** 

**pasirinkimai** 

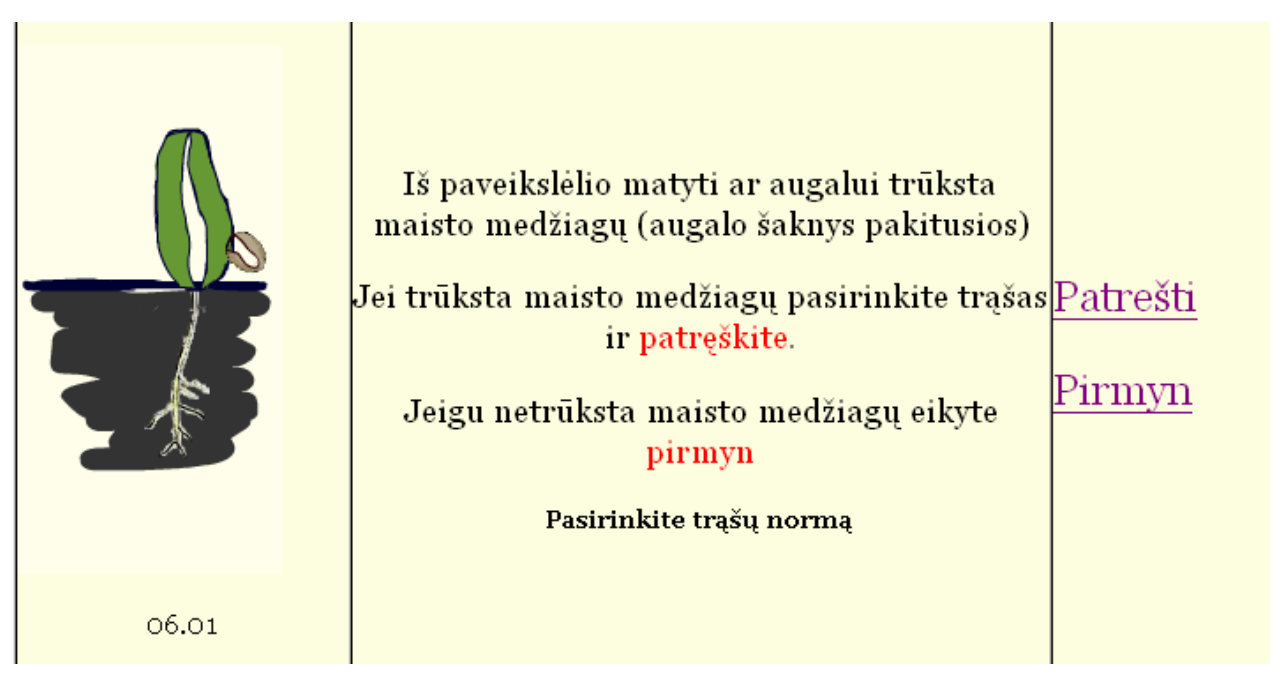

**12 pav. Praktinio darbo veiksmų sekos langas, pasirodo 2 tikrieji** 

**lapeliai.** 

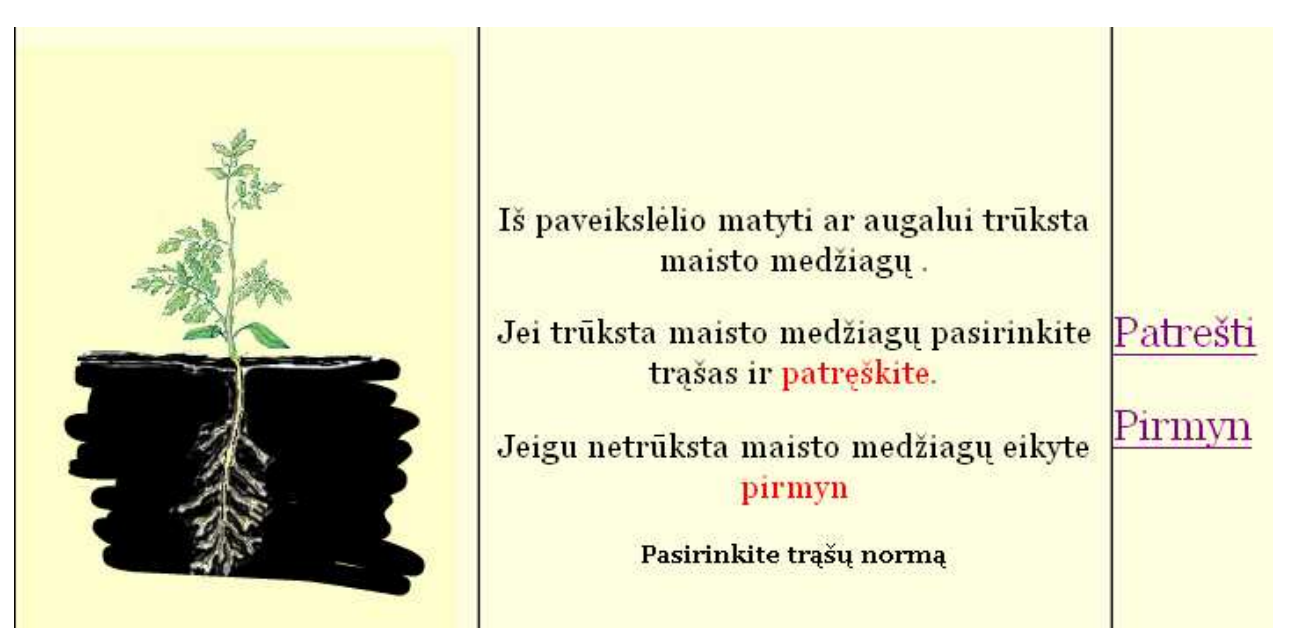

**13pav. Praktinio darbo veiksmų sekos langas, auga lapai** 

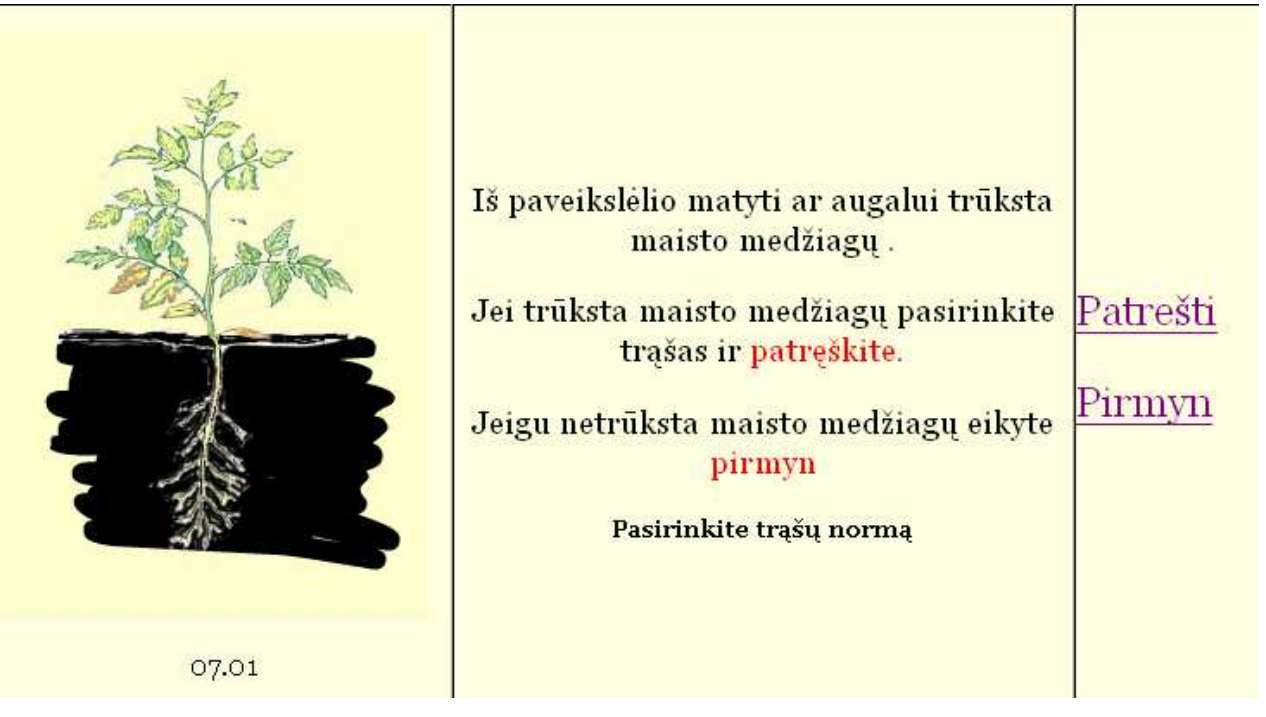

**14 pav. Pasirinkta pirmyn, augalui trūksta maisto medžiagų**

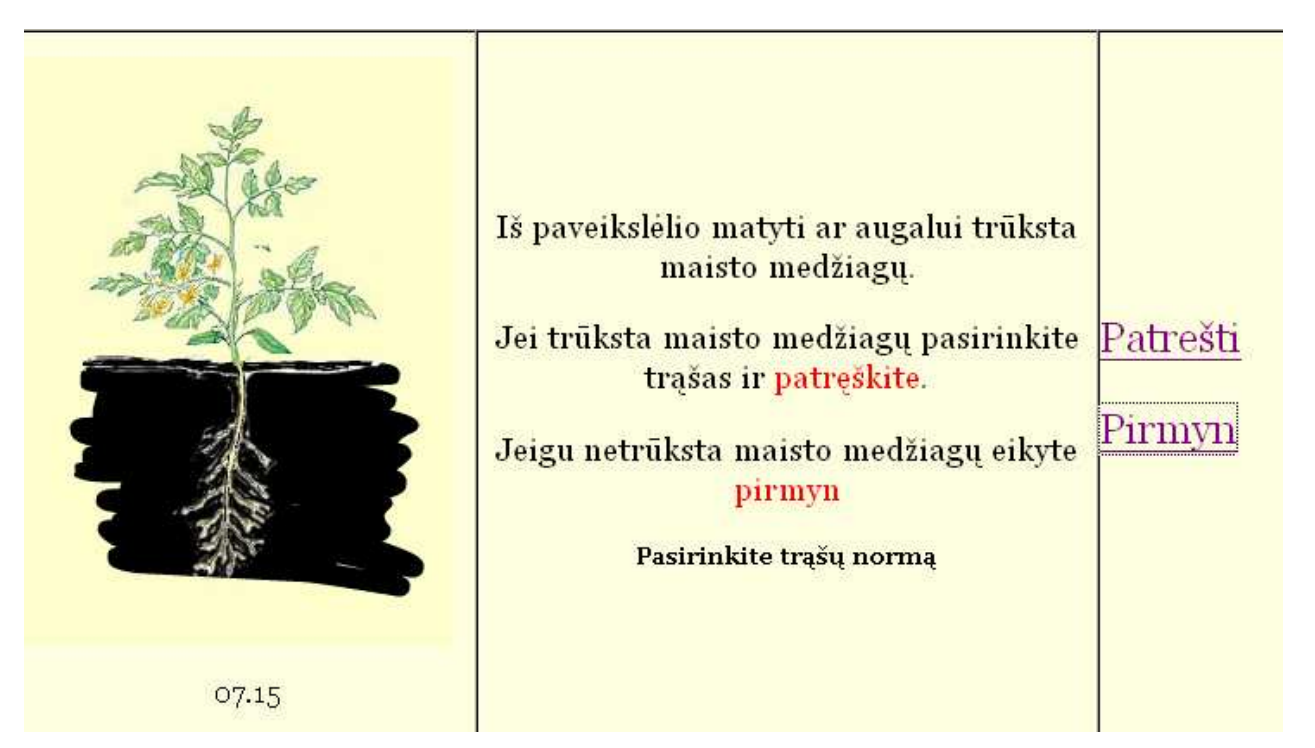

**15 pav. Patręštas augalas** 

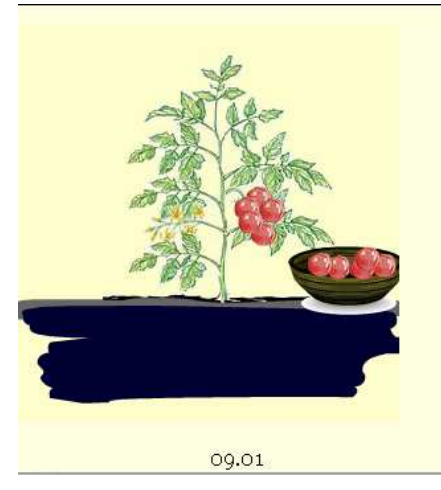

Augalui maisto medžiagų užteko ir vaisiai sėkmingai užaugo. Galima ski derliu

## **16 pav. Gautas rezultatas**

Pasirinkę mygtuką "Virtualus eksperimentas" turi pasirinkimą:

- Šviesos ir vandens įtaka;
- Temperatūros įtaka;
- Vandens poreikis.

Pasirinkus "Šviesos ir vandens įtaka" pateikiama užduotis. Moksleivis pasirinkęs nustatymus stebi kaip sąlygos įtakoja augalo augimą.

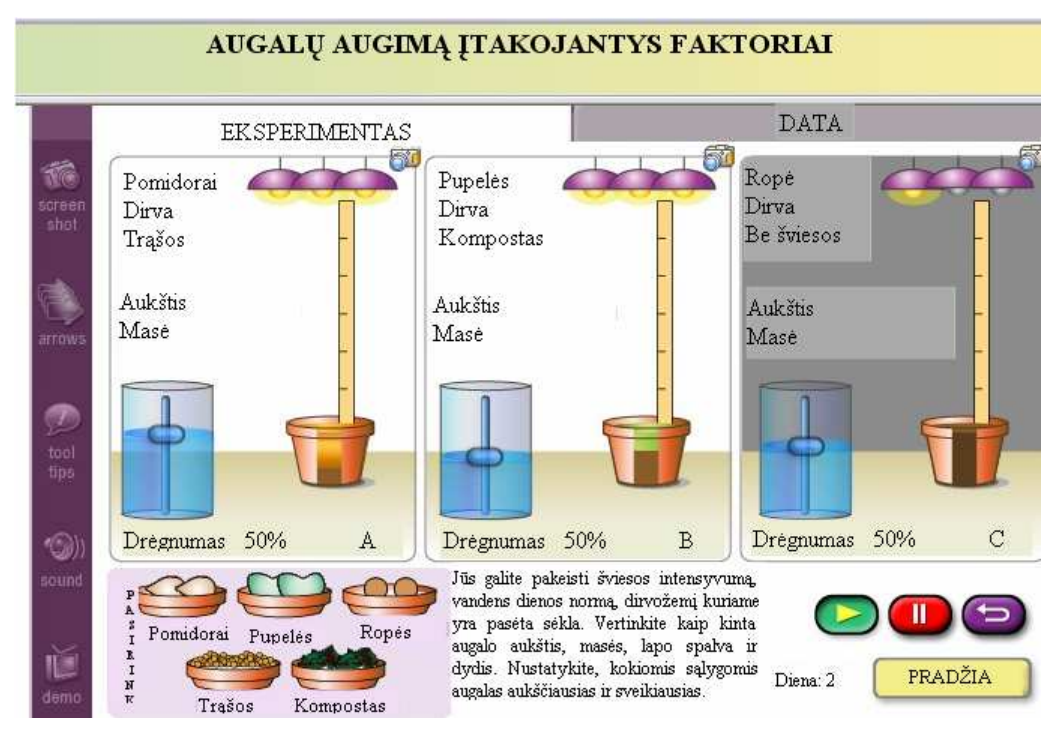

**17 pav. Veiksnių pasirinkimo langas** 

Pasirinkus veiksnius spaudžiamas mygtukas ir priemonė viską atlieka pati.

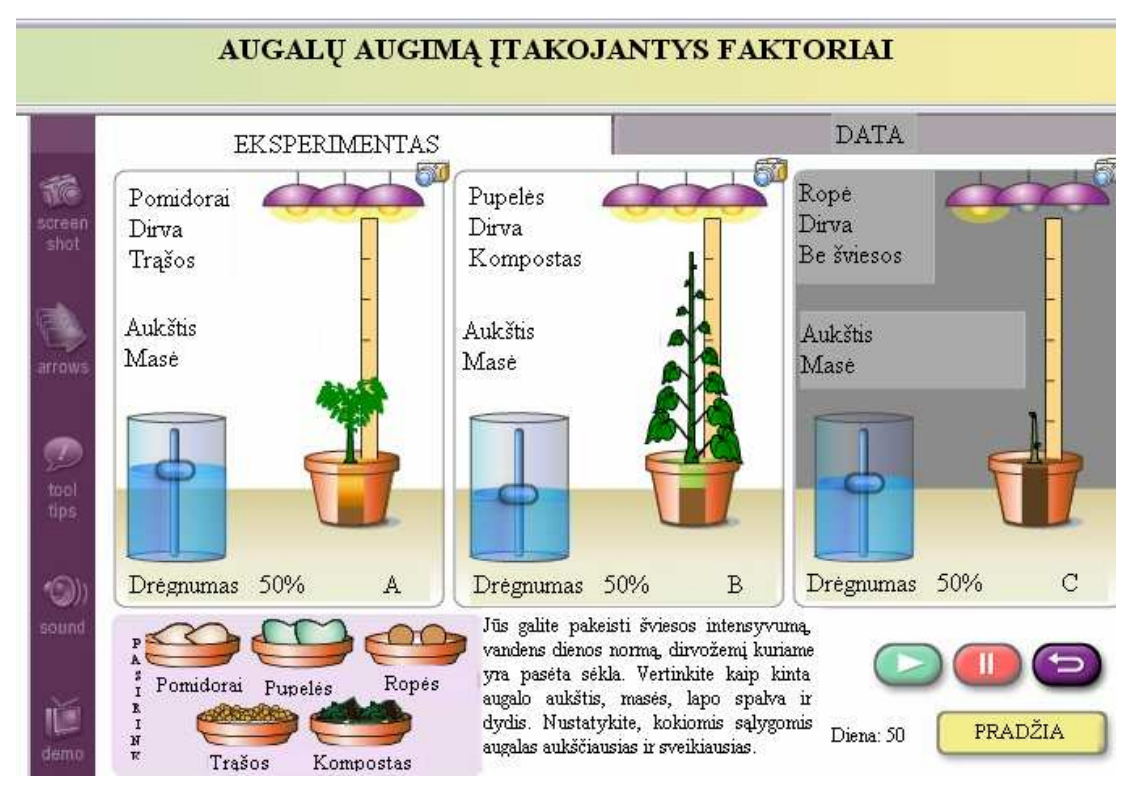

**18 pav. Virtualaus eksperimento rezultato langas** 

Pasirinkus mygtuką "Testai" ir norint atlikti testą būtina prisijungti prie testų, įvedant prisijungimo vardą ir slaptažodį. Prisijungti gali registruotas mokytojas ir registruotas mokinys.

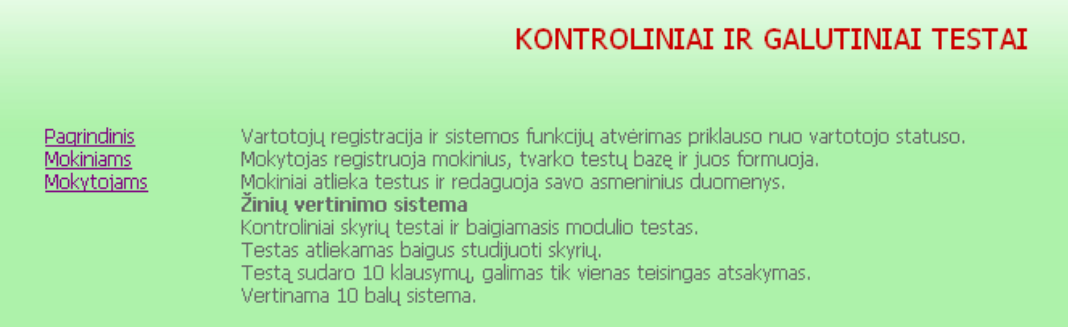

**19 pav. Prisijungimo prie testų langas** 

Nor÷dami jungtis kaip Moksleivis – pasirenkame nuoradą **Mokiniams** ir įvedame vartotojo prisijungimo vardą bei slaptažodį. Tuomet spaudžiame Prisijungti (vartotojai kūriami Mokytojo dalyje)

## *Mokytojo naudojimasis testų priemone*

Nor÷dami jungtis kaip Mokytojass – pasirenkame nuoradą **Mokytojams** ir įvedame mokytojo prisijungimo vardą bei slaptažodį. Tuomet spaudžiame Prisijungti

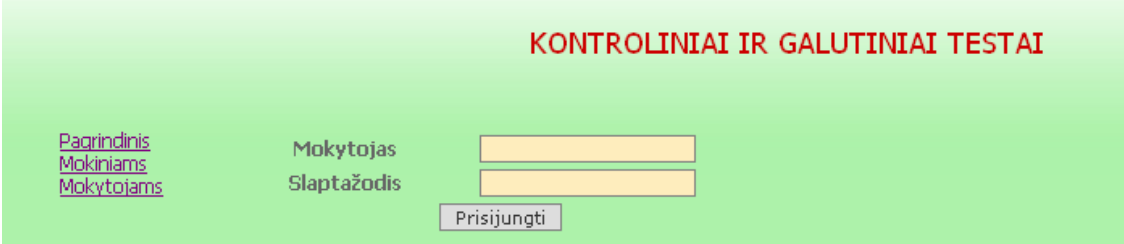

### **20 pav. Mokytojo prisijungimo langas**

Sėkmingai prisijungus pakliūname į Mokytojo darbo aplinką. Suklydus įvedant vardą arba slaptažodį sistema grįžta į pradinį puslapį

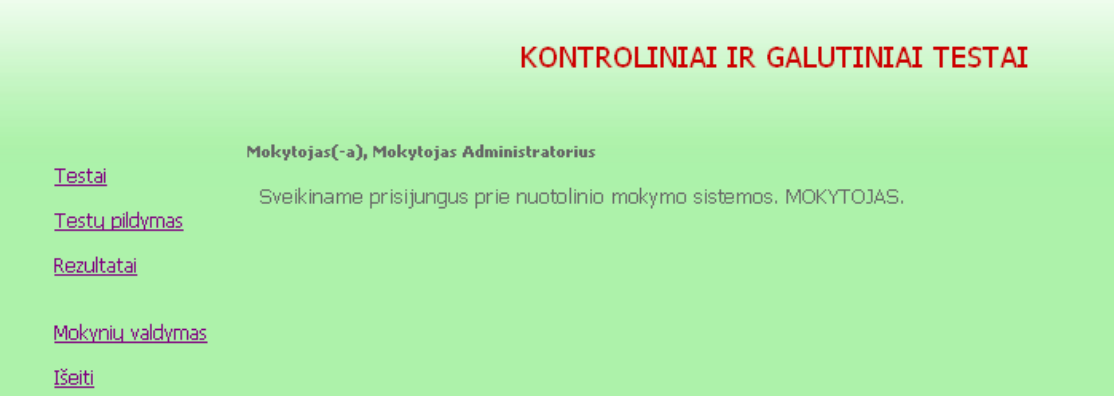

### **21 pav. Mokytojo sveikinimo langas**

Skiltyje **Testai** – mokytojas turi teisę sukurti naują testą įvedant mokomąjį dalyką, testo temą ir klasę, kuria skirtas šis testas. Taip esant reikalui, mokytojas turi teisę jau sukurtą testą šalinti iš duomenų bazės arba jį tik redaguoti.

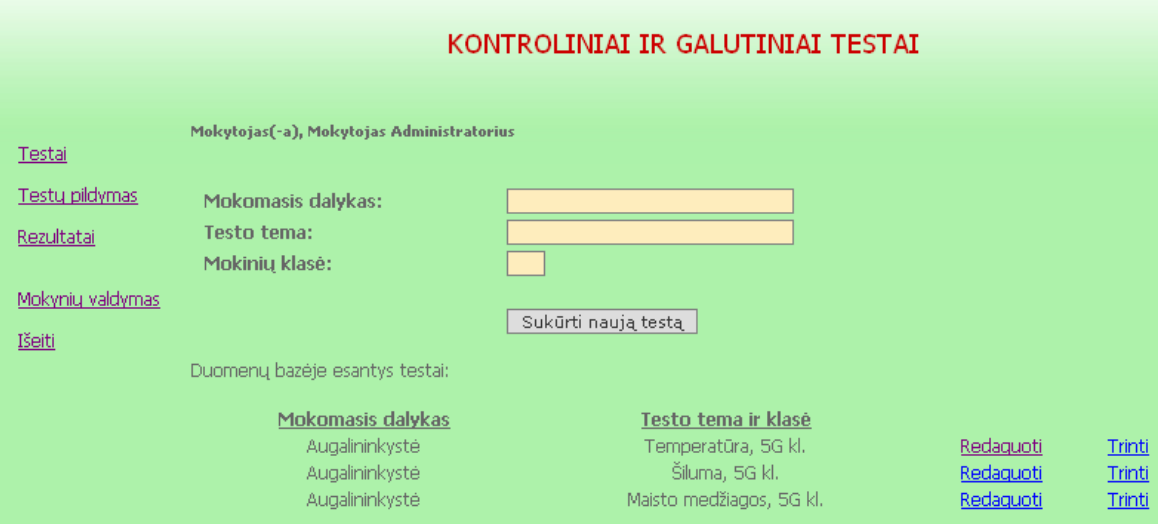

**22 pav. Testo sukūrimo langas** 

Skiltyje Testų pildymas – mokytojas mato duomenų bazėje esančius testus. Jis turi teisę

.

#### juos **Pildyti** bei **Peržiūr÷ti.**

|                                                                             |                                                                                                    | KONTROLINIAI IR GALUTINIAI TESTAI                                                        |                                        |                               |
|-----------------------------------------------------------------------------|----------------------------------------------------------------------------------------------------|------------------------------------------------------------------------------------------|----------------------------------------|-------------------------------|
| <b>Testai</b><br>Testų pildymas<br>Rezultatai<br>Mokynių valdymas<br>Išeiti | Mokytojas(-a), Mokytojas Administratorius<br>Duomenų bazėje esantys testai:<br><b>Mokomasis dalykas</b><br>Augalininkystė<br>Augalininkystė<br>Augalininkystė | Testo tema ir klasė<br>Temperatūra, 5G kl.<br>Šiluma, 5G kl.<br>Maisto medžiagos, 5G kl. | Peržiūrėti<br>Peržiūrėti<br>Peržiūrėti | Pildyti<br>Pildyti<br>Pildyti |

**23 pav. Testo peržiūros ir pildymo langas** 

Pasirinkus testo pildymą, sistema mokytojui pateikia testo pildimo formą vienam klausimui, automatiškai skaičiuodama šio testo klausimų skaičių. Mokytojui nereikia įvesti kelintas tai klausimas, jam reikia stebėti, kad klausimų skaičius neviršytu dešimties. Mokytojas įveda klausimą, ir keturi atsakymo variantus, kur vienintelį teisingą pažymi taškeliu.

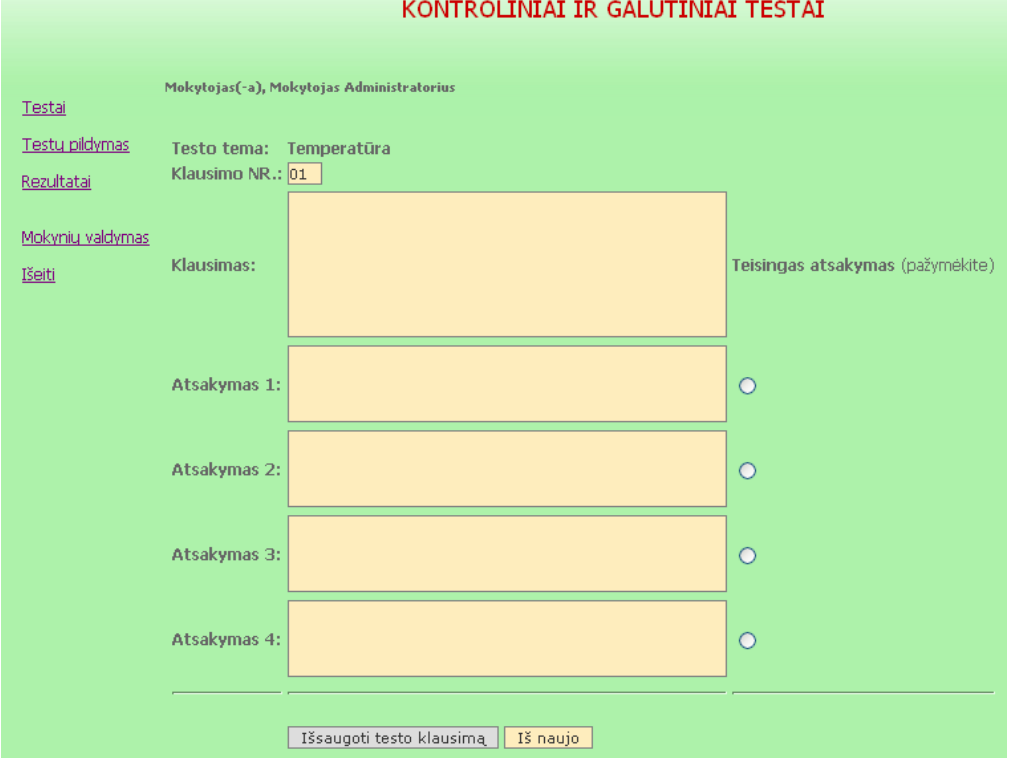

## **24 pav. Testo pildymo langas**

Pasirinkus testo peržiūrėjimo režimą, matomas toks vaizdas, kurį matys ir Mokinys.

## KONTROLINIAI IR GALUTINIAI TESTAI

| Testai<br><b>Testy pildymas</b><br>Rezultatai<br>Mokynių valdymas<br>Išeiti | Mokytojas(-a), Mokytojas Administratorius<br>Maisto medžiagos<br>1. Ką gumbelinės bakterijos ima iš oro ? :<br><b>O</b> Azotą<br>ODeguoni<br>Ošilumą.<br><b>O</b> Drégme<br>2. Kuriai grupei priklauso boras ? :<br>O mikroelementai<br>Omakroelementa<br>Outraelementai<br>O ultramikroelementai<br>3. Kokie pakitimai atsiranda ant augalo trūkstant azoto ? :<br>O Gelsta lapai<br>O Atsiranda rudos dėmės ant lapų<br>O Raitosi lapai<br>O Ištįsta lapai<br>4. Kuriai grupei priklauso fosforas ? :<br>Omikroelementų<br>Omakorelementų<br>Oultraelementy<br>Oultramikroelementų |
|-----------------------------------------------------------------------------|----------------------------------------------------------------------------------------------------|

**25 pav. Testo peržiūros langas** 

Skiltyje Rezultatai – mokytojas mato duomenų bazėje esančius sukurtus testus, norėdamas patikrinti dominantį testą spaudžia žodelį **Rezultatai**, kuris atitinką tam tikrą testą.

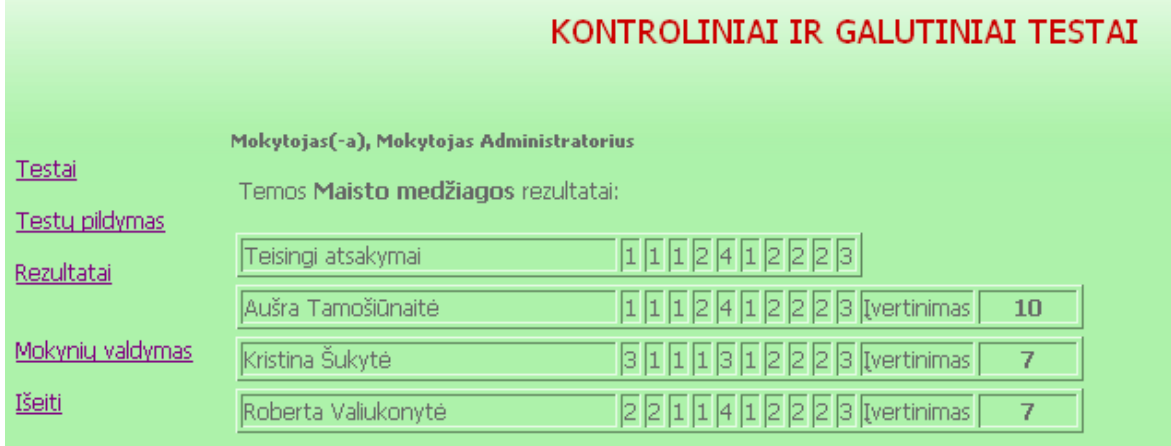

## **26 pav. Rezultatų peržiūros langas**

Skiltyje **Mokinių valdymas** – mokinių sukūrimas, redagavimas, šalinimas

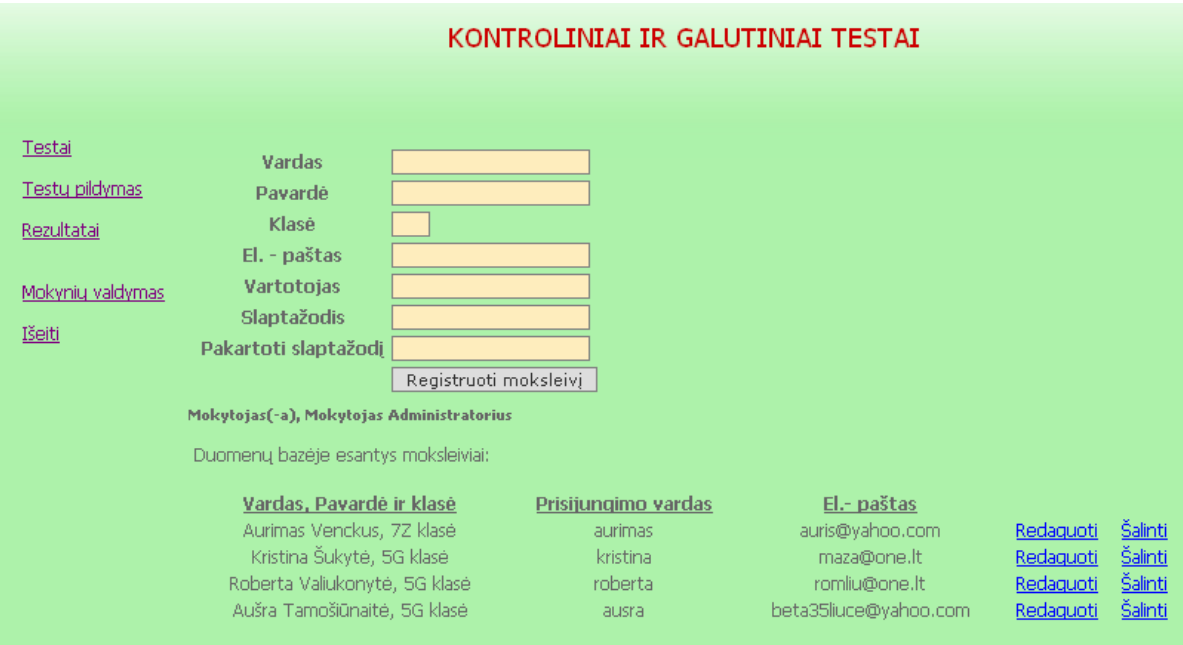

**27 pav. Mokinių valdymo langas** 

## *Mokinio naudojimasis testų priemone*

Norėdami jungtis kaip Moksleivis – pasirenkame nuorodą Mokiniams ir įvedame vartotojo prisijungimo vardą bei slaptažodį. Tuomet spaudžiame Prisijungti

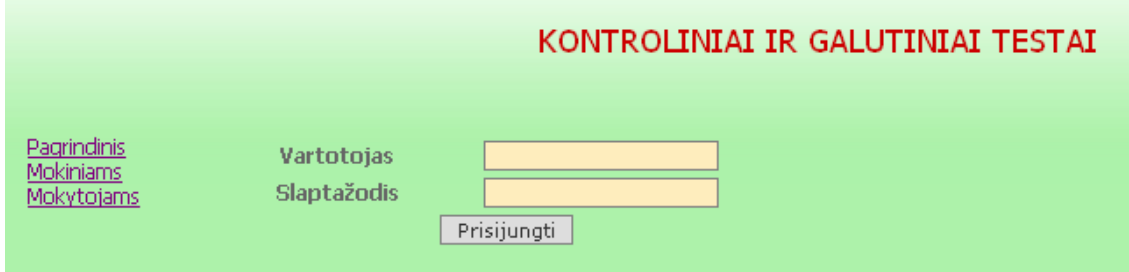

**28 pav. Mokinio prisijungimo langas** 

Sėkmingai prisijungus pakliūname į Moksleivio darbo aplinką. Suklydus įvedant vardą arba slaptažodį sistema grįžta į pradinį puslapį.

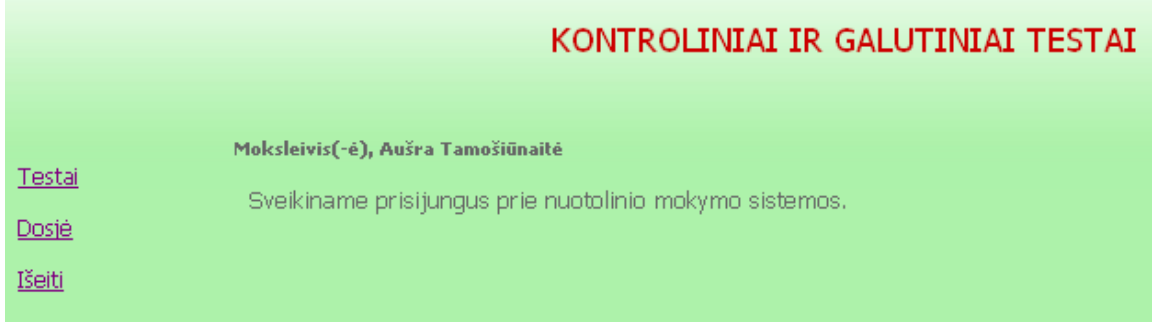

**29 pav. Mokinio sveikinimo langas** 

Moksleivis sėkmingai prisijungęs prie mokymo sistemos yra autorizuotas, mato savo vardą ir pavardę. Kairiajame meniu punkte vartotojas turi tris pasirinkimus:

**Testai** – matomi visi mokytojo pateikti ir sprendimui paruošti testų sąrašai.

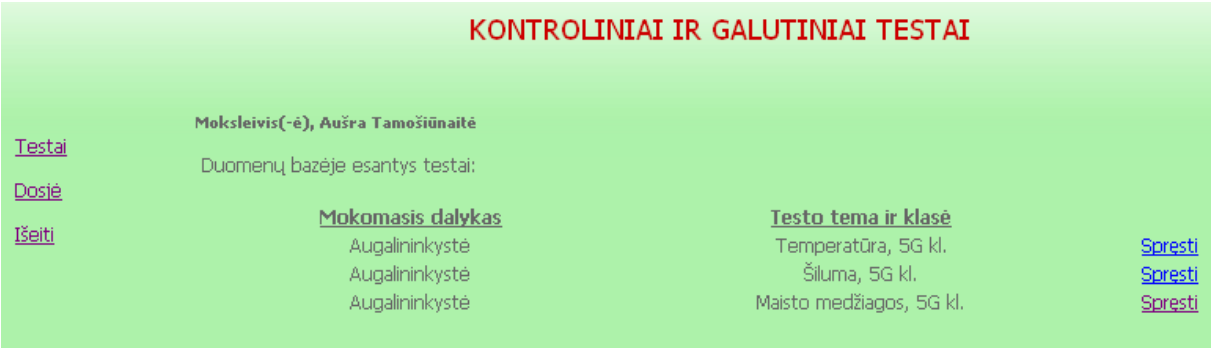

**30 pav. Testų langas** 

Pakanka pasirinkti testą pagal mokamąjį dalyką, testo temą, klasę ir galime jį atlikinėti paspaudus žodelį **Spręsti**

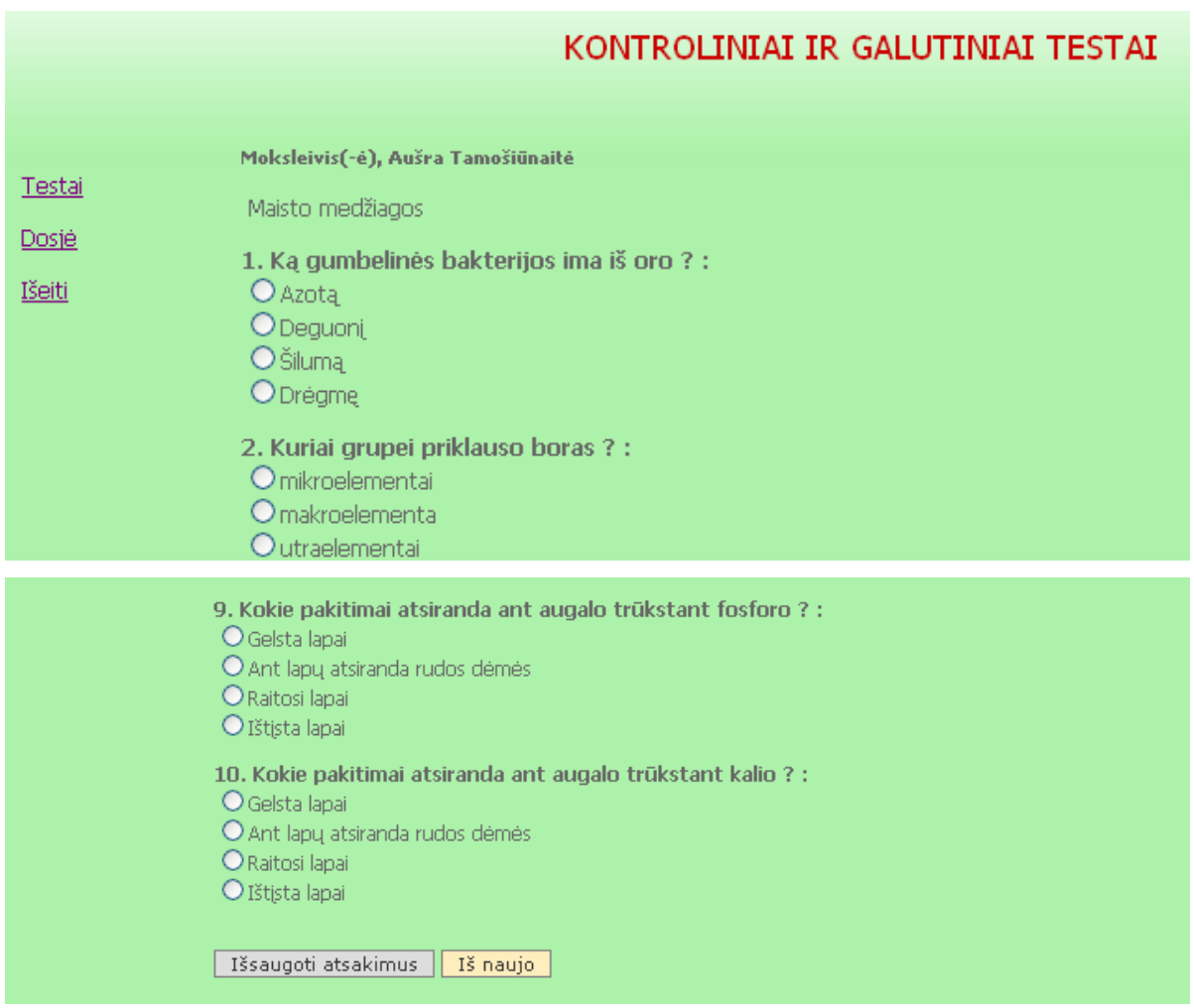

**31 pav. Testų sprendimo langas** 

Pasirinkus jūsų manymu teisingus testo atsakymus spaudžiame mygtuką Išsaugoti atsakymus – mygtuko paspaudimu visi pažymėti atsakymai keliauja į atsakymų duomenų bazę. Mygtukas Iš naujo skirtas išvalyti savo pasirinktus atsakymus, jei manote, jog tai būtina.

(Nuotolinio mokymosi sistema paligins vartotojo pateiktus atsakymus su teisingais ir mokytojui pateiks šią ataskaitą su rekomenduojamu įvertinimu.)

**Dosj÷** – šioje skiltyje vartotojas gali redaguoti, keisti savo asmeninę kontaktinę informacija.

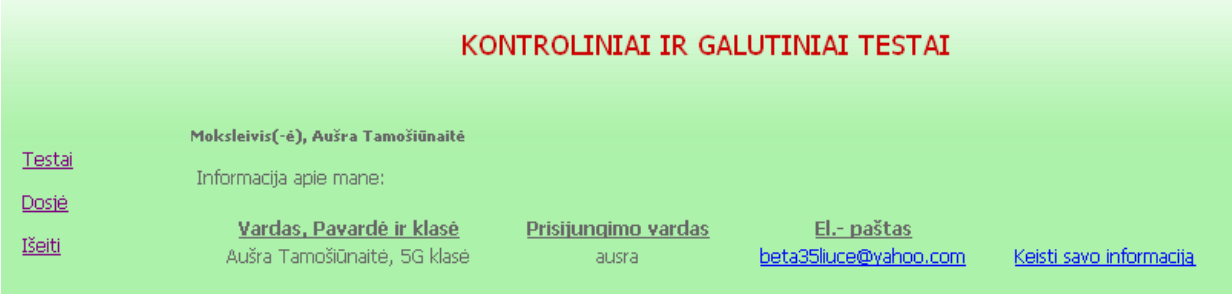

### **32 pav. Mokinio asmenin÷s informacijos redagavimo langas**

Keičiant bet kokią asmeninę informaciją būtinai privalote patvirtinti senąjį arba įvesti naująjį savo slaptažodį. Jei slaptažodis nebus įvestas prie sistemos jungsitės įvesdami vien tik vartotojo vardą. **Išeiti** – saugus būdas atsijungti nuo mokymo sistemos.

## KONTROLINIAI IR GALUTINIAI TESTAI

Jūs esate atsijungęs.

### **33 pav. Atsijungimo langas**

### **Priemon÷s instaliavimo dokumentas**

*Įdiegimas internetiniame serveryje* 

Priemonės duomenų bazė saugoma www.jzumjur.puslapiai.lt.

Į Web FTP įkelti visi katalogai ir failai, skirti augalininkystės mokymo(si) priemonės funkcionavimui.

#### *Įdiegimas personaliniame kompiuteryje*

Pagrindinis

**Mokiniams** Mokytojams

Tam tinka bet koks kompiuteris, kuriame yra Windows 2000/2003/XP operacinė sistema.

*Minimalūs reikalavimai kompiuteriui:* 

• 300 MHz Pentium I procesorius;

- 128 MB oparatyviosios atminties;
- 200 vietos kietajame diske.

Reikalavimai programinei įrangai:

- Windows 2000, 2003, XP OS;
- Internet Explorer 5.0. arba Mozilla Firefox

## **Priemon÷s administratoriaus vadovas**

Augalininkystės mokymo(si) priemonės failai saugomi kompaktiniame diske. Juos galima redaguoti Notepad redaktoriumi ar FrontPage programa ir kitais redaktoriais. Skriptus galima redaguoti Notepad redaktoriumi ar Dremwiever ir kt. programomis.

Administratorius, norėdamas redaguoti priemonę, turi prisijungti adresu www.puslapiai.lt. Tada jis pasirenka mygtuką "Prisijungti" ir įveda prisijungimo vardą bei slaptažodį ir spaudžia "Prisijungti".

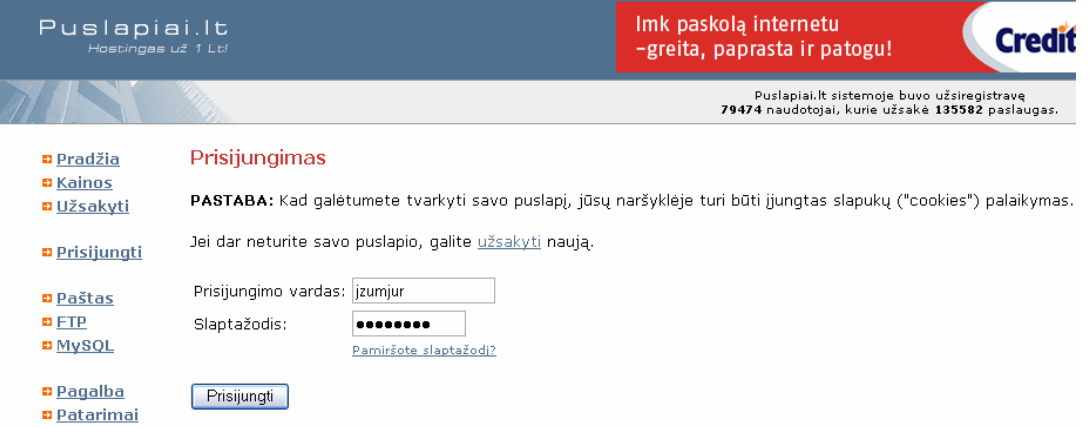

## **34 pav. Administratoriaus prisijungimo langas**

Prisijungęs administratorius gali redaguoti, papildyti augalininkystės mokymo(si) priemonę.

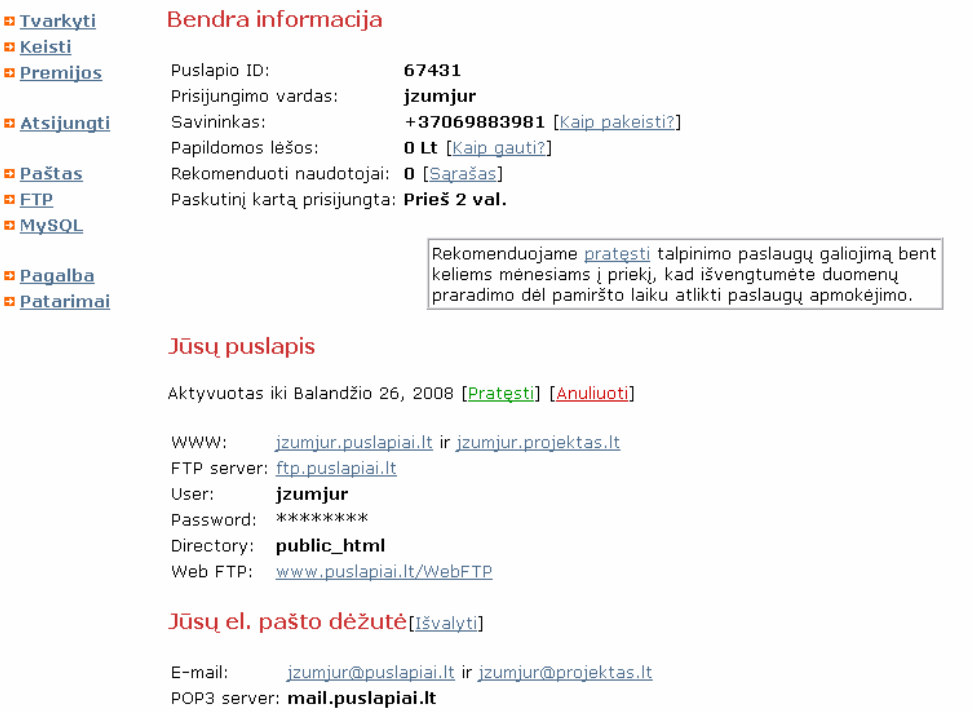

#### **35 pav. Administratoriaus langas**

Norint prisijungti prie FTP, reikia spausti mygtuką "FTP" ir tada įvesti slaptažodį, o po to galima redaguoti ten esančiuosius katalogus bei failus. Taip pat talpinti naują medžiagą.

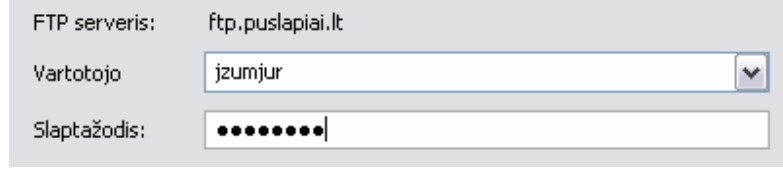

## **36 pav. Prisijungimo prie FTP langas**

Administratorius prie duomenų bazės prisijungia paspausdamas mygtuką "MySQL". Po to jis gali redaguoti, naujinti bei šalinti duomenis.

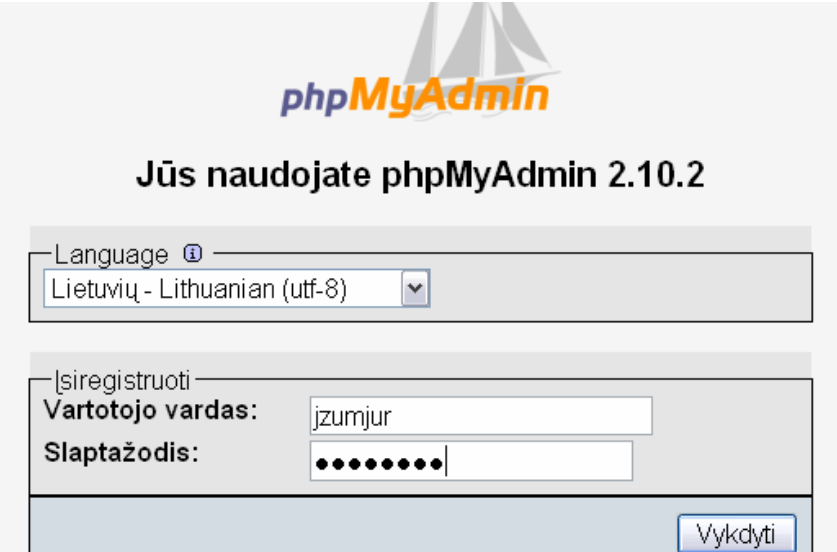

**37 pav. Prisijungimo prie MySQL langas** 

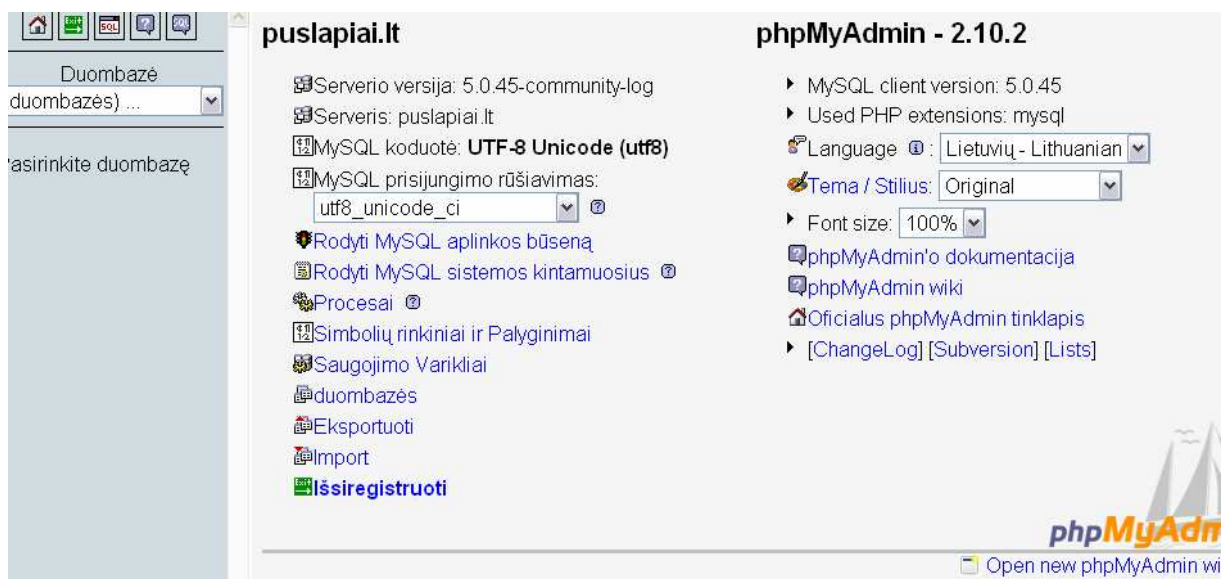

## **38 pav. MySQL langas**

Administratorius turi galimybę naudotis elektroniniu paštu, kurio adresai jzumjur@puslapiai.lt arba jzumjur@projektas.lt.

Administratorius atsijungia paspausdamas mygtuką "Atsijungti".

## 3 PRIEDAS. Anketa "Interneto panaudojimo galimybės".

### APKLAUSOS ANKETA

### **INTERNETO PANAUDOJIMO GALIMYBöS**

Pažymėkite Jums tinkamą atsakymą arba įrašykite savo įvertinimą. Jei atsakymų variantų nėra, prašau įrašyti savo nuomonę ar pastabas.

#### **1. Jūsų amžius?**

 $\Box$  < 18 m.  $\sqrt{18-19}$  m.  $\Box$ 20-21 m.  $\Box$ >21 m.

### **2. Jūsų lytis**

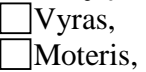

### **3. Kaip dažnai naudojat÷s kompiuteriu?**

Kasdien Kartą arba kelis kartus per savaitę Rečiau.

### **4. Ar turite namuose kompiuterį?** (pažymėkite tik vieną atsakymą).

 $\Box$ Taip, Ne.

### **5. Ar namuose kompiuteris prijungtas prie interneto?** (pažymėkite tik vieną atsakymą).

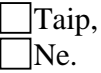

### **6. Ar yra galimybė mokykloje pasinaudoti internetu ne pamokų metu? (pažymėkite tik vieną** atsakymą).

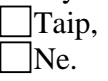

### **7. Internetą dažniausiai naudojate:**

- Pasiruošimui pamokoms
- Informacijos rinkimui
- Susirašinėjimu elektroniniu paštu
- Pramogoms
- Pokalbiams
- Savišvietai
- $\exists$ Kita

*D÷kojame už atsakymus*

# **4 PRIEDAS. Anketos "Interneto panaudojimo galimyb÷s" apibendrinimas**

# **1 lentel÷. Profesijos mokytojų lyties struktūra:**

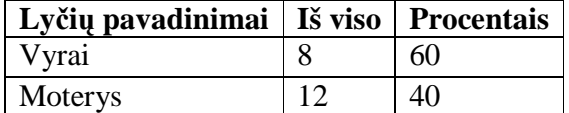

### **2 lentel÷. Moksleivių lyties struktūra:**

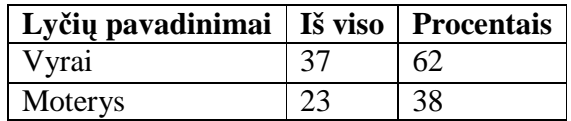

## **3 lentel÷. Mokytojų amžius**

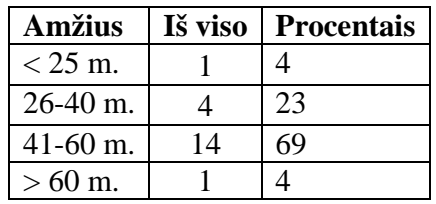

### **4 lentel÷. Moksleivių amžius**

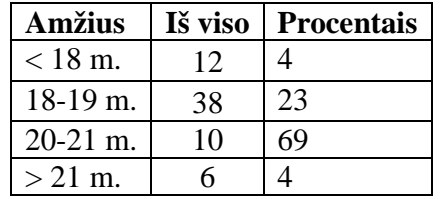

### **5 lentel÷. Kaip dažnai naudojat÷s kompiuteriu**

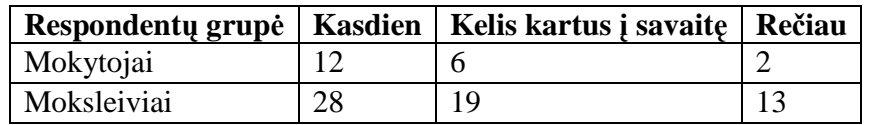

### **6 lentel÷. Ar turite namuose kompiuterį.**

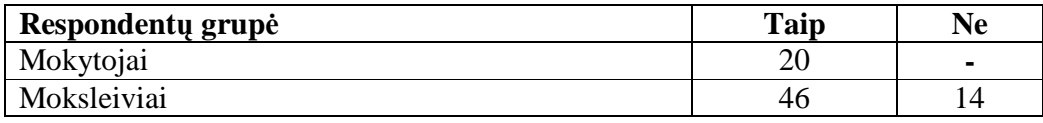

## **7 lentel÷. Ar yra galimyb÷ naudotis internetu namuose?**

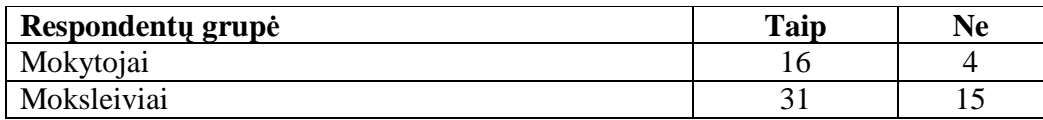

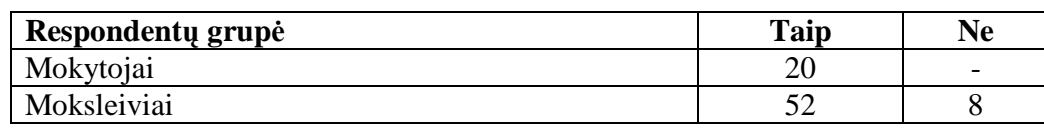

### **8 lentel÷. Ar yra galimyb÷ naudotis internetu mokykloje ne pamoku metu?**

### **2 lentel÷. Interneto naudojimas**

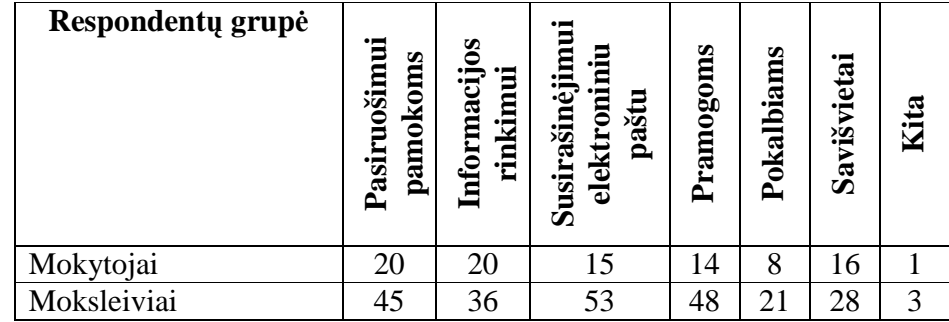

## **5 PRIEDAS.** Anketa "Augalininkystės mokymui skirtos priemonės įvertinimas".

### APKLAUSOS ANKETA

**Augalininkyst÷s mokymui skirtos priemon÷s įvertinimas** Atsakydami į 2 – 6 klausimus įvertinkite 10 balų sistemoje.

1. Ar naudojotės šiais mokslo metais mokomosiomis priemonėmis pamokose bei namuose?

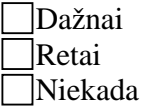

2. Kaip įvertintumėt kompiuterinės priemonės **suprantamumą** (kaip gerai suprantami meniu punktai, pildomos formos, jų paskirtis, realizuotų funkcijų eiliškumas bei paskirtis ir pan.)?

3. Kaip įvertintum÷t kompiuterin÷s priemon÷s **patogumą** (ar patogu naudotis priemone)?

4. Kaip įvertintumėt kompiuterinės priemonės **funkcionaluma** (kokios yra galimybės teorines žinias praktiškai pritaikyti kompiuterinės priemonės pagalba, ir ar pritaikymas atitinka teoriją)?

5. Kaip įvertintum÷t kompiuterin÷s priemon÷s **naudingumą** (kiek tai padeda mokymosi procese, tai yra naudinga praktiniame teorinių žinių pritaikyme)?

6. Kaip įvertintum÷t kompiuterin÷s priemon÷s **patikimumą** (kaip stabiliai sistema dirba, kaip retai pasitaiko "pakibimų", "nulūžimų" ir kitų kompiuterinės priemonės darbo defektų)?

**Jūsų pageidavimai ......................................................................................................................** 

*D÷kojame už atsakymus*

## **6 PRIEDAS. Anketos "Augalininkyst÷s mokymui skirtos priemon÷s**

# **įvertinimas" apibendrinimas**

## **1 lentel÷** MKP naudojimas pamokose ir namuose

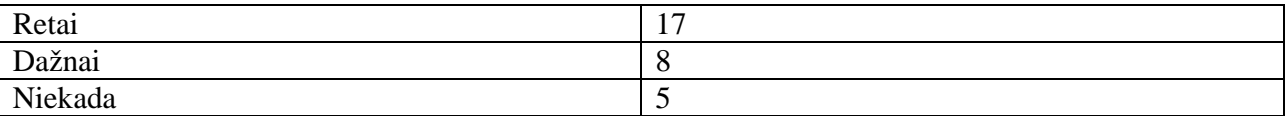

## **2 lentel÷** Priemon÷s suprantamumas

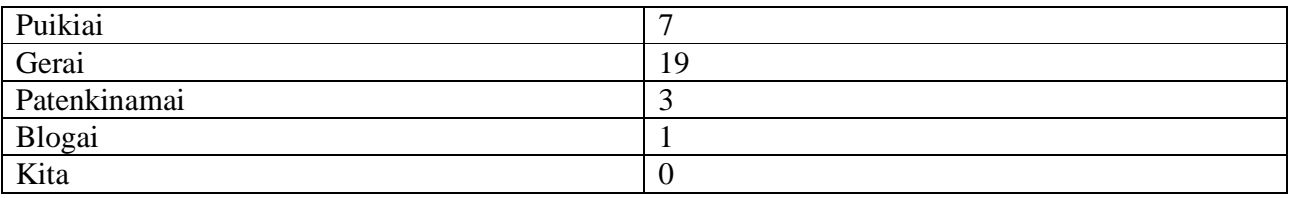

## **3 lentel÷** Priemon÷s patogumas

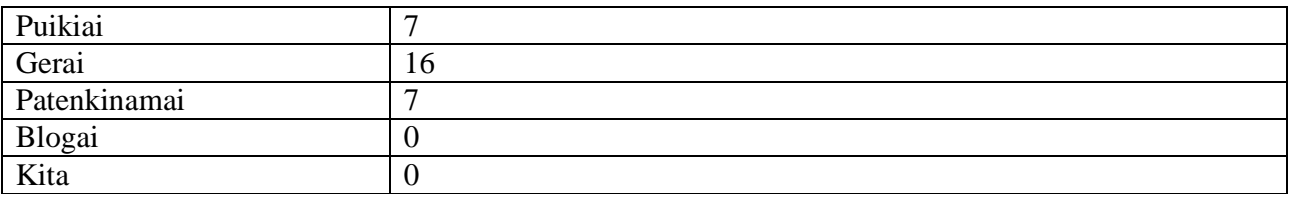

### **4 lentelė** Priemonės funkcionalumas

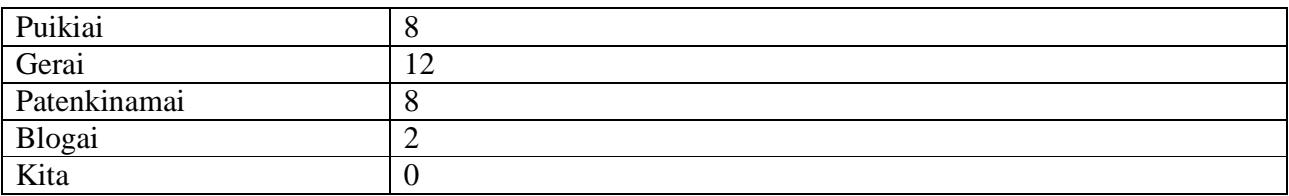

## **3 lentelė** Priemonės naudingumas

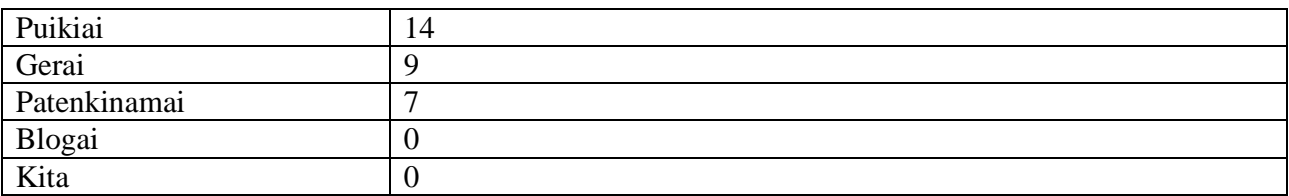

## **3 lentel÷** Priemon÷s patikimumas

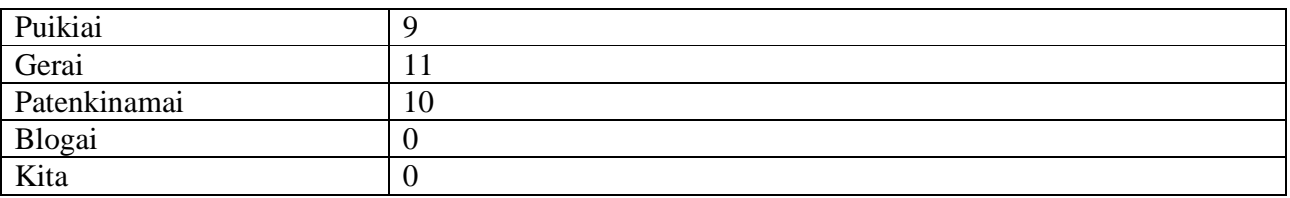

## **7 PRIEDAS. Anketa "Augalininkyst÷s mokymui skirtos priemon÷s funkcionalumo įvertinimas".**

## APKLAUSOS ANKETA

### **Augalininkyst÷s mokymui skirtos priemon÷s funkcionalumo įvertinimas**

Atsakydami į pažymėkite: jei atitinka specifikacijai +, jei neatitinka specifikacijai –

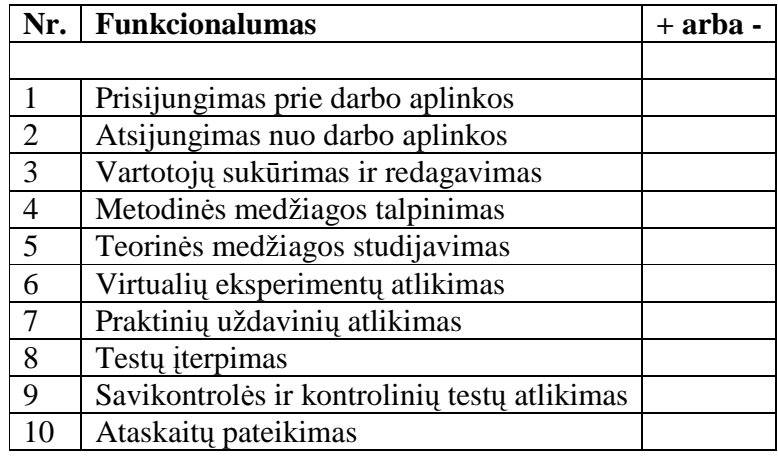

*D÷kojame už atsakymus*

## **8 PRIEDAS. Anketa "Mokymo įstaigos materialiųjų sąlygų įvertinimas"**

1. Kiek yra kompiuterių jūsų mokykloje?

.................................................................................................................................................... 2. Kiek yra kompiuterių skirtų mokymui jūsų mokykloje? .................................................................................................................................................... 3. Keli kompiuteriai tenka 100 mokinių? .................................................................................................................................................... 4. Kokios spartos interneto prieiga turi jūsų mokykla? .................................................................................................................................................... 5. Kiek mokykloje kompiuterių yra prijungta prie šios interneto prieigos. ....................................................................................................................................................

*D÷kojame už atsakymus*